# **ImpactX Documentation**

*Release 22.12*

**ImpactX collaboration**

**Dec 15, 2022**

# **CONTENTS**

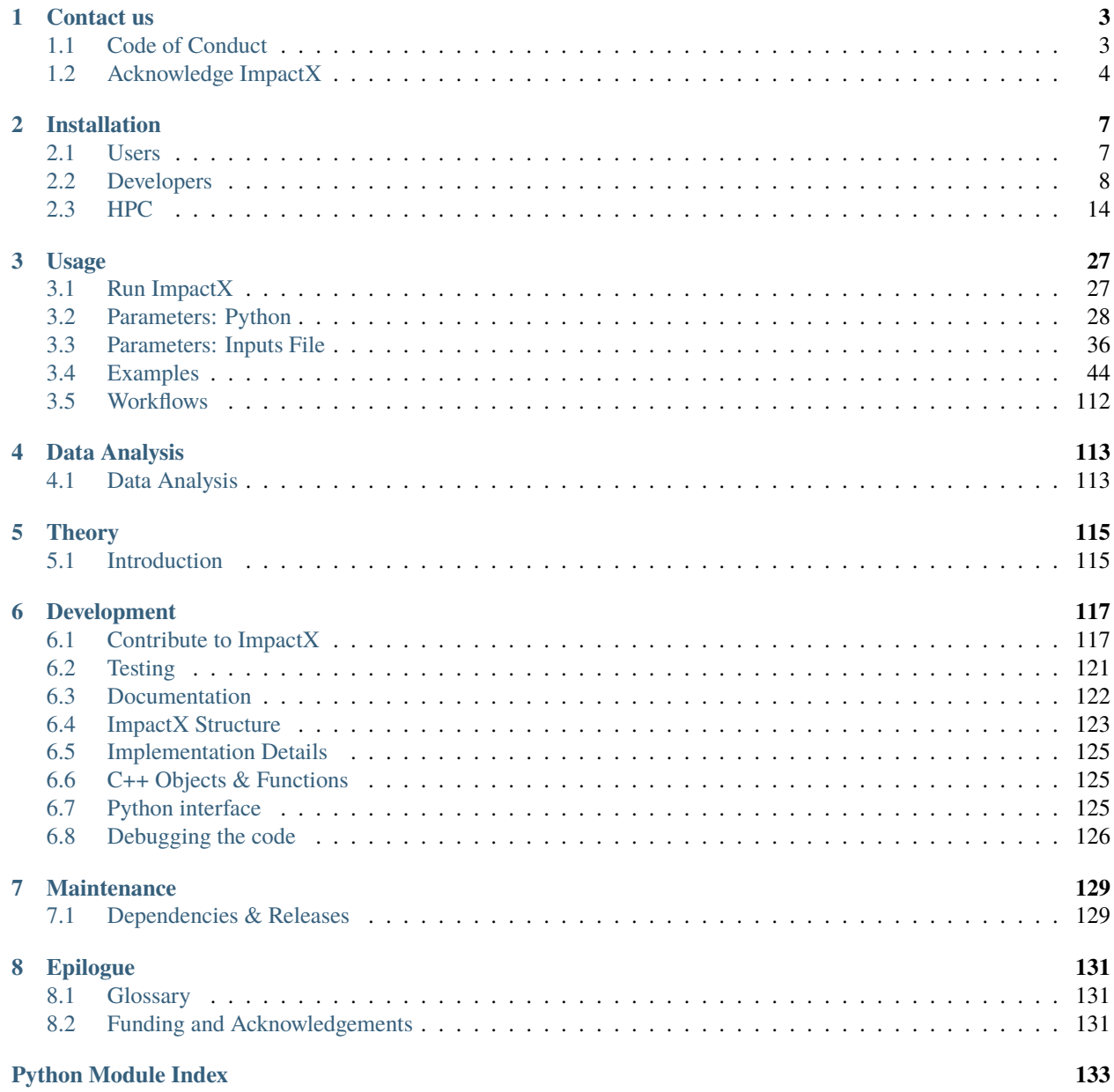

**[Index](#page-138-0) 135**

ImpactX is an s-based beam dynamics code including space charge effects. This is the next generation of the [IMPACT-Z](https://github.com/impact-lbl/IMPACT-Z) code.

**Note:** ImpactX development is in [beta status.](https://en.wikipedia.org/wiki/Software_release_life_cycle) Please contact us with any questions on it or if you like to contribute to its development.

### **CHAPTER**

# **CONTACT US**

<span id="page-6-0"></span>If you are starting using ImpactX, or if you have a user question, please pop in our [Gitter chat room](https://gitter.im/ECP-WarpX/community) and get in touch with the community.

The [ImpactX GitHub repo](https://github.com/ECP-WarpX/impactx) is the main communication platform. Have a look at the action icons on the top right of the web page: feel free to watch the repo if you want to receive updates, or to star the repo to support the project. For bug reports or to request new features, you can also open a new [issue.](https://github.com/ECP-WarpX/impactx/issues)

We also have a [discussion page](https://github.com/ECP-WarpX/impactx/discussions) on which you can find already answered questions, add new questions, get help with installation procedures, discuss ideas or share comments.

# <span id="page-6-1"></span>**1.1 Code of Conduct**

# **1.1.1 Our Pledge**

In the interest of fostering an open and welcoming environment, we as contributors and maintainers pledge to making participation in our project and our community a harassment-free experience for everyone, regardless of age, body size, disability, ethnicity, sex characteristics, gender identity and expression, level of experience, education, socio-economic status, nationality, personal appearance, race, religion, or sexual identity and orientation.

# **1.1.2 Our Standards**

Examples of behavior that contributes to creating a positive environment include:

- Using welcoming and inclusive language
- Being respectful of differing viewpoints and experiences
- Gracefully accepting constructive criticism
- Focusing on what is best for the community
- Showing empathy towards other community members

Examples of unacceptable behavior by participants include:

- The use of sexualized language or imagery and unwelcome sexual attention or advances
- Trolling, insulting/derogatory comments, and personal or political attacks
- Public or private harassment
- Publishing others' private information, such as a physical or electronic address, without explicit permission
- Other conduct which could reasonably be considered inappropriate in a professional setting

# **1.1.3 Our Responsibilities**

Project maintainers are responsible for clarifying the standards of acceptable behavior and are expected to take appropriate and fair corrective action in response to any instances of unacceptable behavior.

Project maintainers have the right and responsibility to remove, edit, or reject comments, commits, code, wiki edits, issues, and other contributions that are not aligned to this Code of Conduct, or to ban temporarily or permanently any contributor for other behaviors that they deem inappropriate, threatening, offensive, or harmful.

# **1.1.4 Scope**

This Code of Conduct applies both within project spaces and in public spaces when an individual is representing the project or its community. Examples of representing a project or community include using an official project e-mail address, posting via an official social media account, or acting as an appointed representative at an online or offline event. Representation of a project may be further defined and clarified by project maintainers.

# **1.1.5 Enforcement**

Instances of abusive, harassing, or otherwise unacceptable behavior may be reported by contacting the project team at [warpx-coc@lbl.gov.](mailto:warpx-coc@lbl.gov) All complaints will be reviewed and investigated and will result in a response that is deemed necessary and appropriate to the circumstances. The project team is obligated to maintain confidentiality with regard to the reporter of an incident. Further details of specific enforcement policies may be posted separately.

Project maintainers who do not follow or enforce the Code of Conduct in good faith may face temporary or permanent repercussions as determined by other members of the project's leadership.

# **1.1.6 Attribution**

This Code of Conduct is adapted from the [Contributor Covenant,](https://www.contributor-covenant.org) version 1.4, available at [https://www.](https://www.contributor-covenant.org/version/1/4/code-of-conduct.html) [contributor-covenant.org/version/1/4/code-of-conduct.html](https://www.contributor-covenant.org/version/1/4/code-of-conduct.html)

For answers to common questions about this code of conduct, see <https://www.contributor-covenant.org/faq>

# <span id="page-7-0"></span>**1.2 Acknowledge ImpactX**

Please acknowledge the role that ImpactX played in your research.

# **1.2.1 In presentations**

**Note:** TODO :-)

# **1.2.2 In publications**

Please add the following sentence to your publications, it helps contributors keep in touch with the community and promote the project.

### **Plain text:**

This research used the open-source particle-in-cell code ImpactX [https://github.com/ECP-WarpX/](https://github.com/ECP-WarpX/impactx) [impactx.](https://github.com/ECP-WarpX/impactx) We acknowledge all ImpactX contributors.

### **Latex:**

\usepackage{hyperref} This research used the open-source particle-in-cell code ImpactX \url{https://github.com/ ˓<sup>→</sup>ECP-WarpX/impactx}. We acknowledge all ImpactX contributors.

# **1.2.3 Main ImpactX reference**

If your project leads to a scientific publication, please consider citing the paper below.

• Huebl A, Lehe R, Mitchell C E, Qiang J, Ryne R D, Sandberg R T, Vay JL. **Next Generation Computational Tools for the Modeling and Design of Particle Accelerators at Exascale**. *NAPAC'22*, 2022. [arXiv:2208.02382](https://arxiv.org/abs/2208.02382)

### **CHAPTER**

**TWO**

# **INSTALLATION**

# <span id="page-10-1"></span><span id="page-10-0"></span>**2.1 Users**

Our community is here to help. Please [report installation problems](https://github.com/ECP-WarpX/impactx/issues/new) in case you should get stuck.

Choose **one** of the installation methods below to get started:

# **2.1.1 HPC Systems**

If want to use ImpactX on a specific high-performance computing (HPC) systems, jump directly to our *[HPC system](#page-17-0)[specific documentation](#page-17-0)*.

# **2.1.2 Using the Conda Package**

A package for ImpactX is available via the [Conda](https://conda.io) package manager.

```
conda create -n impactx -c conda-forge impactx
conda activate impactx
```
Note: the impactx [conda package](https://anaconda.org/conda-forge/impactx) does not yet provide GPU support.

# **2.1.3 Using the Spack Package**

**Note:** Coming soon.

# **2.1.4 Using the PyPI Package**

**Note:** Coming soon.

# **2.1.5 Using the Brew Package**

**Note:** Coming soon.

# **2.1.6 From Source with CMake**

After installing the *[ImpactX dependencies](#page-12-0)*, you can also install ImpactX from source with [CMake:](https://cmake.org/)

```
# get the source code
git clone https://github.com/ECP-WarpX/impactx.git $HOME/src/impactx
cd $HOME/src/impactx
# configure
cmake -S . -B build
# optional: change configuration
ccmake build
# compile
# on Windows: --config Release
cmake --build build -j 4
# executables for ImpactX are now in build/bin/
```
We document the details in the *[developer installation](#page-11-0)*.

# **2.1.7 Tips for macOS Users**

**Tip:** Before getting started with package managers, please check what you manually installed in /usr/local. If you find entries in bin/, lib/ et al. that look like you manually installed MPI, HDF5 or other software in the past, then remove those files first.

If you find software such as MPI in the same directories that are shown as symbolic links then it is likely you [brew](https://brew.sh/) [installed](https://brew.sh/) software before. If you are trying annother package manager than brew, run brew unlink ... on such packages first to avoid software incompatibilities.

See also: A. Huebl, [Working With Multiple Package Managers,](https://collegeville.github.io/CW20/WorkshopResources/WhitePapers/huebl-working-with-multiple-pkg-mgrs.pdf) [Collegeville Workshop \(CW20\),](https://collegeville.github.io/CW20/) 2020

# <span id="page-11-0"></span>**2.2 Developers**

[CMake](https://cmake.org) is our primary build system. If you are new to CMake, [this short tutorial](https://hsf-training.github.io/hsf-training-cmake-webpage/) from the HEP Software foundation is the perfect place to get started. If you just want to use CMake to build the project, jump into sections [1. Introduction,](https://hsf-training.github.io/hsf-training-cmake-webpage/01-intro/index.html) [2. Building with CMake](https://hsf-training.github.io/hsf-training-cmake-webpage/02-building/index.html) and [9. Finding Packages.](https://hsf-training.github.io/hsf-training-cmake-webpage/09-findingpackages/index.html)

# **2.2.1 Dependencies**

Before you start, you will need a copy of the ImpactX source code:

```
git clone https://github.com/ECP-WarpX/impactx.git $HOME/src/impactx
cd $HOME/src/impact
```
ImpactX depends on popular third party software.

- On your development machine, *[follow the instructions here](#page-12-0)*.
- If you are on an HPC machine, *[follow the instructions here](#page-17-0)*.

### <span id="page-12-0"></span>**Dependencies**

ImpactX depends on the following popular third party software. Please see installation instructions below.

- a mature  $C+17$  compiler, e.g., GCC 7, Clang 7, NVCC 11.0, MSVC 19.15 or newer
- [CMake 3.15.0+](https://cmake.org)
- [Git 2.18+](https://git-scm.com)
- [AMReX:](https://amrex-codes.github.io) we automatically download and compile a copy
- [WarpX:](https://github.com/ECP-WarpX/warpx) we automatically download and compile a copy

Optional dependencies include:

- [MPI 3.0+:](https://www.mpi-forum.org/docs/) for multi-node and/or multi-GPU execution
- [CUDA Toolkit 11.0+:](https://developer.nvidia.com/cuda-downloads) for Nvidia GPU support (see [matching host-compilers\)](https://gist.github.com/ax3l/9489132)
- [OpenMP 3.1+:](https://www.openmp.org) for threaded CPU execution
- [FFTW3:](http://www.fftw.org) for spectral solver support
- [openPMD-api 0.14.2+:](https://github.com/openPMD/openPMD-api) we automatically download and compile a copy of openPMD-api for openPMD I/O support
	- **–** see [optional I/O backends](https://github.com/openPMD/openPMD-api#dependencies)
- [CCache:](https://ccache.dev) to speed up rebuilds (needs 3.7.9+ for CUDA)
- [Ninja:](https://ninja-build.org) for faster parallel compiles

### **Install**

Pick *one* of the installation methods below to install all dependencies for ImpactX development in a consistent manner.

### **Conda (Linux/macOS/Windows)**

With MPI (only Linux/macOS):

```
conda create -n impactx-dev -c conda-forge ccache cmake compilers git "openpmd-api=*=mpi_
→mpich*" python mpich numpy scipy yt "fftw=*=mpi_mpich*" matplotlib mamba ninja numpy
˓→pandas pytest scipy
conda activate impactx-dev
```
Without MPI:

```
conda create -n impactx-nompi-dev -c conda-forge ccache cmake compilers git openpmd-api␣
˓→python numpy scipy yt fftw matplotlib mamba ninja numpy pandas scipy
conda activate impactx-nompi-dev
```
# compile ImpactX with -DImpactX\_MPI=OFF

**Note:** A general option to deactivate that conda self-activates its base environment. This [avoids interference with the](https://collegeville.github.io/CW20/WorkshopResources/WhitePapers/huebl-working-with-multiple-pkg-mgrs.pdf) [system and other package managers.](https://collegeville.github.io/CW20/WorkshopResources/WhitePapers/huebl-working-with-multiple-pkg-mgrs.pdf)

conda config --set auto\_activate\_base false

### **Spack (macOS/Linux)**

```
spack env create impactx-dev
spack env activate impactx-dev
spack add adios2 # for openPMD
spack add ccache
spack add cmake
spack add fftw
spack add hdf5 # for openPMD
spack add mpi
spack add pkgconfig # for fftw
spack add python
spack add py-pip
spack add py-setuptools
spack add py-wheel
# OpenMP support on macOS
[[ $OSTYPE == 'darwin'* ]] && spack add llvm-openmp
# optional: Linux only
#spack add cuda
spack install
python3 -m pip install matplotlib numpy openpmd-api pandas pytest scipy
```
In new terminals, re-activate the environment with spack env activate impactx-dev again.

### **Brew (macOS/Linux)**

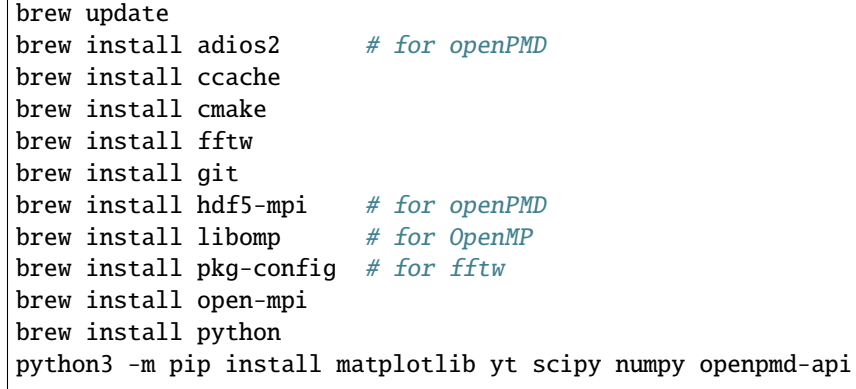

### **Apt (Debian/Ubuntu)**

```
sudo apt update
sudo apt install build-essential ccache cmake g++ git libfftw3-mpi-dev libfftw3-dev<sub>u</sub>
˓→libhdf5-openmpi-dev libopenmpi-dev pkg-config python3 python3-matplotlib python3-numpy␣
˓→python3-pandas python3-scipy
```
**Note:** Preparation: make sure you work with up-to-date Python tooling.

```
python3 -m pip install -U pip setuptools wheel pytest
python3 -m pip install -r examples/requirements.txt
```
### **2.2.2 Compile**

From the base of the ImpactX source directory, execute:

```
# find dependencies & configure
# see additional options below, e.g.
# -DCMAKE_INSTALL_PREFIX=$HOME/sw/impactX
cmake -S . -B build -DImpactX_PYTHON=ON
# compile, here we use four threads
cmake --build build -j 4
```
That's all! ImpactX binaries are now in build/bin/. Most people execute these binaries directly or copy them out.

If you want to install the executables in a programmatic way, run this:

```
# for default install paths, you will need administrator rights, e.g. with sudo:
# this installs the application
cmake --build build --target install
# this installs the Python bindings via "python3 -m pip install ..."
cmake --build build --target pip_install -j 4
```
You can inspect and modify build options after running cmake  $-S$ . -B build with either

ccmake build

or by adding arguments with -D<OPTION>=<VALUE> to the first CMake call, e.g.:

cmake -S . -B build -DImpactX\_PYTHON=ON -DImpactX\_COMPUTE=CUDA

**That's it!** You can now *[run a first example](#page-47-0)*.

Developers could now change the ImpactX source code and then call the install lines again to refresh the installation.

**Tip:** If you do *not* develop with *[a user-level package manager](#page-12-0)*, e.g., because you rely on a HPC system's environment modules, then consider to set up a virtual environment via [Python venv.](https://docs.python.org/3/library/venv.html) Otherwise, without a virtual environment, you likely need to add the CMake option -DPYINSTALLOPTIONS="--user".

### **2.2.3 Build Options**

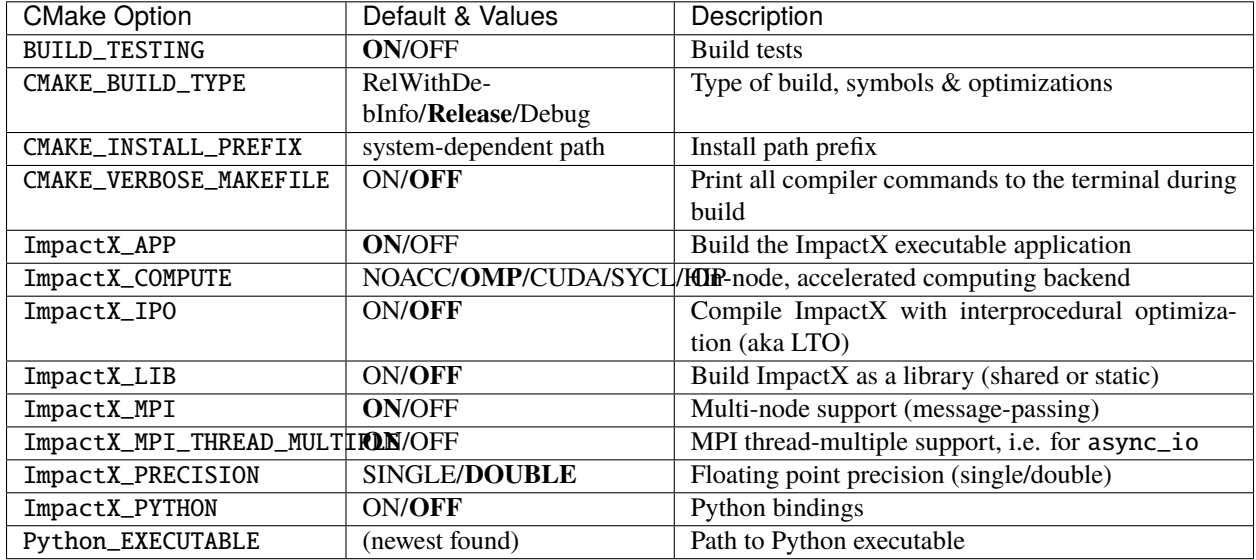

ImpactX can be configured in further detail with options from AMReX, which are [documented in the AMReX manual.](https://amrex-codes.github.io/amrex/docs_html/BuildingAMReX.html#customization-options)

**Developers** might be interested in additional options that control dependencies of ImpactX. By default, the most important dependencies of ImpactX are automatically downloaded for convenience:

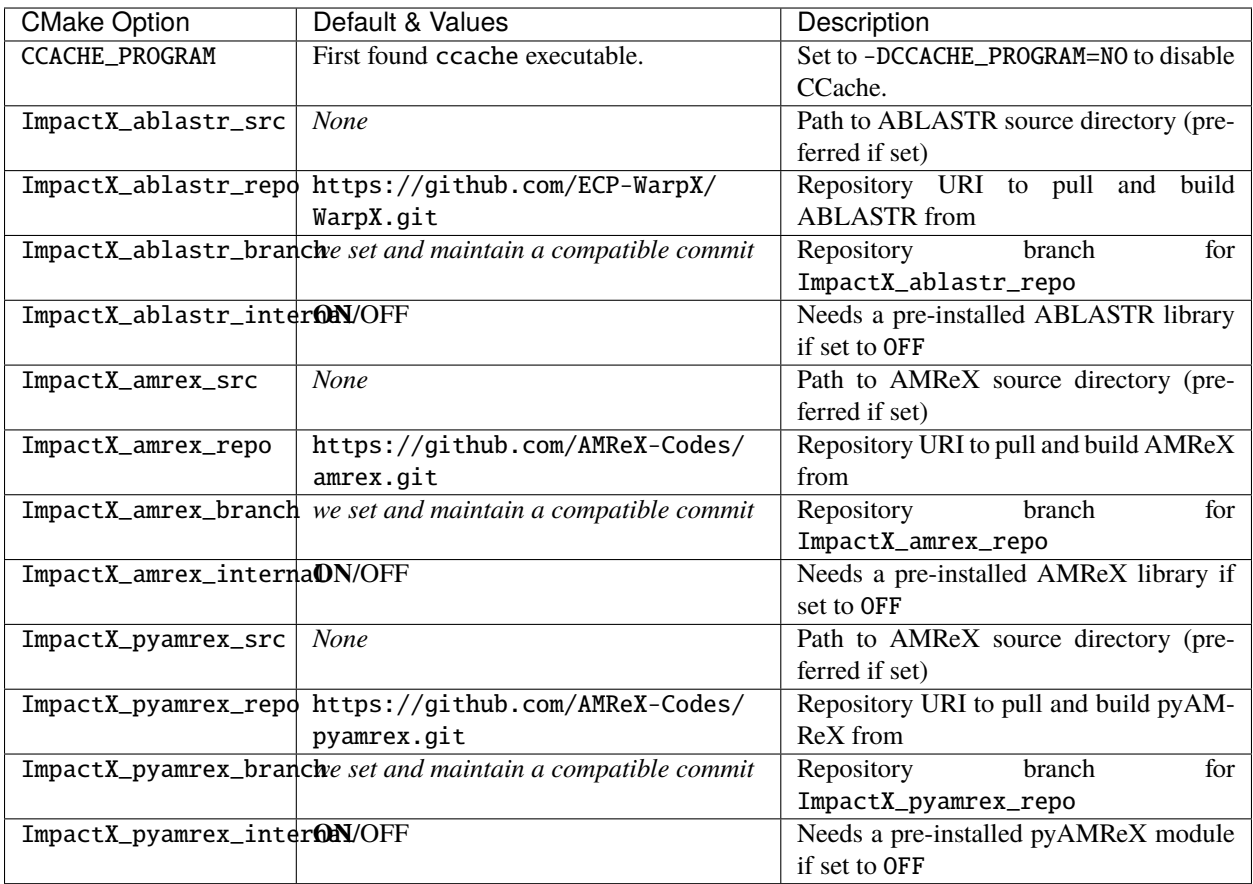

For example, one can also build against a local AMReX copy. Assuming AMReX' source is located in \$HOME/src/ amrex, add the cmake argument -DImpactX\_amrex\_src=\$HOME/src/amrex. Relative paths are also supported, e.g. -DImpactX\_amrex\_src=../amrex.

Or build against an AMReX feature branch of a colleague. Assuming your colleague pushed AMReX to https://github.com/WeiqunZhang/amrex/ in a branch new-feature then pass to cmake the arguments: -DImpactX\_amrex\_repo=https://github.com/WeiqunZhang/amrex.git -DImpactX\_amrex\_branch=new-feature.

If you want to develop against local versions of ABLASTR (from WarpX) and AMReX at the same time, pass for instance -DImpactX\_ablastr\_src=\$HOME/src/warpx -DImpactX\_amrex\_src=\$HOME/src/amrex.

You can speed up the install further if you pre-install these dependencies, e.g. with a package manager. Set -DImpactX\_<dependency-name>\_internal=OFF and add installation prefix of the dependency to the environment variable [CMAKE\\_PREFIX\\_PATH.](https://cmake.org/cmake/help/latest/envvar/CMAKE_PREFIX_PATH.html) Please see the *[introduction to CMake](#page-11-0)* if this sounds new to you.

If you re-compile often, consider installing the [Ninja](https://github.com/ninja-build/ninja/wiki/Pre-built-Ninja-packages) build system. Pass -G Ninja to the CMake configuration call to speed up parallel compiles.

# **2.2.4 Configure Your Compiler**

If you don't want to use your default compiler, you can set the following environment variables. For example, using a Clang/LLVM:

```
export CC=$(which clang)
export CXX=$(which clang++)
```
If you also want to select a CUDA compiler:

```
export CUDACXX=$(which nvcc)
export CUDAHOSTCXX=$(which clang++)
```
Note: Please clean your build directory with rm  $-rf$  build/ after changing the compiler. Now call cmake -S. -B build (+ further options) again to re-initialize the build configuration.

# **2.2.5 Run**

The ImpactX Python bindings, which provide the imports impactx and amrex (from [pyAMReX\)](https://github.com/AMReX-Codes/pyamrex), are automatically packaged and installed when calling the pip\_install *CMake target*.

An executable ImpactX application binary with the current compile-time options encoded in its file name will be created in build/bin/. Additionally, a [symbolic link](https://en.wikipedia.org/wiki/Symbolic_link) named impactx can be found in that directory, which points to the last built ImpactX executable.

# <span id="page-17-0"></span>**2.3 HPC**

On selected high-performance computing (HPC) systems, ImpactX has documented or even pre-build installation routines. Follow the guide here instead of the generic installation routines for optimal stability and best performance.

# **2.3.1 impactx.profile**

Use a impactx.profile file to set up your software environment without colliding with other software. Ideally, store that file directly in your \$HOME/ and source it after connecting to the machine:

source \$HOME/impactx.profile

We list example impactx.profile files below, which can be used to set up ImpactX on various HPC systems.

# **2.3.2 HPC Systems**

### **Cori (NERSC)**

The [Cori cluster](https://docs.nersc.gov/systems/cori/) is located at NERSC.

If you are new to this system, please see the following resources:

- [GPU nodes](https://docs-dev.nersc.gov/cgpu/access)
- [Cori user guide](https://docs.nersc.gov/)
- Batch system: [Slurm](https://docs.nersc.gov/jobs/)
- [Jupyter service](https://docs.nersc.gov/services/jupyter/)
- [Production directories:](https://www.nersc.gov/users/storage-and-file-systems/)
	- **–** \$SCRATCH: per-user production directory (20TB)
	- **–** /global/cscratch1/sd/m3239: shared production directory for users in the project m3239 (50TB)
	- **–** /global/cfs/cdirs/m3239/: community file system for users in the project m3239 (100TB)

### **Installation**

Use the following commands to download the ImpactX source code and switch to the correct branch:

git clone https://github.com/ECP-WarpX/impactx.git \$HOME/src/impactx

### **KNL**

We use the following modules and environments on the system (\$HOME/knl\_impactx.profile).

```
module swap craype-haswell craype-mic-knl
module swap PrgEnv-intel PrgEnv-gnu
module load cmake/3.22.1
module load cray-hdf5-parallel/1.10.5.2
module load cray-fftw/3.3.8.10
module load cray-python/3.9.7.1
export PKG_CONFIG_PATH=$FFTW_DIR/pkgconfig:$PKG_CONFIG_PATH
export CMAKE_PREFIX_PATH=$HOME/sw/knl/adios2-2.7.1-install:$CMAKE_PREFIX_PATH
if [ -d "$HOME/sw/knl/venvs/impactx" ]
then
  source $HOME/sw/knl/venvs/impactx/bin/activate
fi
export CXXFLAGS="-march=knl"
export CFLAGS="-march=knl"
```
For PICMI and Python workflows, also install a virtual environment:

```
# establish Python dependencies
python3 -m pip install --user --upgrade pip
python3 -m pip install --user virtualenv
python3 -m venv $HOME/sw/knl/venvs/impactx
source $HOME/sw/knl/venvs/impactx/bin/activate
python3 -m pip install --upgrade pip
MPICC="cc -shared" python3 -m pip install -U --no-cache-dir -v mpi4py
python3 -m pip install -r $HOME/src/impactx/requirements.txt
```
### **Haswell**

We use the following modules and environments on the system (\$HOME/haswell\_impactx.profile).

```
module swap PrgEnv-intel PrgEnv-gnu
module load cmake/3.22.1
module load cray-hdf5-parallel/1.10.5.2
module load cray-fftw/3.3.8.10
module load cray-python/3.9.7.1
export PKG_CONFIG_PATH=$FFTW_DIR/pkgconfig:$PKG_CONFIG_PATH
export CMAKE_PREFIX_PATH=$HOME/sw/haswell/adios2-2.7.1-install:$CMAKE_PREFIX_PATH
if [ -d "$HOME/sw/haswell/venvs/impactx" ]
then
  source $HOME/sw/haswell/venvs/impactx/bin/activate
fi
```
For PICMI and Python workflows, also install a virtual environment:

```
# establish Python dependencies
python3 -m pip install --user --upgrade pip
python3 -m pip install --user virtualenv
python3 -m venv $HOME/sw/haswell/venvs/impactx
source $HOME/sw/haswell/venvs/impactx/bin/activate
python3 -m pip install --upgrade pip
MPICC="cc -shared" python3 -m pip install -U --no-cache-dir -v mpi4py
python3 -m pip install -r $HOME/src/impactx/requirements.txt
```
### **GPU (V100)**

Cori provides a partition with [18 nodes that include V100 \(16 GB\) GPUs.](https://docs-dev.nersc.gov/cgpu/) We use the following modules and environments on the system (\$HOME/gpu\_impactx.profile).

```
export proj="m1759"
module purge
module load modules
module load cgpu
module load esslurm
module load gcc/8.3.0 cuda/11.4.0 cmake/3.22.1
module load openmpi
export CMAKE_PREFIX_PATH=$HOME/sw/cori_gpu/adios2-2.7.1-install:$CMAKE_PREFIX_PATH
if \, \int -d "$HOME/sw/cori_qpu/venvs/impactx" ]
then
  source $HOME/sw/cori_gpu/venvs/impactx/bin/activate
fi
```
(continues on next page)

(continued from previous page)

```
# compiler environment hints
export CC=$(which gcc)
export CXX = $ (which g++)
export FC=$(which gfortran)
export CUDACXX=$(which nvcc)
export CUDAHOSTCXX=$(which g++)
# optimize CUDA compilation for V100
export AMREX_CUDA_ARCH=7.0
# allocate a GPU, e.g. to compile on
# 10 logical cores (5 physical), 1 GPU
function getNode() {
    salloc -C gpu -N 1 -t 30 -c 10 --gres=gpu:1 -A $proj
}
```
For PICMI and Python workflows, also install a virtual environment:

```
# establish Python dependencies
python3 -m pip install --user --upgrade pip
python3 -m pip install --user virtualenv
python3 -m venv $HOME/sw/cori_gpu/venvs/impactx
source $HOME/sw/cori_gpu/venvs/impactx/bin/activate
python3 -m pip install --upgrade pip
python3 -m pip install -U --no-cache-dir -v mpi4py
python3 -m pip install -r $HOME/src/impactx/requirements.txt
```
### **Building ImpactX**

We recommend to store the above lines in individual impactx.profile files, as suggested above. If you want to run on either of the three partitions of Cori, open a new terminal, log into Cori and *source* the environment you want to work with:

```
# KNL:
source $HOME/knl_impactx.profile
# Haswell:
#source $HOME/haswell_impactx.profile
# GPU:
#source $HOME/gpu_impactx.profile
```
**Warning:** Consider that all three Cori partitions are *incompatible*.

Do not *source* multiple ... impactx.profile files in the same terminal session. Open a new terminal and log into Cori again, if you want to switch the targeted Cori partition.

If you re-submit an already compiled simulation that you ran on another day or in another session, *make sure to source* the corresponding ... impactx.profile again after login!

Then, cd into the directory \$HOME/src/impactx and use the following commands to compile:

```
cd $HOME/src/impactx
rm -rf build
# append if you target GPUs: -DImpactX_COMPUTE=CUDA
cmake -S . -B build -DImpactX_OPENPMD=ON -DImpactX_DIMS=3
cmake --build build -j 16
```
### **Testing**

To run all tests (here on KNL), do:

srun -C knl -N 1 -t 30 -q debug ctest --test-dir build --output-on-failure

### **Running**

Navigate (i.e. cd) into one of the production directories (e.g. \$SCRATCH) before executing the instructions below.

### **KNL**

The batch script below can be used to run a ImpactX simulation on 2 KNL nodes on the supercomputer Cori at NERSC. Replace descriptions between chevrons  $\langle$ > by relevant values, for instance  $\langle$ job name> could be laserWakefield.

Do not forget to first source \$HOME/knl\_impactx.profile if you have not done so already for this terminal session.

For PICMI Python runs, the  $\epsilon$  ath/to/executable> has to read python3 and the  $\epsilon$  input file> is the path to your PICMI input script.

```
#!/bin/bash -l
# Copyright 2019 Maxence Thevenet
#
# This file is part of ImpactX.
#
# License: BSD-3-Clause-LBNL
#SBATCH -N 2
#SBATCH -t 01:00:00
#SBATCH -q regular
#SBATCH -C knl
#SBATCH -S 4
\#SBATCH -J \lt job name>
#SBATCH -A <allocation ID>
#SBATCH -e ImpactX.e%j
#SBATCH -o ImpactX.o%j
export OMP_PLACES=threads
export OMP_PROC_BIND=spread
```
(continues on next page)

(continued from previous page)

```
# KNLs have 4 hyperthreads max
export CORI_MAX_HYPETHREAD_LEVEL=4
# We use 64 cores out of the 68 available on Cori KNL,
# and leave 4 to the system (see "#SBATCH -S 4" above).
export CORI_NCORES_PER_NODE=64
# Typically use 8 MPI ranks per node without hyperthreading,
# i.e., OMP_NUM_THREADS=8
export IMPACTX_NMPI_PER_NODE=8
export IMPACTX_HYPERTHREAD_LEVEL=1
# Compute OMP_NUM_THREADS and the thread count (-c option)
export CORI_NHYPERTHREADS_MAX=$(( ${CORI_MAX_HYPETHREAD_LEVEL} * ${CORI_NCORES_PER_NODE}␣
→))
export IMPACTX_NTHREADS_PER_NODE=$(( ${IMPACTX_HYPERTHREAD_LEVEL} * ${CORI_NCORES_PER_
\rightarrow \text{NODE} ))
export OMP_NUM_THREADS=$(( ${IMPACTX_NTHREADS_PER_NODE} / ${IMPACTX_NMPI_PER_NODE} ))
export IMPACTX_THREAD_COUNT=$(( f{CORI_NHYPERTHREADS_MAX} / f{IMPACTX_NMPI_PER_NODE} ))
# for async_io support: (optional)
export MPICH_MAX_THREAD_SAFETY=multiple
srun --cpu_bind=cores -n $(( ${SLURM_JOB_NUM_NODES} * ${IMPACTX_NMPI_PER_NODE} )) -c $
→{IMPACTX_THREAD_COUNT} \
  \langlepath/to/executable> \langleinput file> \langle> output.txt
```
To run a simulation, copy the lines above to a file batch\_cori.sh and run

### sbatch batch\_cori.sh

to submit the job.

For a 3D simulation with a few (1-4) particles per cell using FDTD Maxwell solver on Cori KNL for a well loadbalanced problem (in our case laser wakefield acceleration simulation in a boosted frame in the quasi-linear regime), the following set of parameters provided good performance:

- amr.max\_grid\_size=64 and amr.blocking\_factor=64 so that the size of each grid is fixed to 64\*\*3 (we are not using load-balancing here).
- **8 MPI ranks per KNL node**, with OMP\_NUM\_THREADS=8 (that is 64 threads per KNL node, i.e. 1 thread per physical core, and 4 cores left to the system).
- **2 grids per MPI**, *i.e.*, 16 grids per KNL node.

### **Haswell**

The batch script below can be used to run a ImpactX simulation on 1 [Haswell node](https://docs.nersc.gov/systems/cori/) on the supercomputer Cori at NERSC.

Do not forget to first source \$HOME/haswell\_impactx.profile if you have not done so already for this terminal session.

```
#!/bin/bash -l
# Just increase this number of you need more nodes.
#SBATCH -N 1
#SBATCH -t 03:00:00
#SBATCH -q regular
#SBATCH -C haswell
#SBATCH -J <job name>
#SBATCH -A <allocation ID>
#SBATCH -e ImpactX.e%j
#SBATCH -o ImpactX.o%j
# one MPI rank per half-socket (see below)
#SBATCH --tasks-per-node=4
# request all logical (virtual) cores per half-socket
#SBATCH --cpus-per-task=16
# each Cori Haswell node has 2 sockets of Intel Xeon E5-2698 v3
# each Xeon CPU is divided into 2 bus rings that each have direct L3 access
export IMPACTX_NMPI_PER_NODE=4
# each MPI rank per half-socket has 8 physical cores
# or 16 logical (virtual) cores
# over-subscribing each physical core with 2x
  hyperthreading leads to a slight (3.5%) speedup
# the settings below make sure threads are close to the
# controlling MPI rank (process) per half socket and
# distribute equally over close-by physical cores and,
# for N>8, also equally over close-by logical cores
export OMP_PROC_BIND=spread
export OMP_PLACES=threads
export OMP_NUM_THREADS=16
# for async_io support: (optional)
export MPICH_MAX_THREAD_SAFETY=multiple
EXE="<path/to/executable>"
srun --cpu_bind=cores -n $(( ${SLURM_JOB_NUM_NODES} * ${IMPACTX_NMPI_PER_NODE} )) \
 ${EXE} <input file> \
 > output.txt
```
To run a simulation, copy the lines above to a file batch\_cori\_haswell.sh and run

sbatch batch\_cori\_haswell.sh

to submit the job.

For a 3D simulation with a few (1-4) particles per cell using FDTD Maxwell solver on Cori Haswell for a well loadbalanced problem (in our case laser wakefield acceleration simulation in a boosted frame in the quasi-linear regime), the following set of parameters provided good performance:

• **4 MPI ranks per Haswell node** (2 MPI ranks per [Intel Xeon E5-2698 v3\)](https://ark.intel.com/content/www/us/en/ark/products/81060/intel-xeon-processor-e5-2698-v3-40m-cache-2-30-ghz.html), with OMP\_NUM\_THREADS=16 (which uses [2x hyperthreading\)](https://docs.nersc.gov/jobs/affinity/)

### **GPU (V100)**

Do not forget to first source \$HOME/gpu\_impactx.profile if you have not done so already for this terminal session.

Due to the limited amount of GPU development nodes, just request a single node with the above defined getNode function. For single-node runs, try to run one grid per GPU.

A multi-node batch script template can be found below:

```
#!/bin/bash -l
# Copyright 2021 Axel Huebl
# This file is part of ImpactX.
# License: BSD-3-Clause-LBNL
#
# Ref:
# - https://docs-dev.nersc.gov/cgpu/hardware/
# - https://docs-dev.nersc.gov/cgpu/access/
# - https://docs-dev.nersc.gov/cgpu/usage/#controlling-task-and-gpu-binding
# Just increase this number of you need more nodes.
#SBATCH -N 2
#SBATCH -t 03:00:00
#SBATCH -J <job name>
#SBATCH -A m1759
#SBATCH -q regular
#SBATCH -C gpu
# 8 V100 GPUs (16 GB) per node
#SBATCH --gres=gpu:8
#SBATCH --exclusive
# one MPI rank per GPU (a quarter-socket)
#SBATCH --tasks-per-node=8
# request all logical (virtual) cores per quarter-socket
#SBATCH --cpus-per-task=10
#SBATCH -e ImpactX.e%j
#SBATCH -o ImpactX.o%j
# each Cori GPU node has 2 sockets of Intel Xeon Gold 6148 ('Skylake') @ 2.40 GHz
export IMPACTX_NMPI_PER_NODE=8
# each MPI rank per half-socket has 10 physical cores
   or 20 logical (virtual) cores
# we split half-sockets again by 2 to have one MPI rank per GPU
# over-subscribing each physical core with 2x
   hyperthreading leads to often to slight speedup on Intel
# the settings below make sure threads are close to the
```
(continues on next page)

(continued from previous page)

```
# controlling MPI rank (process) per half socket and
# distribute equally over close-by physical cores and,
# for N>20, also equally over close-by logical cores
export OMP_PROC_BIND=spread
export OMP_PLACES=threads
export OMP_NUM_THREADS=10
# for async_io support: (optional)
export MPICH_MAX_THREAD_SAFETY=multiple
EXE="<path/to/executable>"
srun --cpu_bind=cores --gpus-per-task=1 --gpu-bind=map_gpu:0,1,2,3,4,5,6,7 \
  -n $(( ${SLURM_JOB_NUM_NODES} * ${IMPACTX_NMPI_PER_NODE} )) \
  ${EXE} <input file> \
  > output.txt
```
### <span id="page-25-0"></span>**Post-Processing**

For post-processing, most users use Python via NERSC's [Jupyter service](https://jupyter.nersc.gov) [\(Docs\)](https://docs.nersc.gov/services/jupyter/).

As a one-time preparatory setup, [create your own Conda environment as described in NERSC docs.](https://docs.nersc.gov/services/jupyter/#conda-environments-as-kernels) In this manual, we often use this conda create line over the officially documented one:

conda create -n myenv -c conda-forge python mamba ipykernel ipympl matplotlib numpy<sub>-</sub> ˓<sup>→</sup>pandas yt openpmd-viewer openpmd-api h5py fast-histogram

We then follow the [Customizing Kernels with a Helper Shell Script](https://docs.nersc.gov/services/jupyter/#customizing-kernels-with-a-helper-shell-script) section to finalize the setup of using this condaenvironment as a custom Jupyter kernel.

When opening a Jupyter notebook, just select the name you picked for your custom kernel on the top right of the notebook.

Additional software can be installed later on, e.g., in a Jupyter cell using !mamba install -c conda-forge ... Software that is not available via conda can be installed via !python -m pip install ...

### **Perlmutter (NERSC)**

**Warning:** Perlmutter is still in acceptance testing. This page documents our internal testing workflow only.

The [Perlmutter cluster](https://docs.nersc.gov/systems/perlmutter/) is located at NERSC.

If you are new to this system, please see the following resources:

- [NERSC user guide](https://docs.nersc.gov/)
- Batch system: [Slurm](https://docs.nersc.gov/systems/perlmutter/#running-jobs)
- [Jupyter service](https://docs.nersc.gov/services/jupyter/)
- [Production directories:](https://docs.nersc.gov/filesystems/perlmutter-scratch/)
	- **–** \$PSCRATCH: per-user production directory (<TBD>TB)
- **–** /global/cscratch1/sd/m3239: shared production directory for users in the project m3239 (50TB)
- **–** /global/cfs/cdirs/m3239/: community file system for users in the project m3239 (100TB)

### **Installation**

Use the following commands to download the ImpactX source code and switch to the correct branch:

```
git clone https://github.com/ECP-WarpX/impactx.git $HOME/src/impactx
```
We use the following modules and environments on the system (\$HOME/perlmutter\_impactx.profile).

```
# please set your project account
export proj=<yourProject> # LBNL/AMP: m3906_g
# required dependencies
module load cmake/3.22.0
module swap PrgEnv-nvidia PrgEnv-gnu
module load cudatoolkit
module load cray-hdf5-parallel/1.12.1.1
# optional: just an additional text editor
# module load nano # TODO: request from support
# Python
module load cray-python/3.9.7.1
if [ -d "$HOME/sw/perlmutter/venvs/impactx" ]
then
   source $HOME/sw/perlmutter/venvs/impactx/bin/activate
fi
# an alias to request an interactive batch node for one hour
  for parallel execution, start on the batch node: srun <command>
alias getNode="salloc -N 1 --ntasks-per-gpu=1 -t 1:00:00 -q interactive -C gpu --gpu-
˓→bind=single:1 -c 32 -G 4 -A $proj"
# an alias to run a command on a batch node for up to 30min
# usage: runNode <command>
alias runNode="srun -N 1 --ntasks-per-gpu=1 -t 0:30:00 -q interactive -C gpu --gpu-
˓→bind=single:1 -c 32 -G 4 -A $proj"
# GPU-aware MPI
export MPICH_GPU_SUPPORT_ENABLED=1
# necessary to use CUDA-Aware MPI and run a job
export CRAY_ACCEL_TARGET=nvidia80
# optimize CUDA compilation for A100
export AMREX_CUDA_ARCH=8.0
# compiler environment hints
export CC=cc
export CXX=CC
export FC=ftn
```
(continued from previous page)

```
export CUDACXX=$(which nvcc)
export CUDAHOSTCXX=CC
```
We recommend to store the above lines in a file, such as \$HOME/perlmutter\_impactx.profile, and load it into your shell after a login:

```
source $HOME/perlmutter_impactx.profile
```
For Python workflows & tests, also install a virtual environment:

```
# establish Python dependencies
python3 -m pip install --user --upgrade pip
python3 -m pip install --user virtualenv
python3 -m venv $HOME/sw/perlmutter/venvs/impactx
source $HOME/sw/perlmutter/venvs/impactx/bin/activate
python3 -m pip install --upgrade pip
MPICC="cc -target-accel=nvidia80 -shared" python3 -m pip install -U --no-cache-dir -v
\rightarrowmpi4py
python3 -m pip install -r $HOME/src/impactx/requirements.txt
```
Then, cd into the directory \$HOME/src/impactx and use the following commands to compile:

```
cd $HOME/src/impactx
rm -rf build
cmake -S . -B build -DImpactX_OPENPMD=ON -DImpactX_COMPUTE=CUDA
cmake --build build -j 32
```
To run all tests, do:

srun -N 1 --ntasks-per-gpu=1 -t 0:10:00 -C gpu -c 32 -G 4 --qos=debug -A m3906\_g ctest -- ˓<sup>→</sup>test-dir build\_perlmutter --output-on-failure

The general *[cmake compile-time options](#page-11-0)* apply as usual.

### **Running**

### **A100 GPUs (40 GB)**

The batch script below can be used to run a ImpactX simulation on multiple nodes (change -N accordingly) on the supercomputer Perlmutter at NERSC. Replace descriptions between chevrons <> by relevant values, for instance <input file> could be plasma\_mirror\_inputs. Note that we run one MPI rank per GPU.

```
#!/bin/bash -l
# Copyright 2021 Axel Huebl, Kevin Gott
#
# This file is part of WarpX.
#
# License: BSD-3-Clause-LBNL
```
(continues on next page)

(continued from previous page)

```
#SBATCH -t 01:00:00
#SBATCH -N 4
#SBATCH -J WarpX
# note: <proj> must end on _g
\#SBATCH -A \langle proj \rangle#SBATCH -q regular
#SBATCH -C gpu
#SBATCH -c 32
#SBATCH --ntasks-per-gpu=1
#SBATCH --gpus-per-node=4
#SBATCH -o WarpX.o%j
#SBATCH -e WarpX.e%j
# GPU-aware MPI
export MPICH_GPU_SUPPORT_ENABLED=1
# expose one GPU per MPI rank
export CUDA_VISIBLE_DEVICES=$SLURM_LOCALID
EXE=./impactx
#EXE=../build/bin/impactx.3d.MPI.CUDA.DP
INPUTS=inputs_small
srun ${EXE} ${INPUTS} \
 > output.txt
```
To run a simulation, copy the lines above to a file batch\_perlmutter.sh and run

sbatch batch\_perlmutter.sh

to submit the job.

### **Post-Processing**

For post-processing, most users use Python via NERSC's [Jupyter service](https://jupyter.nersc.gov) [\(Docs\)](https://docs.nersc.gov/services/jupyter/).

Please follow the same guidance as for *[NERSC Cori post-processing](#page-25-0)*.

The Perlmutter \$PSCRATCH filesystem is currently not yet available on Jupyter. Thus, store or copy your data to Cori's \$SCRATCH or use the Community FileSystem (CFS) for now.

**Tip:** Your HPC system is not in the list? [Open an issue](https://github.com/ECP-WarpX/impactx/issues) and together we can document it!

# **CHAPTER**

# **THREE**

# **USAGE**

# <span id="page-30-1"></span><span id="page-30-0"></span>**3.1 Run ImpactX**

In order to run a new simulation:

- 1. create a **new directory**, where the simulation will be run
- 2. make sure the ImpactX **executable** is either copied into this directory or in your PATH [environment variable](https://en.wikipedia.org/wiki/PATH_(variable))
- 3. add an **inputs file** and on *[HPC systems](#page-17-0)* a **submission script** to the directory
- 4. run

# **3.1.1 1. Run Directory**

On Linux/macOS, this is as easy as this

```
mkdir -p <run_directory>
```
Where <run\_directory> by the actual path to the run directory.

# **3.1.2 2. Executable**

If you installed ImpactX with a *[package manager](#page-10-1)*, a impactx-prefixed executable will be available as a regular system command to you. Depending on the choosen build options, the name is suffixed with more details. Try it like this:

impactx<TAB>

Hitting the <TAB> key will suggest available ImpactX executables as found in your PATH [environment variable.](https://en.wikipedia.org/wiki/PATH_(variable))

If you *[compiled the code yourself](#page-11-0)* , the ImpactX executable is stored in the source folder under build/bin. We also create a symbolic link that is just called impactx that points to the last executable you built, which can be copied, too. Copy the **executable** to this directory:

cp build/bin/<impactx\_executable> <run\_directory>/

where <impactx\_executable> should be replaced by the actual name of the executable (see above) and <run\_directory> by the actual path to the run directory.

### **3.1.3 3. Inputs**

Add an **input file** in the directory (see *[examples](#page-47-0)* and *[parameters](#page-39-0)*). This file contains the numerical and physical parameters that define the situation to be simulated.

On *[HPC systems](#page-17-0)*, also copy and adjust a submission script that allocated computing nodes for you. Please *[reach out to](#page-6-0) [us](#page-6-0)* if you need help setting up a template that runs with ideal performance.

### **3.1.4 4. Run**

**Run** the executable, e.g. with MPI:

```
cd <run_directory>
# run with an inputs file:
mpirun -np <n_ranks> ./impactx <input_file>
```
or

```
# run with a PICMI input script:
mpirun -np <n_ranks> python <python_script>
```
Here,  $\langle n \rangle$  ranks is the number of MPI ranks used, and  $\langle n \rangle$  input file input file (<python\_script> is the name of the *[PICMI](#page-31-0)* script). Note that the actual executable might have a longer name, depending on build options.

We used the copied executable in the current directory  $(./)$ ; if you installed with a package manager, skip the ./ because ImpactX is in your PATH.

On an *[HPC system](#page-17-0)*, you would instead submit the *[job script](#page-17-0)* at this point, e.g. sbatch <submission\_script> (SLURM on Cori/NERSC) or bsub <submission\_script> (LSF on Summit/OLCF).

**Tip:** In the *[next sections](#page-39-0)*, we will explain parameters of the <input\_file>. You can overwrite all parameters inside this file also from the command line, e.g.:

```
mpirun -np 4 ./impactx <input_file> max_step=10 impactx.numprocs=1 2 2
```
# <span id="page-31-0"></span>**3.2 Parameters: Python**

This documents on how to use ImpactX as a Python script (python3 run\_script.py).

### **3.2.1 General**

### class impactx.ImpactX

This is the central simulation class.

### property particle\_shape

Control the particle B-spline order.

The order of the shape factors (splines) for the macro-particles along all spatial directions: *1* for linear, *2* for quadratic, *3* for cubic. Low-order shape factors result in faster simulations, but may lead to more

noisy results. High-order shape factors are computationally more expensive, but may increase the overall accuracy of the results. For production runs it is generally safer to use high-order shape factors, such as cubic order.

### **Parameters**

order  $(int)$  – B-spline order 1, 2, or 3

#### property n\_cell

The number of grid points along each direction on the coarsest level.

#### property domain

The physical extent of the full simulation domain, relative to the reference particle position, in meters. When set, turns dynamic\_size to False.

Note: particles that move outside the simulation domain are removed.

### property prob\_relative

The field mesh is expanded beyond the physical extent of particles by this factor. When set, turns dynamic\_size to True.

### property dynamic\_size

Use dynamic (True) resizing of the field mesh or static sizing (False).

#### property space\_charge

Enable (True) or disable (False) space charge calculations (default: True).

Whether to calculate space charge effects. This is in-development. At the moment, this flag only activates coordinate transformations and charge deposition.

#### property diagnostics

Enable (True) or disable (False) diagnostics generally (default: True). Disabling this is mostly used for benchmarking.

### property slice\_step\_diagnostics

Enable (True) or disable (False) diagnostics every slice step in elements (default: True).

By default, diagnostics is performed at the beginning and end of the simulation. Enabling this flag will write diagnostics every step and slice step.

### property diag\_file\_min\_digits

The minimum number of digits (default: 6) used for the step number appended to the diagnostic file names.

### init\_grids()

Initialize AMReX blocks/grids for domain decomposition & space charge mesh.

This must come first, before particle beams and lattice elements are initialized.

### add\_particles(*charge\_C*, *distr*, *npart*)

Generate and add n particles to the particle container. Note: Set the reference particle properties (charge, mass, energy) first.

Will also resize the geometry based on the updated particle distribution's extent and then redistribute particles in according AMReX grid boxes.

### **Parameters**

- charge\_ $C (float)$  bunch charge  $(C)$
- distr distribution function to draw from (object from *[impactx.distribution](#page-35-0)*)
- **npart**  $(int)$  number of particles to draw

### particle\_container()

Access the beam particle container ([impactx.ParticleContainer](#page-34-0)).

### property lattice

Access the elements in the accelerator lattice. See impactx. elements for lattice elements.

### property abort\_on\_warning\_threshold

(optional) Set to "low", "medium" or "high". Cause the code to abort if a warning is raised that exceeds the warning threshold.

### property abort\_on\_unused\_inputs

Set to 1 to cause the simulation to fail *after* its completion if there were unused parameters. (default: 0 for false) It is mainly intended for continuous integration and automated testing to check that all tests and inputs are adapted to API changes.

### property always\_warn\_immediately

If set to 1, ImpactX immediately prints every warning message as soon as it is generated. (default: 0 for false) It is mainly intended for debug purposes, in case a simulation crashes before a global warning report can be printed.

### evolve()

Run the main simulation loop for a number of steps.

### class impactx.Config

Configuration information on ImpactX that were set at compile-time.

### property have\_mpi

Indicates multi-process/multi-node support via the [message-passing interface \(MPI\).](https://www.mpi-forum.org) Possible values: True/False

**Note:** Particle beam particles are not yet dynamically load balanced. Please see the progress in [issue 198.](https://github.com/ECP-WarpX/impactx/issues/198)

### property have\_gpu

Indicates GPU support. Possible values: True/False

### property gpu\_backend

Indicates the available GPU support. Possible values: None, "CUDA" (for Nvidia GPUs), "HIP" (for AMD GPUs) or "SYCL" (for Intel GPUs).

### property have\_omp

Indicates multi-threaded CPU support via [OpenMP.](https://www.openmp.org) Possible values: True/False`

Set the environment variable OMP\_NUM\_THREADS to control the number of threads.

**Note:** Not yet implemented. Please see the progress in [issue 195.](https://github.com/ECP-WarpX/impactx/issues/195)

**Warning:** By default, OpenMP spawns as many threads as there are available virtual cores on a host. When MPI and OpenMP support are used at the same time, it can easily happen that one over-subscribes the available physical CPU cores. This will lead to a severe slow-down of the simulation.

By setting appropriate [environment variables for OpenMP,](https://www.openmp.org/spec-html/5.0/openmpch6.html) ensure that the number of MPI processes (ranks) per node multiplied with the number of OpenMP threads is equal to the number of physical (or virtual) CPU cores. Please see our examples in the *[high-performance computing \(HPC\)](#page-17-0)* on how to run efficiently in parallel environments such as supercomputers.

### **3.2.2 Particles**

### <span id="page-34-0"></span>class impactx.ParticleContainer

Beam Particles in ImpactX.

This class stores particles, distributed over MPI ranks.

### add\_n\_particles(*lev*, *x*, *y*, *z*, *px*, *py*, *pyz*, *qm*, *bchchg*)

Add new particles to the container

### **Note: This can only be used** *after* **the initialization (grids) have**

been created, meaning after the call to ImpactX.init\_grids() has been made in the ImpactX class.

### **Parameters**

- lev mesh-refinement level
- $\mathbf{x}$  positions in x
- $y$  positions in y
- $z$  positions in z
- $px$  momentum in x
- $py$  momentum in y
- **pz** momentum in z
- qm charge over mass in 1/eV
- bchchg total charge within a bunch in C

### ref\_particle()

Access the reference particle ([impactx.RefPart](#page-34-1)).

#### **Returns**

return a data reference to the reference particle

#### **Return type**

*[impactx.RefPart](#page-34-1)*

### set\_ref\_particle(*refpart*)

Set reference particle attributes.

### **Parameters**

refpart ([impactx.RefPart](#page-34-1)) – a reference particle to copy all attributes from

### <span id="page-34-1"></span>class impactx.RefPart

This struct stores the reference particle attributes stored in impactx. ParticleContainer.

### property s

integrated orbit path length, in meters

### property x

horizontal position x, in meters

### property y

vertical position y, in meters

### property z

longitudinal position y, in meters

### property t

clock time \* c in meters

### property px

momentum in x, normalized to proper velocity

### property py

momentum in y, normalized to proper velocity

### property pz

momentum in z, normalized to proper velocity

### property pt

energy deviation, normalized by rest energy

### property gamma

Read-only: Get reference particle relativistic gamma.

### property beta

Read-only: Get reference particle relativistic beta.

### property beta\_gamma

Read-only: Get reference particle beta\*gamma

### property qm\_qeeV

Read-only: Get reference particle charge to mass ratio (elementary charge/eV)

### set\_charge\_qe(*charge\_qe*)

Write-only: Set reference particle charge in (positive) elementary charges.

### set\_mass\_MeV(*massE*)

Write-only: Set reference particle rest mass (MeV/c^2).

### set\_energy\_MeV(*energy\_MeV*)

Write-only: Set reference particle energy.

load\_file(*madx\_file*)

Load reference particle information from a MAD-X file.

### **Parameters**

madx\_file – file name to MAD-X file with a BEAM entry

### **3.2.3 Initial Beam Distributions**

This module provides particle beam distributions that can be used to initialize particle beams in an [impactx.](#page-34-0) [ParticleContainer](#page-34-0).

<span id="page-35-0"></span>class impactx.distribution.Gaussian(*sigx*, *sigy*, *sigt*, *sigpx*, *sigpy*, *sigpt*, *muxpx=0.0*, *muypy=0.0*,

*mutpt=0.0*)

A 6D Gaussian distribution.

**Parameters**
- sigx for zero correlation, these are the related RMS sizes (in meters)
- $sigy see sigx$
- $sigt see sigx$
- sigpx RMS momentum
- $signy sec$  sigpx
- $signt see sigpx$
- muxpx correlation length-momentum
- muypy see muxpx
- mutpt see muxpx

```
class impactx.distribution.Kurth4D(sigx, sigy, sigt, sigpx, sigpy, sigpt, muxpx=0.0, muypy=0.0, mutpt=0.0)
     A 4D Kurth distribution transversely + a uniform distribution it t + a Gaussian distribution in pt.
```
class impactx.distribution.Kurth6D(*sigx*, *sigy*, *sigt*, *sigpx*, *sigpy*, *sigpt*, *muxpx=0.0*, *muypy=0.0*, *mutpt=0.0*) A 6D Kurth distribution.

R. Kurth, Quarterly of Applied Mathematics vol. 32, pp. 325-329 (1978) C. Mitchell, K. Hwang and R. D. Ryne, IPAC2021, WEPAB248 (2021)

class impactx.distribution.KVdist(*sigx*, *sigy*, *sigt*, *sigpx*, *sigpy*, *sigpt*, *muxpx=0.0*, *muypy=0.0*, *mutpt=0.0*) A K-V distribution transversely + a uniform distribution it t + a Gaussian distribution in pt.

#### class impactx.distribution.None

This distribution does nothing.

class impactx.distribution.Semigaussian(*sigx*, *sigy*, *sigt*, *sigpx*, *sigpy*, *sigpt*, *muxpx=0.0*, *muypy=0.0*, *mutpt=0.0*)

A 6D Semi-Gaussian distribution (uniform in position, Gaussian in momentum).

class impactx.distribution.Waterbag(*sigx*, *sigy*, *sigt*, *sigpx*, *sigpy*, *sigpt*, *muxpx=0.0*, *muypy=0.0*, *mutpt=0.0*)

A 6D Waterbag distribution.

# **3.2.4 Lattice Elements**

This module provides elements for the accelerator lattice.

#### class impactx.elements.KnownElementsList

An iterable, list-like type of elements.

# clear()

Clear the list to become empty.

#### extend(*list*)

Add a list of elements to the list.

# append(*element*)

Add a single element to the list.

### load\_file(*madx\_file*, *nslice=1*)

Load and append an accelerator lattice description from a MAD-X file.

#### **Parameters**

- madx file file name to MAD-X file with beamline elements
- **nslice** number of slices used for the application of space charge

class impactx.elements.ConstF(*ds*, *kx*, *ky*, *kt*, *nslice=1*)

A linear Constant Focusing element.

# **Parameters**

- $ds$  Segment length in m.
- $kx$  Focusing strength for x in 1/m.
- $ky$  Focusing strength for y in 1/m.
- $kt$  Focusing strength for t in 1/m.
- **nslice** number of slices used for the application of space charge

## class impactx.elements.DipEdge(*psi*, *rc*, *g*, *K2*)

Edge focusing associated with bend entry or exit

This model assumes a first-order effect of nonzero gap. Here we use the linear fringe field map, given to first order in g/rc (gap / radius of curvature).

References: \* K. L. Brown, SLAC Report No. 75 (1982). \* K. Hwang and S. Y. Lee, PRAB 18, 122401 (2015).

#### **Parameters**

- **psi** Pole face angle in rad
- $rc$  Radius of curvature in m
- g Gap parameter in m
- **K2** Fringe field integral (unitless)

class impactx.elements.Drift(*ds*, *nslice=1*)

A drift.

#### **Parameters**

- ds Segment length in m
- nslice number of slices used for the application of space charge

class impactx.elements.Multipole(*multipole*, *K\_normal*, *K\_skew*)

A general thin multipole element.

#### **Parameters**

- multipole index m (m=1 dipole, m=2 quadrupole, m=3 sextupole etc.)
- K\_normal Integrated normal multipole coefficient (1/meter^m)
- K\_skew Integrated skew multipole coefficient (1/meter^m)

#### class impactx.elements.NonlinearLens(*knll*, *cnll*)

Single short segment of the nonlinear magnetic insert element

A thin lens associated with a single short segment of the nonlinear magnetic insert described by V. Danilov and S. Nagaitsev, PRSTAB 13, 084002 (2010), Sect. V.A. This element appears in MAD-X as type NLLENS.

### **Parameters**

- knll integrated strength of the nonlinear lens (m)
- cnll distance of singularities from the origin (m)

#### class impactx.elements.Quad(*ds*, *k*, *nslice=1*)

A Quadrupole magnet.

#### **Parameters**

- ds Segment length in m.
- $k -$ Quadrupole strength in m^(-2) (MADX convention) = (gradient in T/m) / (rigidity in T-m)  $k > 0$  horizontal focusing  $k < 0$  horizontal defocusing
- nslice number of slices used for the application of space charge

class impactx.elements.RFCavity(*ds*, *escale*, *freq*, *phase*, *mapsteps*, *nslice*)

A radiofrequency cavity.

#### **Parameters**

- ds Segment length in m.
- escale scaling factor for on-axis RF electric field in 1/m = (peak on-axis electric field Ez in MV/m) / (particle rest energy in MeV)
- freq RF frequency in Hz
- **phase** RF driven phase in degrees
- mapsteps number of integration steps per slice used for map and reference particle push in applied fields
- **nslice** number of slices used for the application of space charge

#### class impactx.elements.Sbend(*ds*, *rc*, *nslice=1*)

An ideal sector bend.

#### **Parameters**

- ds Segment length in m.
- rc Radius of curvature in m.
- **nslice** number of slices used for the application of space charge

#### class impactx.elements.ShortRF(*V*, *k*)

A short RF cavity element at zero crossing for bunching.

### **Parameters**

- $V Normalized RF$  voltage drop  $V = Emax*L/(c*Brho)$
- **k** Wavenumber of RF in 1/m

# **3.3 Parameters: Inputs File**

This documents on how to use ImpactX with an inputs file (impactx input\_file.in).

**Note:** The AMReX parser (see *[Math parser and user-defined constants](#page-44-0)*) is used for the right-hand-side of all input parameters that consist of one or more integers or floats, so expressions like <species\_name>.density\_max = "2. +1." and/or using user-defined constants are accepted.

# **3.3.1 Overall simulation parameters**

# • max\_step **(**integer**)**

The number of PIC cycles to perform.

• stop\_time **(**float**; in seconds)**

The maximum physical time of the simulation. Can be provided instead of max\_step. If both max\_step and stop\_time are provided, both criteria are used and the simulation stops when the first criterion is hit.

### • amrex.abort\_on\_out\_of\_gpu\_memory **(**0 **or** 1**; default is** 1 **for true)**

When running on GPUs, memory that does not fit on the device will be automatically swapped to host memory when this option is set to 0. This will cause severe performance drops. Note that even with this set to 1 ImpactX will not catch all out-of-memory events yet when operating close to maximum device memory. [Please also see the documentation in AMReX.](https://amrex-codes.github.io/amrex/docs_html/GPU.html#inputs-parameters)

### • amrex.abort\_on\_unused\_inputs **(**0 **or** 1**; default is** 0 **for false)**

When set to 1, this option causes the simulation to fail *after* its completion if there were unused parameters. It is mainly intended for continuous integration and automated testing to check that all tests and inputs are adapted to API changes.

# • impactx.always\_warn\_immediately **(**0 **or** 1**; default is** 0 **for false)**

If set to 1, ImpactX immediately prints every warning message as soon as it is generated. It is mainly intended for debug purposes, in case a simulation crashes before a global warning report can be printed.

# • impactx.abort\_on\_warning\_threshold **(string:** low**,** medium **or** high**) optional**

Optional threshold to abort as soon as a warning is raised. If the threshold is set, warning messages with priority greater than or equal to the threshold trigger an immediate abort. It is mainly intended for debug purposes, and is best used with impactx.always\_warn\_immediately=1. For more information on the warning logger, see [this section](https://warpx.readthedocs.io/en/latest/developers/warning_logger.html) of the WarpX documentation.

# **3.3.2 Setting up the field mesh**

- amr.n\_cell **(3 integers) optional (default: 1 [blocking\\_factor](https://amrex-codes.github.io/amrex/docs_html/GridCreation.html) per MPI process)** The number of grid points along each direction (on the **coarsest level**)
- amr.max\_level **(**integer**, default:** 0**)**

When using mesh refinement, the number of refinement levels that will be used.

Use  $\theta$  in order to disable mesh refinement.

# • amr.ref\_ratio **(**integer **per refined level, default:** 2**)**

When using mesh refinement, this is the refinement ratio per level. With this option, all directions are fined by the same ratio.

#### • amr.ref\_ratio\_vect **(3 integers for x,y,z per refined level)**

When using mesh refinement, this can be used to set the refinement ratio per direction and level, relative to the previous level.

Example: for three levels, a value of 2 2 4 8 8 16 refines the first level by 2-fold in x and y and 4-fold in z compared to the coarsest level (level 0/mother grid); compared to the first level, the second level is refined 8-fold in x and y and 16-fold in z.

**Note:** Field boundaries for space charge calculation are located at the outer ends of the field mesh. We currently assume [Dirichlet boundary conditions](https://en.wikipedia.org/wiki/Dirichlet_boundary_condition) with zero potential (a mirror charge). Thus, to emulate open boundaries, consider adding enough vacuum padding to the beam. This will be improved in future versions.

**Note:** Particles that move outside the simulation domain are removed.

- geometry.dynamic\_size **(**boolean**) optional (default:** true **for dynamic)** Use dynamic (true) resizing of the field mesh, via geometry.prob\_relative, or static sizing (false), via geometry.prob\_lo/geometry.prob\_hi.
- geometry.prob\_relative **(positive** float**, unitless) optional (default:** 1.0**)**

By default, we dynamically extract the minimum and maximum of the particle positions in the beam. The field mesh is expanded, per direction, beyond the physical extent of particles by this factor. For instance, 0. 1 means 10% more cells above and below the beam for vacuum; 1.0 means twice as many cells as covered by the beam are used, per direction, for vacuum padding.

• geometry.prob\_lo **and** geometry.prob\_hi **(3 floats, in meters) optional (required if** geometry.dynamic\_size **is** false**)**

The extent of the full simulation domain relative to the reference particle position. This can be used to explicitly size the simulation box and ignore geometry.prob\_relative.

This box is rectangular, and thus its extent is given here by the coordinates of the lower corner (geometry. prob\_lo) and upper corner (geometry.prob\_hi). The first axis of the coordinates is x and the last is z.

# **3.3.3 Domain Boundary Conditions**

**Note:** TODO :-)

# **3.3.4 Initial Beam Distributions**

#### • <distribution>.type **(**string**)**

Indicates the initial distribution type. This should be one of:

**–** waterbag for initial Waterbag distribution. With additional parameters:

- ∗ <distribution>.sigmaX (float, in meters) rms X
- ∗ <distribution>.sigmaY (float, in meters) rms Y
- ∗ <distribution>.sigmaT (float, in radian) rms normalized time difference T
- ∗ <distribution>.sigmaPx (float, in momentum) rms Px
- ∗ <distribution>.sigmaPy (float, in momentum) rms Py
- ∗ <distribution>.sigmaPt (float, in energy deviation) rms Pt
- ∗ <distribution>.muxpx (float, dimensionless, default: 0) correlation X-Px
- ∗ <distribution>.muypy (float, dimensionless, default: 0) correlation Y-Py
- ∗ <distribution>.mutpt (float, dimensionless, default: 0) correlation T-Pt
- **–** kurth6d for initial 6D Kurth distribution. With additional parameters:
	- ∗ <distribution>.sigmaX (float, in meters) rms X
	- ∗ <distribution>.sigmaY (float, in meters) rms Y
	- ∗ <distribution>.sigmaT (float, in radian) rms normalized time difference T
	- ∗ <distribution>.sigmaPx (float, in momentum) rms Px
	- ∗ <distribution>.sigmaPy (float, in momentum) rms Py
	- ∗ <distribution>.sigmaPt (float, in energy deviation) rms Pt
	- ∗ <distribution>.muxpx (float, dimensionless, default: 0) correlation X-Px
	- ∗ <distribution>.muypy (float, dimensionless, default: 0) correlation Y-Py
	- ∗ <distribution>.mutpt (float, dimensionless, default: 0) correlation T-Pt
- **–** gaussian for initial 6D Gaussian (normal) distribution. With additional parameters:
	- ∗ <distribution>.sigmaX (float, in meters) rms X
	- ∗ <distribution>.sigmaY (float, in meters) rms Y
	- ∗ <distribution>.sigmaT (float, in radian) rms normalized time difference T
	- ∗ <distribution>.sigmaPx (float, in momentum) rms Px
	- ∗ <distribution>.sigmaPy (float, in momentum) rms Py
	- ∗ <distribution>.sigmaPt (float, in energy deviation) rms Pt
	- ∗ <distribution>.muxpx (float, dimensionless, default: 0) correlation X-Px
	- ∗ <distribution>.muypy (float, dimensionless, default: 0) correlation Y-Py
	- ∗ <distribution>.mutpt (float, dimensionless, default: 0) correlation T-Pt
- **–** kvdist for initial K-V distribution in the transverse plane. The distribution is uniform in t and Gaussian in pt. With additional parameters:
	- ∗ <distribution>.sigmaX (float, in meters) rms X
	- ∗ <distribution>.sigmaY (float, in meters) rms Y
	- ∗ <distribution>.sigmaT (float, in radian) rms normalized time difference T
	- ∗ <distribution>.sigmaPx (float, in momentum) rms Px
	- ∗ <distribution>.sigmaPy (float, in momentum) rms Py
	- ∗ <distribution>.sigmaPt (float, in energy deviation) rms Pt
	- ∗ <distribution>.muxpx (float, dimensionless, default: 0) correlation X-Px
	- ∗ <distribution>.muypy (float, dimensionless, default: 0) correlation Y-Py
	- ∗ <distribution>.mutpt (float, dimensionless, default: 0) correlation T-Pt
- **–** kurth4d for initial 4D Kurth distribution in the transverse plane. The distribution is uniform in t and Gaussian in pt. With additional parameters:
- ∗ <distribution>.sigmaX (float, in meters) rms X
- ∗ <distribution>.sigmaY (float, in meters) rms Y
- ∗ <distribution>.sigmaT (float, in radian) rms normalized time difference T
- ∗ <distribution>.sigmaPx (float, in momentum) rms Px
- ∗ <distribution>.sigmaPy (float, in momentum) rms Py
- ∗ <distribution>.sigmaPt (float, in energy deviation) rms Pt
- ∗ <distribution>.muxpx (float, dimensionless, default: 0) correlation X-Px
- ∗ <distribution>.muypy (float, dimensionless, default: 0) correlation Y-Py
- ∗ <distribution>.mutpt (float, dimensionless, default: 0) correlation T-Pt
- **–** semigaussian for initial Semi-Gaussian distribution. The distribution is uniform within a cylinder in  $(x,y,z)$  and Gaussian in momenta  $(px, py, pt)$ . With additional parameters:
	- ∗ <distribution>.sigmaX (float, in meters) rms X
	- ∗ <distribution>.sigmaY (float, in meters) rms Y
	- ∗ <distribution>.sigmaT (float, in radian) rms normalized time difference T
	- ∗ <distribution>.sigmaPx (float, in momentum) rms Px
	- ∗ <distribution>.sigmaPy (float, in momentum) rms Py
	- ∗ <distribution>.sigmaPt (float, in energy deviation) rms Pt
	- ∗ <distribution>.muxpx (float, dimensionless, default: 0) correlation X-Px
	- ∗ <distribution>.muypy (float, dimensionless, default: 0) correlation Y-Py
	- ∗ <distribution>.mutpt (float, dimensionless, default: 0) correlation T-Pt

# **3.3.5 Lattice Elements**

• lattice.elements **(**list of strings**) optional (default: no elements)**

A list of names (one name per lattice element), in the order that they appear in the lattice.

• lattice.nslice **(**integer**) optional (default:** 1**)**

A positive integer specifying the number of slices used for the application of space charge in all elements; overwritten by element parameter "nslice"

• <element\_name>.type **(**string**)**

Indicates the element type for this lattice element. This should be one of:

- **–** drift for free drift. This requires these additional parameters:
	- ∗ <element\_name>.ds (float, in meters) the segment length
	- ∗ <element\_name>.nslice (integer) number of slices used for the application of space charge (default: 1)
- **–** quad for a quadrupole. This requires these additional parameters:
	- ∗ <element\_name>.ds (float, in meters) the segment length
	- ∗ <element\_name>.k (float, in inverse meters squared) the quadrupole strength
		- $=$  (magnetic field gradient in T/m) / (magnetic rigidity in T-m)
		- $\cdot$  k > 0 horizontal focusing
- $\cdot$  k < 0 horizontal defocusing
- ∗ <element\_name>.nslice (integer) number of slices used for the application of space charge (default: 1)
- **–** sbend for a bending magnet. This requires these additional parameters:
	- ∗ <element\_name>.ds (float, in meters) the segment length
	- ∗ <element\_name>.rc (float, in meters) the bend radius
	- ∗ <element\_name>.nslice (integer) number of slices used for the application of space charge (default: 1)
- **–** dipedge for dipole edge focusing. This requires these additional parameters:
	- ∗ <element\_name>.psi (float, in radians) the pole face rotation angle
	- ∗ <element\_name>.rc (float, in meters) the bend radius
	- ∗ <element\_name>.g (float, in meters) the gap size
	- ∗ <element\_name>.K2 (float, dimensionless) normalized field integral for fringe field
- **–** constf for a constant focusing element. This requires these additional parameters:
	- ∗ <element\_name>.ds (float, in meters) the segment length
	- ∗ <element\_name>.kx (float, in 1/meters) the horizontal focusing strength
	- ∗ <element\_name>.ky (float, in 1/meters) the vertical focusing strength
	- ∗ <element\_name>.kt (float, in 1/meters) the longitudinal focusing strength
	- ∗ <element\_name>.nslice (integer) number of slices used for the application of space charge (default: 1)
- **–** rfcavity a radiofrequency cavity. This requires these additional parameters:
	- ∗ <element\_name>.ds (float, in meters) the segment length
	- ∗ <element\_name>.escale (float, in 1/m) scaling factor for on-axis RF electric field
		- $=$  (peak on-axis electric field Ez in MV/m) / (particle rest energy in MeV)
	- ∗ <element\_name>.freq (float, in Hz) RF frequency
	- ∗ <element\_name>.phase (float, in degrees) RF driven phase
	- ∗ <element\_name>.mapsteps (integer) number of integration steps per slice used for map and reference particle push in applied fields
	- ∗ <element\_name>.nslice (integer) number of slices used for the application of space charge (default: 1)
- **–** shortrf for a short RF (bunching) cavity element. This requires these additional parameters:
	- ∗ <element\_name>.V (float, dimensionless) normalized voltage drop across the cavity
		- $=$  (maximum voltage drop in Volts) / (speed of light in m/s  $*$  magnetic rigidity in T-m)
	- ∗ <element\_name>.k (float, in 1/meters) the RF wavenumber

 $= 2*pi/(RF$  wavelength in m)

- **–** multipole for a thin multipole element. This requires these additional parameters:
	- ∗ <element\_name>.multipole (integer, dimensionless) order of multipole
		- $(m = 1)$  dipole,  $(m = 2)$  quadrupole,  $(m = 3)$  sextupole, etc.
- ∗ <element\_name>.k\_normal (float, in 1/meters^m) integrated normal multipole coefficient (MAD-X convention)
	- $= 1/$ (magnetic rigidity in T-m) \* (derivative of order m-1 of By with respect to x)
- ∗ <element\_name>.k\_skew (float, in 1/meters^m) integrated skew multipole strength (MAD-X convention)
- **–** nonlinear\_lens for a thin IOTA nonlinear lens element. This requires these additional parameters:
	- ∗ <element\_name>.knll (float, in meters) integrated strength of the lens segment (MAD-X convention)
		- $=$  dimensionless lens strength  $*$  c parameter $*$  $2 *$  length / Twiss beta
	- ∗ <element\_name>.cnll (float, in meters) distance of the singularities from the origin (MAD-X convention)
		- = c parameter \* sqrt(Twiss beta)

# **3.3.6 Distribution across MPI ranks and parallelization**

#### • amr.max\_grid\_size **(**integer**) optional (default:** 128**)**

Maximum allowable size of each **subdomain** (expressed in number of grid points, in each direction). Each subdomain has its own ghost cells, and can be handled by a different MPI rank ; several OpenMP threads can work simultaneously on the same subdomain.

If max\_grid\_size is such that the total number of subdomains is **larger** that the number of MPI ranks used, than some MPI ranks will handle several subdomains, thereby providing additional flexibility for **load balancing**.

When using mesh refinement, this number applies to the subdomains of the coarsest level, but also to any of the finer level.

# <span id="page-44-0"></span>**3.3.7 Math parser and user-defined constants**

ImpactX uses AMReX's math parser that reads expressions in the input file. It can be used in all input parameters that consist of one or more integers or floats. Integer input expecting boolean, 0 or 1, are not parsed. Note that when multiple values are expected, the expressions are space delimited. For integer input values, the expressions are evaluated as real numbers and the final result rounded to the nearest integer. See [this section](https://amrex-codes.github.io/amrex/docs_html/Basics.html#parser) of the AMReX documentation for a complete list of functions supported by the math parser.

#### **ImpactX constants**

ImpactX will provide a few pre-defined constants, that can be used for any parameter that consists of one or more floats.

**Note:** Develop, such as:

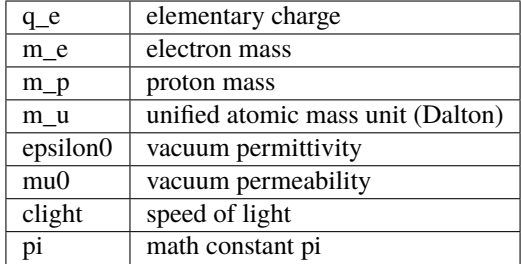

See in WarpX the file Source/Utils/WarpXConst.H for the values.

### **User-defined constants**

Users can define their own constants in the input file. These constants can be used for any parameter that consists of one or more integers or floats. User-defined constant names can contain only letters, numbers and the character \_. The name of each constant has to begin with a letter. The following names are used by ImpactX, and cannot be used as user-defined constants: x, y, z, X, Y, t. The values of the constants can include the predefined ImpactX constants listed above as well as other user-defined constants. For example:

- my\_constants.a0 = 3.0
- my\_constants.z\_plateau = 150.e-6
- $my_{\text{constants}}$ .n $0 = 1$ .e22
- my\_constants.wp = sqrt(n0\*q\_e\*\*2/(epsilon0\*m\_e))

# **Coordinates**

Besides, for profiles that depend on spatial coordinates (the plasma momentum distribution or the laser field, see below Particle initialization and Laser initialization), the parser will interpret some variables as spatial coordinates. These are specified in the input parameter, i.e., density\_function(x,y,z) and field\_function(X,  $Y, t$ .

The parser reads python-style expressions between double quotes, for instance " $a0*x*x*2$  \* (1-y\*1.e2) \* (x>0)" is a valid expression where a $\theta$  is a user-defined constant (see above) and x and y are spatial coordinates. The names are case sensitive. The factor  $(x>0)$  is 1 where  $x>0$  and 0 where  $x<-0$ . It allows the user to define functions by intervals. Alternatively the expression above can be written as  $if(x>0, a0*x*x^2 * (1-y*1.e2), 0)$ .

# **3.3.8 Numerics and algorithms**

• algo.particle\_shape **(**integer**;** 1**,** 2**, or** 3**)**

The order of the shape factors (splines) for the macro-particles along all spatial directions: *1* for linear, *2* for quadratic, *3* for cubic. Low-order shape factors result in faster simulations, but may lead to more noisy results. High-order shape factors are computationally more expensive, but may increase the overall accuracy of the results. For production runs it is generally safer to use high-order shape factors, such as cubic order.

#### • algo.space\_charge **(**boolean**, optional, default:** true**)**

Whether to calculate space charge effects. This is in-development. At the moment, this flag only activates coordinate transformations and charge deposition.

# **3.3.9 Diagnostics and output**

- diag.enable (boolean, optional, default: true) Enable or disable diagnostics generally. Disabling this is mostly used for benchmarking.
- diag.slice\_step\_diagnostics (boolean, optional, default: false) By default, diagnostics is performed at the beginning and end of the simulation. Enabling this flag will write diagnostics every step and slice step
- diag.file\_min\_digits **(**integer**, optional, default:** 6**)** The minimum number of digits used for the step number appended to the diagnostic file names.

# **Reduced Diagnostics**

Reduced diagnostics allow the user to compute some reduced quantity (invariants of motion, particle temperature, max of a field, . . . ) and write a small amount of data to text files. Reduced diagnostics are run *in situ* with the simulation.

Diagnostics related to integrable optics in the IOTA nonlinear magnetic insert element:

- diag.alpha (float, unitless) Twiss alpha of the bare linear lattice at the location of output for the nonlinear IOTA invariants H and I. Horizontal and vertical values must be equal.
- diag.beta (float, meters) Twiss beta of the bare linear lattice at the location of output for the nonlinear IOTA invariants H and I. Horizontal and vertical values must be equal.
- diag.tn (float, unitless) dimensionless strength of the IOTA nonlinear magnetic insert element used for computing H and I.
- diag.cn (float, meters^(1/2)) scale factor of the IOTA nonlinear magnetic insert element used for computing H and I.

# **In-situ visualization**

#### **Note:** TODO :-)

**Note:** TODO :-)

# **3.3.10 Checkpoints and restart**

**Note:** ImpactX will support checkpoints/restart via AMReX. The checkpoint capability can be turned with regular diagnostics: <diag\_name>.format = checkpoint.

Name of the checkpoint file to restart from. Returns an error if the folder does not exist or if it is not properly formatted.

<sup>•</sup> amr.restart **(***string***)**

# **3.3.11 Intervals parser**

#### **Note:** TODO :-)

ImpactX can parse time step interval expressions of the form start:stop:period, e.g. 1:2:3, 4::, 5:6, :, ::10. A comma is used as a separator between groups of intervals, which we call slices. The resulting time steps are the [union set](https://en.wikipedia.org/wiki/Union_(set_theory)) of all given slices. White spaces are ignored. A single slice can have 0, 1 or 2 colons :, just as [numpy](https://numpy.org/doc/stable/reference/generated/numpy.s_.html) [slices,](https://numpy.org/doc/stable/reference/generated/numpy.s_.html) but with inclusive upper bound for stop.

- For 0 colon the given value is the period
- For 1 colon the given string is of the type start: stop
- For 2 colons the given string is of the type start: stop: period

Any value that is not given is set to default. Default is  $\emptyset$  for the start, std::numeric\_limits<int>::max() for the stop and 1 for the period. For the 1 and 2 colon syntax, actually having values in the string is optional (this means that ::5, 100 ::10 and 100 : are all valid syntaxes).

All values can be expressions that will be parsed in the same way as other integer input parameters.

# **Examples**

- something\_intervals = 50 -> do something at timesteps 0, 50, 100, 150, etc. (equivalent to something\_intervals =  $::50$ )
- something\_intervals =  $300:600:100 \rightarrow$  do something at timesteps 300, 400, 500 and 600.
- something\_intervals =  $300::50$  -> do something at timesteps 300, 350, 400, 450, etc.
- something\_intervals = 105:108,205:208 -> do something at timesteps 105, 106, 107, 108, 205, 206, 207 and 208. (equivalent to something\_intervals =  $105: 108:$ , 205: 208 :)
- something\_intervals = : or something\_intervals = :: -> do something at every timestep.
- something\_intervals = 167:167,253:253,275:425:50 do something at timesteps 167, 253, 275, 325, 375 and 425.

This is essentially the python slicing syntax except that the stop is inclusive (0:100 contains 100) and that no colon means that the given value is the period.

Note that if a given period is zero or negative, the corresponding slice is disregarded. For example, something\_intervals = -1 deactivates something and something\_intervals = ::-1,100:1000:25 is equivalent to something\_intervals = 100:1000:25.

# **3.4 Examples**

This section allows you to **download input files** that correspond to different physical situations.

# **3.4.1 FODO Cell**

Stable FODO cell with a zero-current phase advance of 67.8 degrees.

The matched Twiss parameters at entry are:

- $\beta_x = 2.82161941 \text{ m}$
- $\alpha_x = -1.59050035$
- $\beta_{\rm v} = 2.82161941 \text{ m}$
- $\alpha_{\rm v} = 1.59050035$

We use a 2 GeV electron beam with initial unnormalized rms emittance of 2 nm.

The second moments of the particle distribution after the FODO cell should coincide with the second moments of the particle distribution before the FODO cell, to within the level expected due to noise due to statistical sampling.

In this test, the initial and final values of  $\sigma_x$ ,  $\sigma_y$ ,  $\sigma_t$ ,  $\epsilon_x$ ,  $\epsilon_y$ , and  $\epsilon_t$  must agree with nominal values.

### **Run**

This example can be run as a Python script (python3 run\_fodo.py) or with an app with an input file (impactx input\_fodo.in). Each can also be prefixed with an [MPI executor,](https://www.mpi-forum.org) such as mpiexec -n 4 ... or srun -n 4 ..., depending on the system.

# **Python Script**

Listing 3.1: You can copy this file from examples/fodo/run\_fodo.py.

```
#!/usr/bin/env python3
#
# Copyright 2022 ImpactX contributors
# Authors: Axel Huebl, Chad Mitchell
# License: BSD-3-Clause-LBNL
#
# -*- coding: utf-8 -*-
import amrex
from impactx import ImpactX, RefPart, distribution, elements
sim = ImpactX()
# set numerical parameters and IO control
sim.particle_shape = 2 # B-spline order
sim.space_charge = False
# sim.diagnostics = False # benchmarking
sim.slice_step_diagnostics = True
# domain decomposition & space charge mesh
sim.init_grids()
# load a 2 GeV electron beam with an initial
# unnormalized rms emittance of 2 nm
energy_MeV = 2.0e3 # reference energy
```

```
bunch_charge_C = 1.0e-9 # used with space charge
npart = 10000 # number of macro particles
# reference particle
ref = sim.particle_container().ref_particle()
ref.set_charge_qe(-1.0).set_mass_MeV(0.510998950).set_energy_MeV(energy_MeV)
# particle bunch
distr = distribution.Waterbag(sigmaX=3.9984884770e-5,
    sigmaY=3.9984884770e-5,
    sigmaT=1.0e-3,
    sigmaPx=2.6623538760e-5,
    sigmaPy=2.6623538760e-5,
    signalPt=2.0e-3,
   muxpx=-0.846574929020762,
    muypy=0.846574929020762,
    mutpt=0.0,
)
sim.add_particles(bunch_charge_C, distr, npart)
# design the accelerator lattice
ns = 25 # number of slices per ds in the element
fodo = \Gammaelements.Drift(ds=0.25, nslice=ns),
    elements.Quad(ds=1.0, k=1.0, nslice=ns),
    elements.Drift(ds=0.5, nslice=ns),
    elements.Quad(ds=1.0, k=-1.0, nslice=ns),
    elements.Drift(ds=0.25, nslice=ns),
]
# assign a fodo segment
sim.lattice.extend(fodo)
# run simulation
sim.evolve()
# clean shutdown
del sim
amrex.finalize()
```
# **App Input File**

Listing 3.2: You can copy this file from examples/fodo/input\_fodo.

```
in.
```

```
###############################################################################
# Particle Beam(s)
###############################################################################
beam.npart = 10000beam.units = static
beam.energy = 2.0e3
```

```
beam.charge = 1.0e-9beam.particle = electron
beam.distribution = waterbag
beam.\sigma_{x} = 3.9984884770e-5beam.sigmaY = 3.9984884770e-5
beam.sigmaT = 1.0e-3beam.sigmaPx = 2.6623538760e-5
beam.sigmaPy = 2.6623538760e-5
beam.sigmaPt = 2.0e-3beam.muxpx = -0.846574929020762beam.muypy = 0.846574929020762beam.mutpt = 0.0###############################################################################
# Beamline: lattice elements and segments
###############################################################################
lattice.elements = drift1 quad1 drift2 quad2 drift3
lattice.nslice = 25
drift1.type = driftdrift1.ds = 0.25quad1.type = quadquad1.ds = 1.0quad1.k = 1.0drift2.type = driftdrift2.ds = 0.5quad2.type = quadquad2.ds = 1.0quad2.k = -1.0drift3.type = driftdrift3.ds = 0.25###############################################################################
# Algorithms
###############################################################################
algo.particle_shape = 2
algo.space_charge = false
###############################################################################
# Diagnostics
###############################################################################
```

```
diag.slice_step_diagnostics = true
```
### **Analyze**

We run the following script to analyze correctness:

```
Script analysis_fodo.py
```

```
Listing 3.3: You can copy this file from examples/fodo/
analysis_fodo.py.
```

```
#!/usr/bin/env python3
#
# Copyright 2022 ImpactX contributors
# Authors: Axel Huebl, Chad Mitchell
# License: BSD-3-Clause-LBNL
#
import glob
import numpy as np
import pandas as pd
from scipy.stats import moment
def get_moments(beam):
    """Calculate standard deviations of beam position & momenta
   and emittance values
   Returns
    -------
   sigx, sigy, sigt, emittance_x, emittance_y, emittance_t
    """
   sigx = moment(beam['x''], moment=2) ** 0.5 # variance -> std dev.
   signx = moment(beam["px"], moment=2) ** 0.5
   sigy = moment(beam["y"], moment=2) ** 0.5
   signy = moment(beam["py"], moment=2) ** 0.5
   sigt = moment(beam["t"], moment=2) ** 0.5
   signt = moment(beam["pt"], moment=2) ** 0.5
   epstrms = beam.cov(ddof=0)emittance_x = (sigx**2 * sigpx**2 - eptrms["x"]["px"] ** 2) ** 0.5emittance_y = (sigy**2 * sigpy**2 - epstrms["y"]["py"] ** 2) ** 0.5emittance_t = (sigt**2 * sigpt**2 - eptrms["t"]["pt"] ** 2) ** 0.5return (sigx, sigy, sigt, emittance_x, emittance_y, emittance_t)
def read_all_files(file_pattern):
    """Read in all CSV files from each MPI rank (and potentially OpenMP
    thread). Concatenate into one Pandas dataframe.
   Returns
    -------
```

```
pandas.DataFrame
    "''"''"return pd.concat(
        (
            pd.read_csv(filename, delimiter=r"\s+")
            for filename in glob.glob(file_pattern)
        ),
        axis=0,
        ignore_index=True,
    ).set_index("id")
# initial/final beam on rank zero
initial = read_all_files("diags/beam_000000.*")
final = read_all_files("diags/beam_final.*")
# compare number of particles
num_particles = 10000
assert num_particles == len(initial)
assert num_particles == len(final)
print("Initial Beam:")
sigx, sigy, sigt, emittance_x, emittance_y, emittance_t = get_moments(initial)
print(f" sigx={sigx:e} sigy={sigy:e} sigt={sigt:e}")
print(
    f" emittance_x={emittance_x:e} emittance_y={emittance_y:e} emittance_t={emittance_
\rightarrowt:e}"
\lambdaatol = 0.0 # ignored
rtol = num_particles**-0.5 # from random sampling of a smooth distribution
print(f" rtol = {rtol} (ignored: atol = {atol})")
assert np.allclose(
    [sigx, sigy, sigt, emittance_x, emittance_y, emittance_t],
    \Gamma7.5451170454175073e-005,
        7.5441588239210947e-005,
        9.9775878164077539e-004,
        1.9959540393751392e-009,
        2.0175015289132990e-009,
        2.0013820193294972e-006,
    ],
    rtol=rtol,
    atol=atol,
)
print("")
print("Final Beam:")
sigx, sigy, sigt, emittance_x, emittance_y, emittance_t = get_moments(final)
print(f" sigx={sigx:e} sigy={sigy:e} sigt={sigt:e}")
```

```
print(
    f" emittance_x={emittance_x:e} emittance_y={emittance_y:e} emittance_t={emittance_
\rightarrowt:e}"
)
atol = 0.0 # ignored
rtol = num\_particles**-0.5 # from random sampling of a smooth distribution
print(f" rtol={rtol} (ignored: atol~={atol})")
assert np.allclose(
    [sigx, sigy, sigt, emittance_x, emittance_y, emittance_t],
    \Gamma7.4790118496224206e-005,
        7.5357525169680140e-005,
        9.9775879288128088e-004,
        1.9959539836392703e-009,
        2.0175014668882125e-009,
        2.0013820380883801e-006,
    ],
    rtol=rtol,
    atol=atol,
)
```
# **Visualize**

You can run the following script to visualize the beam evolution over time:

# **Script** plot\_fodo.py

Listing 3.4: You can copy this file from examples/fodo/plot\_fodo.

```
py.
#!/usr/bin/env python3
#
# Copyright 2022 ImpactX contributors
# Authors: Axel Huebl, Chad Mitchell
# License: BSD-3-Clause-LBNL
#
import argparse
import glob
import re
import matplotlib.pyplot as plt
from matplotlib.ticker import MaxNLocator
import pandas as pd
from scipy.stats import moment
def get_moments(beam):
```

```
(continued from previous page)
```

```
"""Calculate standard deviations of beam position & momenta
    and emittance values
    Returns
    -------
    sigx, sigy, sigt, emittance_x, emittance_y, emittance_t
    " ""sigx = moment(beam["x"], moment=2) ** 0.5 # variance -> std dev.
    sign x = moment(beam["px"], moment=2) ** 0.5
    sigy = moment(beam["y"], moment=2) ** 0.5
    signy = moment(beam["py"], moment=2) ** 0.5
    sigt = moment(beam["t"], moment=2) ** 0.5
    signt = moment(beam["pt"], moment=2) ** 0.5
    epstrms = beam.cov(ddof=0)
    emittance_x = (sigx**2 * sigpx**2 - eptrms["x"]["px"] ** 2) ** 0.5emittance_y = (sigy**2 * sigpy**2 - epstrms["y"]["py"] ** 2) ** 0.5emittance_t = (sigt**2 * sigpt**2 - eptrms["t"]["pt"] ** 2) ** 0.5return (sigx, sigy, sigt, emittance_x, emittance_y, emittance_t)
def read_file(file_pattern):
    for filename in glob.glob(file_pattern):
        df = pd.read_csv(filename, delimiter=r''\s+")if "step" not in df.columns:
            step = int(re.findall(r" [0-9]+", filename) [0])df['step"] = stepyield df
def read_time_series(file_pattern):
   """Read in all CSV files from each MPI rank (and potentially OpenMP
    thread). Concatenate into one Pandas dataframe.
    Returns
    -------
    pandas.DataFrame
    \boldsymbol{H} \boldsymbol{H} \boldsymbol{H}return pd.concat(
        read_file(file_pattern),
        axis=0,
        ignore_index=True,
    ) # .set\_index('id')# options to run this script
parser = argparse.ArgumentParser(description="Plot the FODO benchmark.")
parser.add_argument(
    "--save-png", action="store_true", help="non-interactive run: save to PNGs"
)
args = parser.parse_args()
```

```
# initial/final beam on rank zero
beam = read_time_series("diags/beam_[0-9]*.*")
ref_particle = read_time_series("diags/ref_particle.*")
# print(beam)
# print(ref_particle)
# scaling to units
millimeter = 1.0e3 # m\rightarrow mmmrad = 1.0e3 # ImpactX uses "static units": momenta are normalized by the magnitude of.
˓→the momentum of the reference particle p0: px/p0 (rad)
# mm mrad = 1. e6nm\_rad = 1.0e9# select a single particle by id
# particle_42 = beam[beam['id''] == 42]# print(particle_42)
# steps & corresponding z
steps = beam.step.unique()
steps.sort()
# print(f"steps={steps}")
z = list(map(lambda step: ref_particle[ref_particle["step"] == step].z.values[0], steps)
)
# print(f''z=\{z\}'')# beam transversal size & emittance over steps
moments = list(map(lambda step: (step, get_moments(beam[beam["step"] == step])), steps))
# print(moments)
sigx = list(map(lambda step_val: step_val[1][0] * millimeter, moments))sigy = list(map(lambda step_val: step_val[1][1] * millimeter, moments))emittance_x = list(map(lambda step_val: step_val[1][3] * nm_rad, moments))
emittance_y = list(map(lambda step_val: step_val[1][4] * nm_rad, moments))
# print(sigx, sigy)
# print beam transversal size over steps
f = plt.figure(figsize=(9, 4.8))ax1 = f.gca()im\_sigx = ax1.plot(z, sigx, label=r"\\sigma_x$")
im_sigy = ax1.plot(z, sigy, label=r"$\sigma_y$")
ax2 = ax1.twinx()ax2._get_lines.prop_cycler = ax1._get_lines.prop_cycler
im\_emittance_x = ax2.plot(z, emittance_x, ":", label=r"$\epsilon_xx")im_emittance_y = ax2.plot(z, emittance_y, ":", label=r"$\epsilon_y$")
```

```
ax1.legend(
    handles=im_sigx + im_sigy + im_emittance_x + im_emittance_y, loc="lower center"
\lambdaax1.set_xlabel(r"$z$ [m]")
ax1.set_ylabel(r"\sigma_{x,y}$ [mm]")
# ax2.set_ylabel(r"$\epsilon_{x,y}$ [mm-mrad]")
ax2.set_ylabel(r"\ \epsilon_{x,y}$ [nm]")
ax2.set_ylim([1.5, 2.5])
ax1.xaxis.set_major_locator(MaxNLocator(integer=True))
plt.tight_layout()
if args.save_png:
    plt.savefig("fodo_sigma.png")
else:
    plt.show()
# beam transversal scatter plot over steps
plot\_ever\_nstep = 25 # this is lattice.nslice in inputs
num\_plots\_per\_row = len(steps) // plot\_ever\_nstep + 1fig, axs = plt.subplots(3, num_plots_per_row, figsize=(9, 4.8), sharex="row", sharey="row"
)
ncol_ax = -1for step in steps:
    # plot initial distribution & at exit of each element
    if step != 0 and step % plot_ever_nstep != 0:
        continue
    print(step)
    ncol_ax += 1
    # x-yax = axis[(0, ncol_ax)]beam_at_step = beam[beam["step"] == step]
    ax.scatter(
        beam_at_step.x.multiply(millimeter), beam_at_step.y.multiply(millimeter), s=0.01
    )
    ax.set\_title(f''$z={z[step] } [m]")
    ax.set_xlabel(r"$x$ [mm]")
    # x - pxax = axis[(1, ncol_ax)]beam_at_step = beam[beam["step"] == step]
    ax.scatter(
        beam_at_step.x.multiply(millimeter), beam_at_step.px.multiply(mrad), s=0.01
    )
    ax.set_xlabel(r"$x$ [mm]")
    # y - pyax = axes[(2, ncol_ax)]
```

```
beam_at_step = beam[beam["step"] == step]
   ax.scatter(
       beam_at_step.y.multiply(millimeter), beam_at_step.py.multiply(mrad), s=0.01
    )
   ax.set_xlabel(r"$y$ [mm]")
axs[(0, 0)].set_ylabel(r"$y$ [mm]")
axs[(1, 0)].set_ylabel(r"$p_x$ [mrad]")
axs[(2, 0)].set_ylabel(r"$p_y$ [mrad]")
plt.tight_layout()
if args.save_png:
   plt.savefig("fodo_scatter.png")
else:
   plt.show()
```
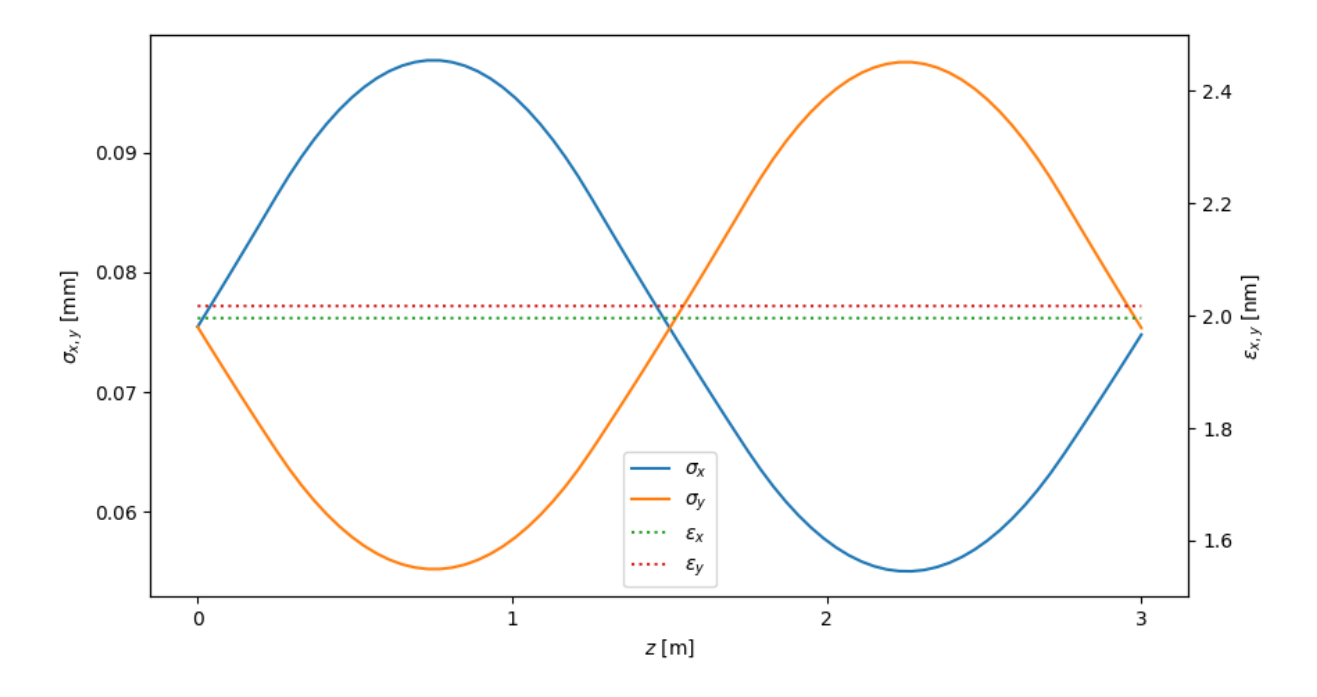

Fig. 3.1: FODO transversal beam width and emittance evolution

# **3.4.2 Chicane**

Berlin-Zeuthen magnetic bunch compression chicane: <https://www.desy.de/csr/>

All parameters can be found online. A 5 GeV electron bunch with normalized transverse rms emittance of 1 um undergoes longitudinal compression by a factor of 10 in a standard 4-bend chicane.

The emittances should be preserved, and the rms pulse length should decrease by the compression factor (10).

In this test, the initial and final values of  $\sigma_x$ ,  $\sigma_y$ ,  $\sigma_t$ ,  $\epsilon_x$ ,  $\epsilon_y$ , and  $\epsilon_t$  must agree with nominal values.

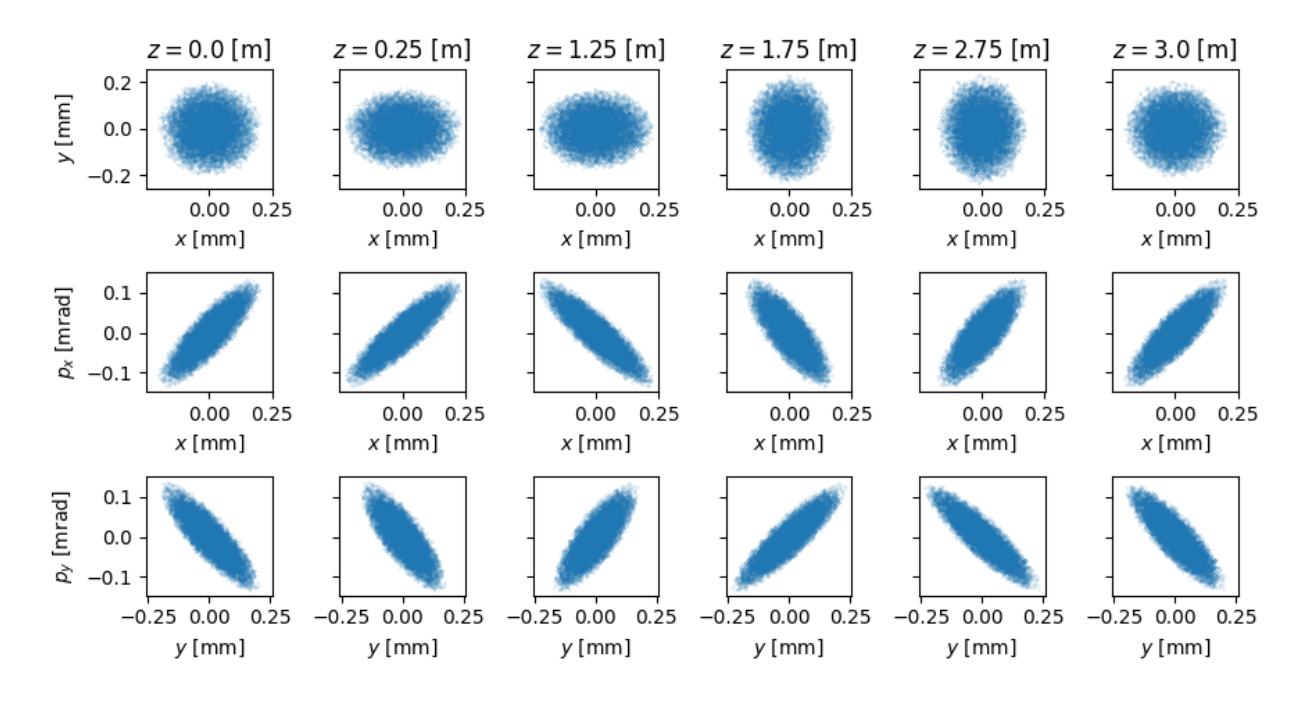

Fig. 3.2: FODO transversal beam width and phase space evolution

#### **Run**

This example can be run as a Python script (python3 run\_chicane.py) or with an app with an input file (impactx input\_chicane.in). Each can also be prefixed with an [MPI executor,](https://www.mpi-forum.org) such as mpiexec -n 4 ... or srun -n 4 ..., depending on the system.

# **Python Script**

Listing 3.5: You can copy this file from examples/chicane/ run\_chicane.py.

```
#!/usr/bin/env python3
#
# Copyright 2022 ImpactX contributors
# Authors: Marco Garten, Axel Huebl, Chad Mitchell
# License: BSD-3-Clause-LBNL
#
# - * - coding: utf-8 - * -import amrex
from impactx import ImpactX, RefPart, distribution, elements
sim = ImpactX()
# set numerical parameters and IO control
sim.particle_shape = 2 # B-spline order
sim.space_charge = False
# sim.diagnostics = False # benchmarking
```

```
sim.slice_step_diagnostics = True
# domain decomposition & space charge mesh
sim.init_grids()
# load a 5 GeV electron beam with an initial
# normalized transverse rms emittance of 1 um
energy_MeV = 5.0e3 # reference energy
bunch_charge_C = 1.0e-9 # used with space charge
npart = 10000 # number of macro particles
  reference particle
ref = sim.particle_container().ref_particle()
ref.set_charge_qe(-1.0).set_mass_MeV(0.510998950).set_energy_MeV(energy_MeV)
  particle bunch
distr = distribution.Waterbag(sigmaX=2.2951017632e-5,
    sigmaY=1.3084093142e-5,
    sigmaT=5.5555553e-8,
    sigmaPx=1.598353425e-6,
    sigmaPy=2.803697378e-6,
    sigmaPt=2.000000000e-6,
    muxpx=0.933345606203060,
    muypy=0.933345606203060,
    mutpt=0.999999961419755,
)
sim.add_particles(bunch_charge_C, distr, npart)
# design the accelerator lattice
ns = 25 # number of slices per ds in the element
rc = 10.35 # bend radius (meters)
psi = 0.048345620280243 # pole face rotation angle (radians)
# Drift elements
dr1 = elements.Drift(ds=5.0058489435, nslice=ns)
dr2 = elements.Drift(ds=1.0, nslice=ns)
dr3 = elements.Drift(ds=2.0, nslice=ns)
# Bend elements
sbend1 = elements.Sbend(ds=0.50037, rc=-rc, nslice=ns)
sbend2 = elements.Sbend(ds=0.50037, rc=rc, nslice=ns)
# Dipole Edge Focusing elements
dipedge1 = elements.DipEdge(psi=-psi, rc=-rc, g=0.0, K2=0.0)
dipedge2 = elements.DipEdge(psi=psi, rc=rc, g=0.0, K2=0.0)
lattice_half = [sbend1, dipedge1, dr1, dipedge2, sbend2]
# assign a segment with the first half of the lattice
sim.lattice.extend(lattice_half)
sim.lattice.append(dr2)
lattice_half.reverse()
```

```
# extend the lattice by a reversed half
sim.lattice.extend(lattice_half)
sim.lattice.append(dr3)
# run simulation
sim.evolve()
# clean shutdown
del sim
amrex.finalize()
```
# **App Input File**

Listing 3.6: You can copy this file from examples/chicane/ input\_chicane.in.

```
###############################################################################
# Particle Beam(s)
###############################################################################
beam.npart = 10000beam.units = static
beam.energy = 5.0e3beam.charge = 1.0e-9beam.particle = electron
beam.distribution = waterbag
beam.\sigma_{x} = 2.2951017632e-5beam.sigmaY = 1.3084093142e-5
beam.sigmaT = 5.555553e-8beam.\sigma = 1.598353425e-6
beam.\sigmay = 2.803697378e-6
beam.sigmaPt = 2.000000000e-6
beam.muxpx = 0.933345606203060beam.muypy = 0.933345606203060beam.mupt = 0.999999961419755###############################################################################
# Beamline: lattice elements and segments
###############################################################################
lattice.elements = sbend1 dipedge1 drift1 dipedge2 sbend2 drift2 sbend2
                  dipedge2 drift1 dipedge1 sbend1 drift3
lattice.nslice = 25
sbend1.type = sbend
sbend1.ds = 0.50037 # projected length 0.5 m, angle 2.77 deg
sbend1.rc = -10.35drift1.type = driftdrift1.ds = 5.0058489435 # projected length 5 m
sbend2.type = sbend
```

```
sbend2.ds = 0.50037 # projected length 0.5 m, angle 2.77 deg
sbend2.rc = 10.35drift2-type = driftdrift2.ds = 1.0drift3.type = driftdrift3.ds = 2.0diped1.type = dipedge # dipole edge focuseddipedge1.psi = -0.048345620280243
dipedge1.rc = -10.35diped.g = 0.0dipedge1.K2 = 0.0dipedge2.type = dipedge
dipedge2.psi = 0.048345620280243
diped2.rc = 10.35dipedge2.g = 0.0diped2.K2 = 0.0###############################################################################
# Algorithms
###############################################################################
algo.particle_shape = 2
algo.space_charge = false
###############################################################################
# Diagnostics
###############################################################################
diag.slice_step_diagnostics = true
```
# **Analyze**

We run the following script to analyze correctness:

# **Script** analysis\_chicane.py

Listing 3.7: You can copy this file from examples/chicane/ analysis\_chicane.py.

```
#!/usr/bin/env python3
#
# Copyright 2022 ImpactX contributors
# Authors: Axel Huebl, Chad Mitchell
# License: BSD-3-Clause-LBNL
#
```

```
import numpy as np
import pandas as pd
from scipy.stats import moment
def get_moments(beam):
    """Calculate standard deviations of beam position & momenta
    and emittance values
   Returns
    -------
    sigx, sigy, sigt, emittance_x, emittance_y, emittance_t
    "''"sigx = moment(beam["x"], moment=2) ** 0.5 # variance -> std dev.
   sign x = moment(beam["px"], moment=2) ** 0.5
   sigy = moment(beam["y"], moment=2) ** 0.5
   signy = moment(beam["py"], moment=2) ** 0.5
   sigt = moment(beam["t"], moment=2) ** 0.5
   sign t = moment(beam['pt''], moment=2) ** 0.5
   epstrms = beam.cov(ddof=0)emittance_x = (sigx**2 * sigpx**2 - epstrms["x"]["px"] ** 2) ** 0.5emittance_y = (sigy**2 * sigpy**2 - epstrms["y"]["py"] ** 2) ** 0.5emittance_t = (sigt**2 * sigpt**2 - eptrms["t"]["pt"] ** 2) ** 0.5return (sigx, sigy, sigt, emittance_x, emittance_y, emittance_t)
def read_all_files(file_pattern):
    """Read in all CSV files from each MPI rank (and potentially OpenMP
    thread). Concatenate into one Pandas dataframe.
   Returns
    -------
   pandas.DataFrame
    "" "
   return pd.concat(
        \mathcal{L}pd.read_csv(filename, delimiter=r"\s+")
            for filename in glob.glob(file_pattern)
       ),
        axis=0,
        ignore_index=True,
   ).set_index("id")
# initial/final beam on rank zero
initial = read_all_files("diags/beam_000000.*")
final = read_all_files("diags/beam_final.*")
```
(continues on next page)

import glob

```
# compare number of particles
num_particles = 10000
assert num\_particles == len (initial)assert num_particles == len(final)
print("Initial Beam:")
sigx, sigy, sigt, emittance_x, emittance_y, emittance_t = get_moments(initial)
print(f" sigx={sigx:e} sigy={sigy:e} sigt={sigt:e}")
print(
    f" emittance_x={emittance_x:e} emittance_y={emittance_y:e} emittance_t={emittance_
\rightarrowt:e}"
\lambdaatol = 0.0 # ignored
rtol = num\_particles**-0.5 # from random sampling of a smooth distribution
print(f" rtol={rtol} (ignored: atol~={atol})")
assert np.allclose(
    [sigx, sigy, sigt, emittance_x, emittance_y, emittance_t],
    \lceil6.4214719960819659e-005,
        3.6603372435649773e-005,
        1.9955175623579313e-004,
        1.0198263116327677e-010,
        1.0308359092878036e-010,
        4.0035161705244885e-010,
    ],
    rtol=rtol,
    atol=atol,
)
print("")
print("Final Beam:")
sigx, sigy, sigt, emittance_x, emittance_y, emittance_t = get_moments(final)
print(f" sigx={sigx:e} sigy={sigy:e} sigt={sigt:e}")
print(
    f" emittance_x={emittance_x:e} emittance_y={emittance_y:e} emittance_t={emittance_
\rightarrowt:e}"
)
atol = 0.0 # ignored
rtol = num_particles**-0.5 # from random sampling of a smooth distribution
print(f" rtol={rtol} (ignored: atol~={atol})")
assert np.allclose(
    [sigx, sigy, sigt, emittance_x, emittance_y, emittance_t],
    \Gamma2.3928429374387210e-005,
        8.4424535301423173e-005,
        1.9976426324802290e-005,
        1.0198281373761584e-010,
```

```
1.0308356090529235e-010,
    4.0027996099961315e-010,
],
rtol=rtol,
atol=atol,
```
#### **Visualize**

)

You can run the following script to visualize the beam evolution over time:

### **Script** plot\_chicane.py

Listing 3.8: You can copy this file from examples/chicane/ plot\_chicane.py.

```
#!/usr/bin/env python3
#
# Copyright 2022 ImpactX contributors
# Authors: Axel Huebl, Chad Mitchell
# License: BSD-3-Clause-LBNL
#
import argparse
import glob
import re
import matplotlib.pyplot as plt
from matplotlib.ticker import MaxNLocator
import pandas as pd
from scipy.stats import moment
def get_moments(beam):
    """Calculate standard deviations of beam position & momenta
    and emittance values
    Returns
    -------
    sigx, sigy, sigt, emittance_x, emittance_y, emittance_t
    "''"\texttt{six} = \texttt{moment}(\texttt{beam}['x''], \texttt{moment=2}) ** 0.5 # variance -> std dev.
    sign x = moment(beam["px"], moment=2) ** 0.5
    sigy = moment(beam["y"], moment=2) ** 0.5
    signy = moment(beam["py"], moment=2) ** 0.5
    sigt = moment(beam["t"], moment=2) ** 0.5
    signt = moment(beam['pt''], moment=2) ** 0.5
    epstrms = beam.cov(ddof=0)emittance_x = (sigx**2 * sigpx**2 - epstrms["x"]["px"] ** 2) ** 0.5
```

```
emittance_y = (sigy**2 * sigpy**2 - epstrms["y"]["py"] ** 2) ** 0.5emittance_t = (sigt**2 * sigpt**2 - epstrms["t"]["pt"] ** 2) ** 0.5return (sigx, sigy, sigt, emittance_x, emittance_y, emittance_t)
def read_file(file_pattern):
    for filename in glob.glob(file_pattern):
        df = pd.read_csv(filename, delimiter=r''\s+")if "step" not in df.columns:
            step = int(re.findall(r"[0-9]+", filename)[0])df["step"] = step
        yield df
def read_time_series(file_pattern):
    """Read in all CSV files from each MPI rank (and potentially OpenMP
    thread). Concatenate into one Pandas dataframe.
    Returns
    -------
    pandas.DataFrame
     ""
    return pd.concat(
        read_file(file_pattern),
        axis=0,
       ignore_index=True,
    ) # .set_index('id')
# options to run this script
parser = argparse.ArgumentParser(description="Plot the chicane benchmark.")
parser.add_argument(
    "--save-png", action="store_true", help="non-interactive run: save to PNGs"
)
args = parser.parse_args()
# initial/final beam on rank zero
beam = read_time_series("diags/beam_F0-9]*.*")
ref_particle = read_time_series("diags/ref_particle.*")
# print(beam)
# print(ref_particle)
# scaling to units
millimeter = 1.0e3 # m\rightarrow mm# for "t": the time coordinate is scaled by c, and therefore has units of length (m) by<sub>o</sub>
˓→default, so we can label the axis ct (mm)
mrad = 1.0e3 # ImpactX uses "static units": momenta are normalized by the magnitude of
\rightarrowthe momentum of the reference particle p0: px/p0 (rad)
# mm\_mrad = 1. e6nm rad = 1.0e9
```

```
(continues on next page)
```

```
# select a single particle by id
# particle_42 = beam[beam["id"] == 42]
# print(particle_42)
# steps & corresponding z
steps = beam.setep.unique()steps.sort()
# print(f"steps={steps}")
z = list(map(lambda step: ref_particle[ref_particle["step"] == step].z.values[0], steps)
)
x = list(map(lambda step: ref_particle[ref_particle["step"] == step].x.values[0], steps)
)
# print(f''z=\{z\}'')# beam transversal size & emittance over steps
moments = list(map(lambda step: (step, get_moments(beam[beam["step"] == step])), steps))
# print(moments)
sigx = list(map(lambda step_val: step_val[1][0] * millimeter, moments))sigt = list(map(lambda step_val: step_val[1][2] * millimeter, moments))emittance_x = list(map(lambda step_val: step_val[1][3] * nm_rad, moments))
emittance_t = list(map(lambda step_val: step_val[1][5] * nm_rad, moments))
# print(sigx, sigt)
# print beam transversal size over steps
f, axs = plt.subplots(2, 1, figsize=(9, 4.8), sharex=True, gridspec_kw={"height_ratios": [1, 2]}
)
ax0 = axs[0]im\_xz = ax0.plot(z, x, "--", lw=3, label=r"$x$")
ax0.legend(loc="upper right")
ax0.set_ylim([0, None])
ax0.set_ylabel(r"$x$ [m]")
ax1 = axs[1]im\_sigx = ax1.plot(z, sigx, label=r"$\sigma_x$")im\_sigt = ax1.plot(z, sigt, label=r"$\sigma_t$")ax2 = ax1.twinx()ax2._get_lines.prop_cycler = ax1._get_lines.prop_cycler
im_emittance_x = ax2.plot(z, emittance_x, ":", label=r"$\epsilon_x$")
im_emittance_t = ax2.plot(z, emittance_t, ":", label=r"$\epsilon_t$")
ax1.legend(
    handles=im\_sigx + im\_sigt + im\_emittance\_x + im\_emittance\_t, loc="upper right"
```
 $\lambda$ 

(continued from previous page)

```
ax1.set_xlabel(r"$z$ [m]")
ax1.set_ylabel(r"\sigma_{x,t}$ [mm]")
# ax2.set_ylabel(r''\epsilon\arg\min_{x,y} [mm-mrad]")
ax2.set_ylabel(r"$\epsilon_{x,t}$ [nm]")
ax1.set_ylim([0, None])
ax2.set_ylim([0, None])
ax1.xaxis.set_major_locator(MaxNLocator(integer=True))
plt.tight_layout()
if args.save_png:
    plt.savefig("chicane_sigma.png")
else:
    plt.show()
# beam transversal scatter plot over steps
plot_ever_nstep = 25 # this is lattice.nslice in inputs
# entry and exit dipedge are part of each bending element
# lattice.elements = sbend1 dipedge1 drift1 dipedge2 sbend2 drift2 sbend2
# dipedge2 drift1 dipedge1 sbend1 drift3
# lattice.nslice = 25
print_steps = [0, 26, 51, 77, 102, 128, 153, 179, 204]
num_plots_per_row = len(print_steps)
fig, axs = plt.subplots(4, num_plots_per_row, figsize=(9, 6.4), sharex="row", sharey="row"
)
ncol_ax = -1for step in print_steps:
    # plot initial distribution & at exit of each element
    print(step)
   ncol_ax += 1
    # t-ptax = axes[(0, ncol_ax)]beam\_at\_step = beam[beam['step"] == step]ax.scatter(
       beam_at_step.t.multiply(millimeter), beam_at_step.pt.multiply(mrad), s=0.01
    \lambdaax.set_xlabel(r"$ct$ [mm]")
    z unit = ""
    if ncol_ax == num_plots_per_row - 1:
        z\_unit = " [m]"ax.set\_title(f''$z={z[step]}:.1f$${z_unit}")
    # x - pxax = axes[(1, ncol_ax)]beam_at_step = beam[beam["step"] == step]
    ax.scatter(
       beam_at_step.x.multiply(millimeter), beam_at_step.px.multiply(mrad), s=0.01
    \lambdaax.set_xlabel(r"$x$ [mm]")
```
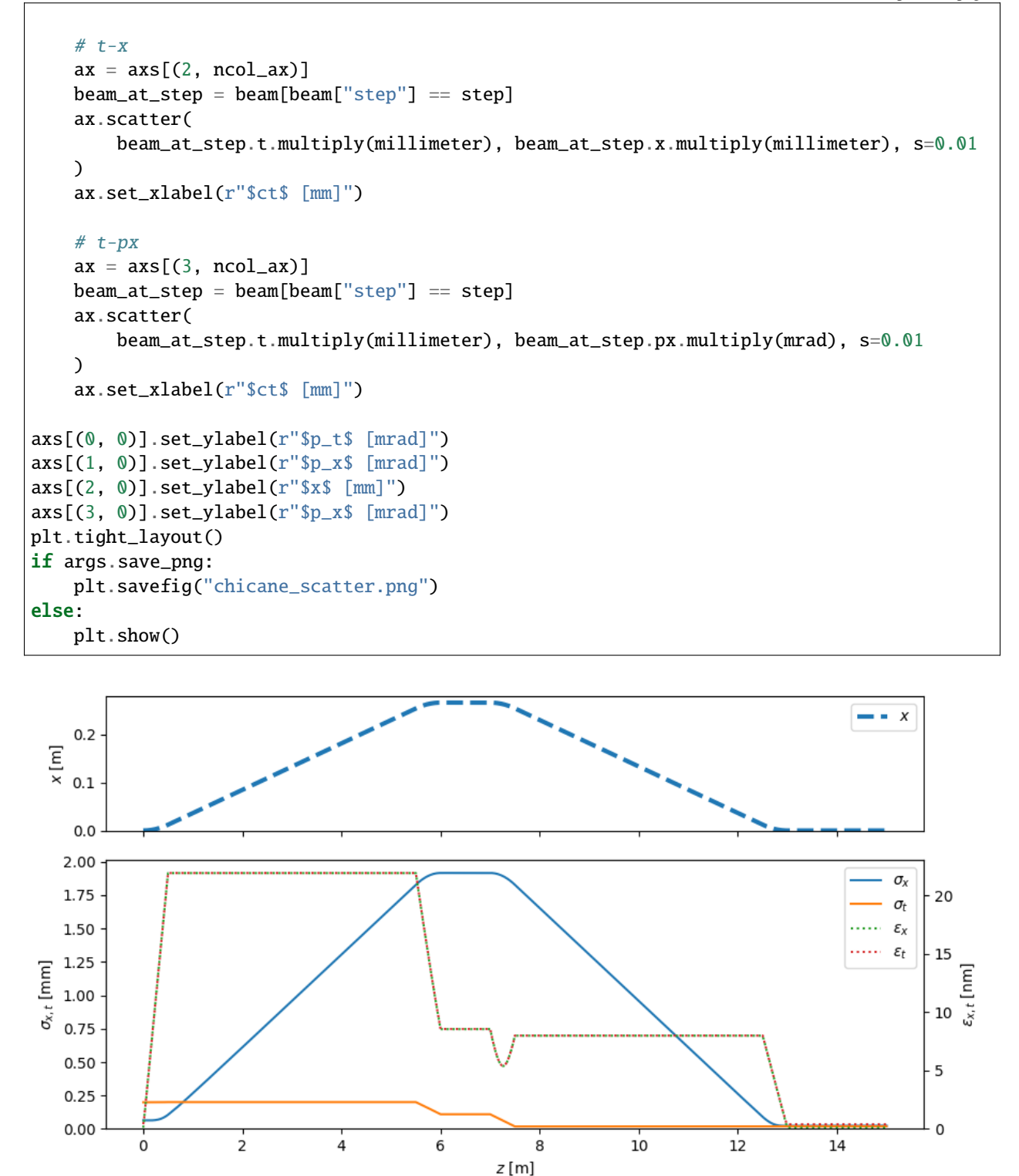

Fig. 3.3: (top) Chicane floorplan. (bottom) Chicane beam width and emittance evolution.

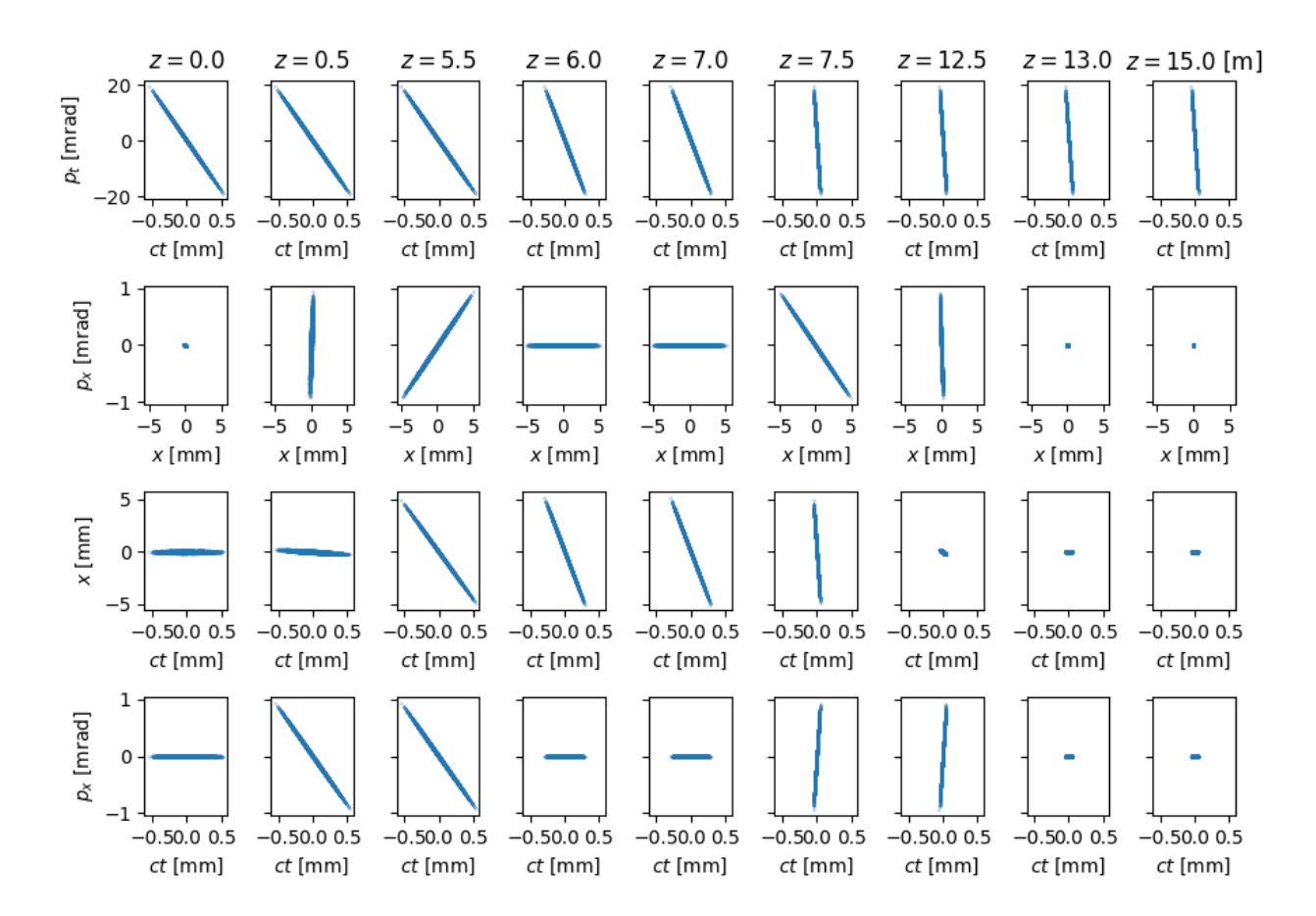

Fig. 3.4: Chicane beam width and emittance evolution

# **3.4.3 Constant Focusing Channel**

Stationary beam in a constant focusing channel (without space charge).

The matched Twiss parameters at entry are:

- $\beta_{\rm x} = 1.0$  m
- $\alpha_{\rm x} = 0.0$
- $\beta_{\rm v} = 1.0$  m
- $\alpha_{\rm v} = 0.0$

We use a 2 GeV proton beam with initial unnormalized rms emittance of 1 um. The longitudinal beam parameters are chosen so that the bunch has radial symmetry when viewed in the beam rest frame.

The particle distribution should remain unchanged, to within the level expected due to numerical particle noise. This fact is independent of the length of the channel. This is tested using the second moments of the distribution.

In this test, the initial and final values of  $\sigma_x$ ,  $\sigma_y$ ,  $\sigma_t$ ,  $\epsilon_x$ ,  $\epsilon_y$ , and  $\epsilon_t$  must agree with nominal values.

### **Run**

This example can be run as a Python script (python3 run\_cfchannel.py) or with an app with an input file (impactx input\_cfchannel.in). Each can also be prefixed with an [MPI executor,](https://www.mpi-forum.org) such as mpiexec -n 4 ... or srun -n 4 ..., depending on the system.

# **Python Script**

Listing 3.9: You can copy this file from examples/cfchannel/ run\_cfchannel.py.

```
#!/usr/bin/env python3
#
# Copyright 2022 ImpactX contributors
# Authors: Marco Garten, Axel Huebl, Chad Mitchell
# License: BSD-3-Clause-LBNL
#
# -*- coding: utf-8 -*-
import amrex
from impactx import ImpactX, RefPart, distribution, elements
sim = ImpactX()
# set numerical parameters and IO control
sim.particle\_shape = 2 # B-spline order
sim.space_charge = False
# sim.diagnostics = False # benchmarking
sim.slice_step_diagnostics = True
# domain decomposition & space charge mesh
sim.init_grids()
# load a 2 GeV proton beam with an initial
```

```
# normalized transverse rms emittance of 1 um
energy_MeV = 2.0e3 # reference energy
bunch_charge_C = 1.0e-9 # used with space charge
npart = 10000 # number of macro particles
   reference particle
ref = sim.particle_container().ref_particle()
ref.set_charge_qe(1.0).set_mass_MeV(938.27208816).set_energy_MeV(energy_MeV)
# particle bunch
distr = distribution.Waterbag(
   signal=1.0e-3,
   sigmaY=1.0e-3,
   sigmaT=3.369701494258956e-4,
   signalPx=1.0e-3,
   signalPy=1.0e-3,
   sigmaPt=2.9676219145931020e-3,
)
sim.add_particles(bunch_charge_C, distr, npart)
# design the accelerator lattice
sim.lattice.append(elements.ConstF(ds=2.0, kx=1.0, ky=1.0, kt=1.0))
# run simulation
sim.evolve()
# clean shutdown
del sim
amrex.finalize()
```
# **App Input File**

Listing 3.10: You can copy this file from examples/cfchannel/ input\_cfchannel.in.

```
###############################################################################
# Particle Beam(s)
###############################################################################
beam.npart = 10000beam.units = static
beam.energy = 2.0e3beam.charge = 1.0e-9beam.particle = proton
beam.distribution = waterbag
beam.sigmaX = 1.0e-3beam.sigmaY = 1.0e-3beam.sigmaT = 3.369701494258956e-4
beam.sigmaPx = 1.0e-3beam.sigmaPy = 1.0e-3beam.sigmaPt = 2.9676219145931020e-3
beam.muxpx = 0.0
```
```
beam.muypy = 0.0beam.mutpt = 0.0# Beamline: lattice elements and segments
lattice. elements = constf1constf1.type = constfconstf1.ds = 2.0constf1.kx = 1.0constf1.ky = 1.0constf1.kt = 1.0# Algorithms
alogo.particle\_shape = 2alogo.\space space\_charge = false
```
### **Analyze**

We run the following script to analyze correctness:

## Script analysis\_cfchannel.py

Listing 3.11: You can copy this file from examples/cfchannel/ analysis\_cfchannel.py.

```
#!/usr/bin/env python3
# Copyright 2022 ImpactX contributors
# Authors: Axel Huebl, Chad Mitchell
# License: BSD-3-Clause-LBNL
#import glob
import numpy as np
import pandas as pd
from scipy.stats import moment
def get_moments(beam):
    """Calculate standard deviations of beam position & momenta
    and emittance values
    Returns
```

```
-------
    sigx, sigy, sigt, emittance_x, emittance_y, emittance_t
    " ""sigx = moment(beam['x''], moment=2) ** 0.5 # variance -> std dev.
   sign x = moment(beam["px"], moment=2) ** 0.5
   sigy = moment(beam["y"], moment=2) ** 0.5
   signy = moment(beam["py"], moment=2) ** 0.5
   sigt = moment(beam["t"], moment=2) ** 0.5
   signt = moment(beam["pt"], moment=2) ** 0.5
   epstrms = beam.cov(ddof=0)
   emittance_x = (sigx**2 * sigpx**2 - eptrms["x"] ["px"] ** 2) ** 0.5emittance_y = (sigy**2 * sigpy**2 - epstrms["y"]["py"] ** 2) ** 0.5emittance_t = (sigt**2 * sigpt**2 - eptrms["t"]["pt"] ** 2) ** 0.5return (sigx, sigy, sigt, emittance_x, emittance_y, emittance_t)
def read_all_files(file_pattern):
    """Read in all CSV files from each MPI rank (and potentially OpenMP
    thread). Concatenate into one Pandas dataframe.
   Returns
    -------
   pandas.DataFrame
    """ ""
   return pd.concat(
        (
            pd.read_csv(filename, delimiter=r"\s+")
           for filename in glob.glob(file_pattern)
       ),
        axis=0,
        ignore_index=True,
   ).set_index("id")
# initial/final beam on rank zero
initial = read_all_files("diags/beam_000000.*")
final = read_all_files("diags/beam_final.*")
# compare number of particles
num_particles = 10000
assert num_particles == len(initial)
assert num_particles == len(final)
print("Initial Beam:")
sigx, sigy, sigt, emittance_x, emittance_y, emittance_t = get_moments(initial)
print(f" sigx={sigx:e} sigy={sigy:e} sigt={sigt:e}")
print(
   f" emittance_x={emittance_x:e} emittance_y={emittance_y:e} emittance_t={emittance_
\rightarrowt:e}"
)
```

```
(continued from previous page)
```

```
atol = 0.0 # a big number
rtol = 1.5 * num_particles**-0.5 # from random sampling of a smooth distribution
print(f" rtol = {rtol} (ignored: atol = {atol})")
assert np.allclose(
    [sigx, sigy, sigt, emittance_x, emittance_y, emittance_t],
    \Gamma1.0e-003,
        1.0e-003,
        3.369701494258956e-4,
        1.0e-006,
        1.0e-006,
        1.0e-006,
    ],
    rtol=rtol,
    atol=atol,
)
print("")
print("Final Beam:")
sigx, sigy, sigt, emittance_x, emittance_y, emittance_t = get_moments(final)
print(f" sigx={sigx:e} sigy={sigy:e} sigt={sigt:e}")
print(
    f" emittance_x={emittance_x:e} emittance_y={emittance_y:e} emittance_t={emittance_
\rightarrowt:e}"
\lambdaatol = 0.0 # a big number
rtol = 1.5 * num_particles**-0.5 # from random sampling of a smooth distribution
print(f" rtol = {rtol} (ignored: atol = {atol})")
assert np.allclose(
    [sigx, sigy, sigt, emittance_x, emittance_y, emittance_t],
    \Gamma1.0e-003,
        1.0e-003,
        3.369701494258956e-4,
        1.0e-006,
        1.0e-006,
        1.0e-006,
    ],
    rtol=rtol,
    atol=atol,
)
```
# **3.4.4 Expanding Beam in Free Space**

A coasting bunch expanding freely in free space under its own space charge.

We use a cold (zero emittance) 250 MeV electron bunch whose initial distribution is a uniformly-populated 3D ball of radius  $R0 = 1$  mm when viewed in the bunch rest frame.

In the laboratory frame, the bunch is a uniformly-populated ellipsoid, which expands to twice its original size. This is tested using the second moments of the distribution.

In this test, the initial and final values of  $\sigma_x$ ,  $\sigma_y$ ,  $\sigma_t$ ,  $\epsilon_x$ ,  $\epsilon_y$ , and  $\epsilon_t$  must agree with nominal values.

### **Run**

This example can be run as a Python script (python3 run\_expanding.py) or with an app with an input file (impactx input\_expanding.in). Each can also be prefixed with an [MPI executor,](https://www.mpi-forum.org) such as mpiexec -n 4 ... or srun -n 4 ..., depending on the system.

## **Python Script**

Listing 3.12: You can copy this file from examples/expanding/ run\_expanding.py.

```
#!/usr/bin/env python3
#
# Copyright 2022 ImpactX contributors
# Authors: Axel Huebl, Chad Mitchell
# License: BSD-3-Clause-LBNL
#
# -*- coding: utf-8 -*-
import amrex
from impactx import ImpactX, RefPart, distribution, elements
pp_amr = amrex.ParmParse("amr")
pp_amr.addarr("n_cell", [56, 56, 48])
sim = ImpactX()
# set numerical parameters and IO control
sim.particle_shape = 2 # B-spline order
sim.\spacespacespace_charge = True
sim.dynamic_size = Truesim.prob_relative = 1.0
# beam diagnostics
# sim.diagnostics = False # benchmarking
sim.slice_step_diagnostics = False
# domain decomposition & space charge mesh
sim.init_grids()
# load a 2 GeV electron beam with an initial
```

```
# unnormalized rms emittance of 2 nm
energy_MeV = 250 # reference energy
bunch_charge_C = 1.0e-9 # used with space charge
npart = 10000 # number of macro particles (outside tests, use 1e5 or more)
   reference particle
ref = sim.particle_container().ref_particle()
ref.set_charge_qe(-1.0).set_mass_MeV(0.510998950).set_energy_MeV(energy_MeV)
# particle bunch
distr = distribution.Kurth6D(
   sigmaX=4.472135955e-4,
   sigmaY=4.472135955e-4,
   sigmaT=9.12241869e-7,
   sigmaPx=0.0,
   sigmaPy=0.0,
   sigmaPt=0.0,
)
sim.add_particles(bunch_charge_C, distr, npart)
# design the accelerator lattice
sim.lattice.append(elements.Drift(ds=6.0, nslice=40))
# run simulation
sim.evolve()
# clean shutdown
del sim
amrex.finalize()
```
## **App Input File**

Listing 3.13: You can copy this file from examples/expanding/ input\_expanding.in.

```
###############################################################################
# Particle Beam(s)
###############################################################################
beam.npart = 10000 # outside tests, use 1e5 or more
beam.units = static
beam.energy = 250.0beam.charge = 1.0e-9beam.particle = electron
beam.distribution = kurth6d
beam.\sigma = 4.472135955e-4beam.\sigma = 4.472135955e-4beam.\sigma = 9.12241869e-7beam.sigmaPx = 0.0beam.sigmaPy = 0.0beam.sigmaPt = 0.0beam.muxpx = 0.0
```

```
beam.muypy = 0.0beam.mutpt = 0.0# Beamline: lattice elements and segments
lattice. elements = drift1lattice.nslice = 40drift1.type = driftdrift1.ds = 6.0# Algorithms
alogo.particle\_shape = 2alogo.\space space\_charge = trueamr.n_{cell} = 56 56 48geometry.prob_relative = 1.0
```
## **Analyze**

We run the following script to analyze correctness:

## Script analysis\_expanding.py

Listing 3.14: You can copy this file from examples/expanding/ analysis\_expanding.py.

```
#!/usr/bin/env python3
## Copyright 2022 ImpactX contributors
# Authors: Axel Huebl, Chad Mitchell
# License: BSD-3-Clause-LBNL
#import glob
import numpy as np
import pandas as pd
from scipy.stats import moment
def get_moments(beam):
    """Calculate standard deviations of beam position & momenta
    and emittance values
```

```
(continued from previous page)
```

```
Returns
    -------
    sigx, sigy, sigt, emittance_x, emittance_y, emittance_t
    " ""sigx = moment(bean["x"], moment=2) ** 0.5 # variance -> std dev.
    signx = moment(beam["px"], moment=2) ** 0.5
    sigy = moment(beam["y"], moment=2) ** 0.5
    signy = moment(beam["py"], moment=2) ** 0.5
    sigt = moment(beam["t"], moment=2) ** 0.5
    signt = moment(beam['pt''], moment=2) ** 0.5
    epstrms = beam.cov(ddof=0)emittance_x = (sigx**2 * sigpx**2 - epstrms["x"]["px"] ** 2) ** 0.5emittance_y = (sigy**2 * sigpy**2 - epstrms["y"]["py"] ** 2) ** 0.5emittance_t = (sigt**2 * sigpt**2 - eptrms["t"]["pt"] ** 2) ** 0.5return (sigx, sigy, sigt, emittance_x, emittance_y, emittance_t)
def read_all_files(file_pattern):
    """Read in all CSV files from each MPI rank (and potentially OpenMP
    thread). Concatenate into one Pandas dataframe.
    Returns
    pandas.DataFrame
     '''''
    return pd.concat(
        (
            pd.read_csv(filename, delimiter=r"\s+")
            for filename in glob.glob(file_pattern)
        ),
        axis=0,
        ignore_index=True,
    ).set_index("id")
# initial/final beam on rank zero
initial = read_all_files("diags/beam_000000.*")
final = read_all_files("diags/beam_final.*")
# compare number of particles
num_particles = 10000
assert num_particles == len(initial)
assert num_particles == len(final)
print("Initial Beam:")
sigx, sigy, sigt, emittance_x, emittance_y, emittance_t = get_moments(initial)
print(f" sigx={sigx:e} sigy={sigy:e} sigt={sigt:e}")
print(
    f" emittance_x={emittance_x:e} emittance_y={emittance_y:e} emittance_t={emittance_
\rightarrowt:e}"
```
)

```
(continued from previous page)
```

```
atol = 0.0 # ignored
rtol = num_particles**-0.5 # from random sampling of a smooth distribution
print(f" rtol={rtol} (ignored: atol~={atol})")
assert np.allclose(
    [sigx, sigy, sigt, emittance_x, emittance_y, emittance_t],
    \Gamma4.4721359550e-004,
        4.4721359550e-004,
        9.1224186858e-007,
        0.0e-006,
        0.0e-006,
        0.0e-006,
    ],
    rtol=rtol,
    atol=atol,
)
print("")
print("Final Beam:")
sigx, sigy, sigt, emittance_x, emittance_y, emittance_t = get_moments(final)
print(f" sigx={sigx:e} sigy={sigy:e} sigt={sigt:e}")
print(
    f" emittance_x={emittance_x:e} emittance_y={emittance_y:e} emittance_t={emittance_
\rightarrowt:e}"
)
atol = 0.0 # ignored
rtol = 1.5 * num_particles**-0.5 # from random sampling of a smooth distribution
print(f" rtol={rtol} (ignored: atol~={atol})")
assert np.allclose(
    [sigx, sigy, sigt],
    \lfloor8.9442719100e-004,
        8.9442719100e-004,
        1.8244837370e-006,
    ],
    rtol=rtol,
    atol=atol,
)
atol = 1.0e-8rtol = 0.0 # ignored
assert np.allclose(
    [emittance_x, emittance_y, emittance_t],
    \Gamma0.0,
        0.0,
        0.0,
```

```
(continues on next page)
```
], rtol=rtol, atol=atol,

# **3.4.5 Kurth Distribution in a Constant Focusing Channel**

Stationary Kurth distribution in a constant focusing channel (without space charge).

The distribution is radially symmetric in  $(x,y,t)$  space, and matched to a radially symmetric constant linear focusing.

We use a 2 GeV proton beam with initial unnormalized rms emittance of 1 um in all three phase planes.

The particle distribution should remain unchanged, to within the level expected due to numerical particle noise. This fact is independent of the length of the channel. This is tested using the second moments of the distribution.

In this test, the initial and final values of  $\sigma_x$ ,  $\sigma_y$ ,  $\sigma_t$ ,  $\epsilon_x$ ,  $\epsilon_y$ , and  $\epsilon_t$  must agree with nominal values.

#### **Run**

)

This example can be run as a Python script (python3 run\_kurth.py) or with an app with an input file (impactx input\_kurth.in). Each can also be prefixed with an [MPI executor,](https://www.mpi-forum.org) such as mpiexec -n 4 ... or srun -n 4 ..., depending on the system.

### **Python Script**

Listing 3.15: You can copy this file from examples/kurth/ run\_kurth.py.

```
#!/usr/bin/env python3
#
# Copyright 2022 ImpactX contributors
# Authors: Ryan Sandberg, Axel Huebl, Chad Mitchell
# License: BSD-3-Clause-LBNL
#
# -*- coding: utf-8 -*-
import amrex
from impactx import ImpactX, distribution, elements
sim = \text{Im} \text{part}(X)# set numerical parameters and IO control
sim.particle_shape = 2 # B-spline order
sim.\spacespacespace_charge = False
# sim.diagnostics = False # benchmarking
sim.slice_step_diagnostics = True
# domain decomposition & space charge mesh
sim.init_grids()
```

```
# load a 2 GeV proton beam with an initial
# unnormalized rms emittance of 1 um in each
# coordinate plane
energy_MeV = 2.0e3 # reference energy
bunch_charge_C = 1.0e-9 # used with space charge
npart = 10000 # number of macro particles
    reference particle
#ref = sim.particle_{container}().ref_{particle()}ref.set_charge_qe(1.0).set_mass_MeV(938.27208816).set_energy_MeV(energy_MeV)
#particle bunch
distr = distribution.Kurth6D(signaX=1.0e-3,signalY=1.0e-3,
    sigmaT=3.369701494258956e-4,
    signaPx=1.0e-3,
    signaPy=1.0e-3,sigmaPt=2.9676219145931020e-3,
\lambdasim.add_particles(bunch_charge_C, distr, npart)
# design the accelerator lattice: here we just assign a single element
sim.lattice.append(elements.ConstF(ds=2.0, kx=1.0, ky=1.0, kt=1.0))
# run simulation
sim.evolve()
# clean shutdown
del sim
amrex.finalize()
```
## **App Input File**

Listing 3.16: You can copy this file from examples/kurth/ input\_kurth.in.

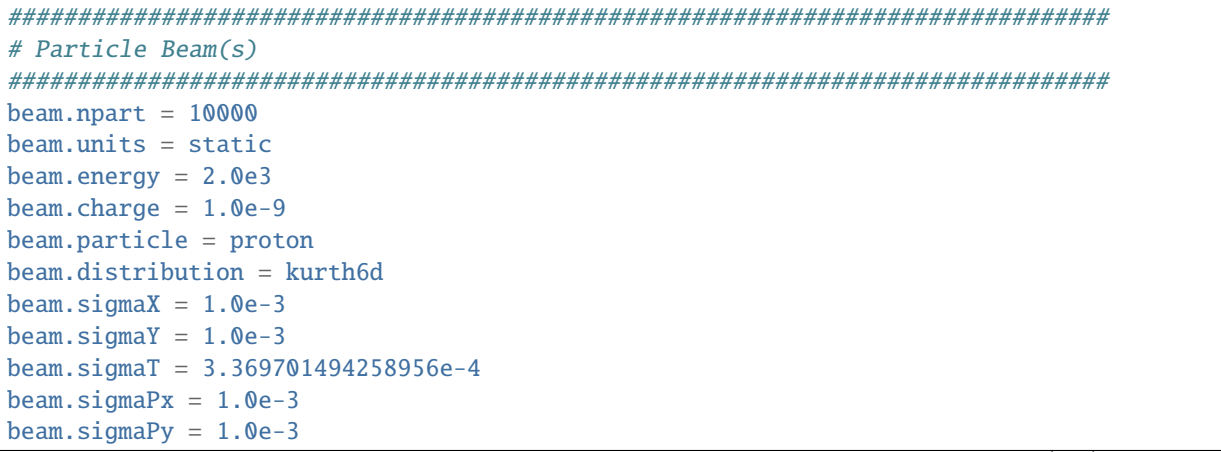

```
beam.sigmaPt = 2.9676219145931020e-3beam.muxpx = 0.0beam.muypy = 0.0beam.mutpt = 0.0# Beamline: lattice elements and segments
lattice. elements = constf1constf1.type = constfconstf1.ds = 2.0constf1.kx = 1.0constf1.ky = 1.0constf1.kt = 1.0# Algorithms
alogo.particle\_shape = 2alogo.\space space\_charge = false
```
#### **Analyze**

We run the following script to analyze correctness:

### Script analysis\_kurth.py

Listing 3.17: You can copy this file from examples/kurth/ analysis\_kurth.py.

```
#!/usr/bin/env python3
## Copyright 2022 ImpactX contributors
# Authors: Axel Huebl, Chad Mitchell
# License: BSD-3-Clause-LBNL
#import glob
import numpy as np
import pandas as pd
from scipy.stats import moment
def get_moments(beam):
    """Calculate standard deviations of beam position & momenta
    and emittance values
```

```
Returns
    -------
    sigx, sigy, sigt, emittance_x, emittance_y, emittance_t
    """""
   sigx = moment(beam["x"], moment=2) ** 0.5 # variance -> std dev.
   signx = moment(beam["px"], moment=2) ** 0.5
   sigy = moment(beam["y"], moment=2) ** 0.5
   signy = moment(beam["py"], moment=2) ** 0.5
   sigt = moment(beam["t"], moment=2) ** 0.5
   signt = moment(beam["pt"], moment=2) ** 0.5
   epstrms = beam.cov(ddof=0)emittance_x = (sigx**2 * sigpx**2 - eptrms["x"] ["px"] ** 2) ** 0.5emittance_y = (sigy**2 * sigpy**2 - epstrms["y"]["py"] ** 2) ** 0.5emittance_t = (sigt**2 * sigpt**2 - eptrms["t"]["pt"] ** 2) ** 0.5return (sigx, sigy, sigt, emittance_x, emittance_y, emittance_t)
def read_all_files(file_pattern):
    """Read in all CSV files from each MPI rank (and potentially OpenMP
    thread). Concatenate into one Pandas dataframe.
   Returns
    -------
   pandas.DataFrame
    "''''"''"''"return pd.concat(
        (
           pd.read_csv(filename, delimiter=r"\s+")
           for filename in glob.glob(file_pattern)
        ),
        axis=0,
        ignore_index=True,
   ).set_index("id")
# initial/final beam on rank zero
initial = read_all_files("diags/beam_000000.*")
final = read_all_files("diags/beam_final.*")
# compare number of particles
num_particles = 10000
assert num_particles == len(initial)
assert num_particles == len(final)
print("Initial Beam:")
sigx, sigy, sigt, emittance_x, emittance_y, emittance_t = get_moments(initial)
print(f" sigx={sigx:e} sigy={sigy:e} sigt={sigt:e}")
print(
   f" emittance_x={emittance_x:e} emittance_y={emittance_y:e} emittance_t={emittance_
```

```
(continues on next page)
```

```
\leftrightarrowt:e}"
)
atol = 0.0 # a big number
rtol = 1.5 * num_particles**-0.5 # from random sampling of a smooth distribution
print(f" rtol={rtol} (ignored: atol~={atol})")
assert np.allclose(
    [sigx, sigy, sigt, emittance_x, emittance_y, emittance_t],
    \Gamma1.0e-03,
        1.0e-03,
        3.369701494258956e-4,
        1.0e-6,
        1.0e-6,
        1.0e-6,
    ],
    rtol=rtol,
    atol=atol,
)
print("")
print("Final Beam:")
sigx, sigy, sigt, emittance_x, emittance_y, emittance_t = get_moments(final)
print(f" sigx={sigx:e} sigy={sigy:e} sigt={sigt:e}")
print(
    f" emittance_x={emittance_x:e} emittance_y={emittance_y:e} emittance_t={emittance_
\rightarrowt:e}"
)
atol = 0.0 # a big number
rtol = 1.5 * num_particles**-0.5 # from random sampling of a smooth distribution
print(f" rtol={rtol} (ignored: atol~={atol})")
assert np.allclose(
    [sigx, sigy, sigt, emittance_x, emittance_y, emittance_t],
    \Gamma1.0e-03,
        1.0e-03,
        3.369701494258956e-4,
        1.0e-6,
        1.0e-6,
        1.0e-6,
    ],
    rtol=rtol,
    atol=atol,
)
```
## **3.4.6 Acceleration by RF Cavities**

Beam accelerated through a sequence of 4 RF cavities (without space charge).

We use a 230 MeV electron beam with initial normalized rms emittance of 1 um.

The lattice and beam parameters are based on Example 2 of the IMPACT-Z examples folder:

<https://github.com/impact-lbl/IMPACT-Z/tree/master/examples/Example2>

The final target beam energy and beam moments are based on simulation in IMPACT-Z, without space charge.

In this test, the initial and final values of  $\sigma_x$ ,  $\sigma_y$ ,  $\sigma_t$ ,  $\epsilon_x$ ,  $\epsilon_y$ , and  $\epsilon_t$  must agree with nominal values.

### **Run**

This example can be run as a Python script (python3 run\_rfcavity.py) or with an app with an input file (impactx input\_rfcavity.in). Each can also be prefixed with an [MPI executor,](https://www.mpi-forum.org) such as mpiexec  $-n$  4 ... or srun  $-n$  4 ..., depending on the system.

## **Python Script**

Listing 3.18: You can copy this file from examples/rfcavity/ run\_rfcavity.py.

```
#!/usr/bin/env python3
#
# Copyright 2022 ImpactX contributors
# Authors: Marco Garten, Axel Huebl, Chad Mitchell
# License: BSD-3-Clause-LBNL
#
# -*- coding: utf-8 -*-
import amrex
from impactx import ImpactX, distribution, elements
sim = ImpactX()
# set numerical parameters and IO control
sim.particle_shape = 2 # B-spline order
sim.space_charge = False
# sim.diagnostics = False # benchmarking
sim.slice_step_diagnostics = False
# domain decomposition & space charge mesh
sim.init_grids()
# load a 230 MeV electron beam with an initial
# unnormalized rms emittance of 1 mm-mrad in all
# three phase planes
energy_MeV = 230.0 # reference energy
bunch_charge_C = 1.0e-10 # used with space charge
npart = 10000 # number of macro particles (outside tests, use 1e5 or more)
```

```
reference particle
ref = sim.particle_container().ref_particle()
ref.set_charge_qe(-1.0).set_mass_MeV(0.510998950).set_energy_MeV(energy_MeV)
# particle bunch
distr = distribution.Waterbag(sigmaX=0.352498964601e-3,
    sigmaY=0.207443478142e-3,
    sigmaT=0.70399950746e-4,
    sigmaPx=5.161852770e-6,
    sigmaPy=9.163582894e-6,
    sigmaPt=0.260528852031e-3,
    muxpx=0.5712386101751441,
    muypy=-0.514495755427526,
    mutpt=-5.05773e-10,
\lambdasim.add_particles(bunch_charge_C, distr, npart)
# design the accelerator lattice
# Drift elements
dr1 = elements.Drift(ds=0.4, nslice=1)
dr2 = elements.Drift(ds=0.032997, nslice=1)
# RF cavity element
rf = elements.RFCavity(
    ds=1.31879807,
    escale=62.0,
    freq=1.3e9,
    phase=85.5,
    mapsteps=100,
    nslice=4,
)
sim.lattice.extend([dr1, dr2, rf, dr2, dr2, rf, dr2, dr2, rf, dr2, dr2, rf, dr2])
# run simulation
sim.evolve()
# clean shutdown
del sim
amrex.finalize()
```
## **App Input File**

```
Listing 3.19: You can copy this file from examples/rfcavity/
input_rfcavity.in.
```

```
###############################################################################
# Particle Beam(s)
###############################################################################
beam.npart = 10000 # outside tests, use 1e5 or more
beam.units = static
beam.energy = 230
beam.charge = 1.0e-10beam.particle = electron
beam.distribution = waterbag
beam.sigmaX = 0.352498964601e-3beam.sizemax = 0.207443478142e-3beam.sigmaT = 0.70399950746e-4beam.sigmaPx = 5.161852770e-6
beam.\sigmay = 9.163582894e-6
beam.sigmaPt = 0.260528852031e-3
beam.muxpx = 0.5712386101751441
beam.muypy = -0.514495755427526beam.mutpt = -5.05773e-10###############################################################################
# Beamline: lattice elements and segments
###############################################################################
lattice.elements = dr1 dr2 rf dr2 dr2 rf dr2 dr2 rf dr2 d2 r1 d2 d2 r1 d2dr1.type = driftdr1.ds = 0.4dr1.nslice = 1dr2.type = driftdr2.ds = 0.032997dr1.nslice = 1rf.type = rfcavityrf.ds = 1.31879807
rf. escale = 62.0rf.freq = 1.3e9rf.phase = 85.5rf.\mathtt{maps} = 100rf.nslice = 4
###############################################################################
# Algorithms
###############################################################################
algo.particle_shape = 2
algo.space_charge = false
```

```
###############################################################################
# Diagnostics
###############################################################################
diag.slice_step_diagnostics = false
```
#### **Analyze**

We run the following script to analyze correctness:

#### **Script** analysis\_rfcavity.py

Listing 3.20: You can copy this file from examples/rfcavity/ analysis\_rfcavity.py.

```
#!/usr/bin/env python3
#
# Copyright 2022 ImpactX contributors
# Authors: Axel Huebl, Chad Mitchell
# License: BSD-3-Clause-LBNL
#
import glob
import numpy as np
import pandas as pd
from scipy.stats import moment
def get_moments(beam):
    """Calculate standard deviations of beam position & momenta
   and emittance values
   Returns
    -------
    sigx, sigy, sigt, emittance_x, emittance_y, emittance_t
    "''"sigx = moment(beam['x''], moment=2) ** 0.5 # variance -> std dev.
   sign x = moment(beam["px"], moment=2) ** 0.5
   sigy = moment(beam["y"], moment=2) ** 0.5
   signy = moment(beam['py''], moment=2) ** 0.5
   sigt = moment(beam["t"], moment=2) ** 0.5
   signt = moment(beam["pt"], moment=2) ** 0.5
   epstrms = beam.cov(ddof=0)emittance_x = (sigx**2 * sigpx**2 - epstrms["x"]["px"] ** 2) ** 0.5emittance_y = (sigy**2 * sigpy**2 - epstrms["y"]["py"] ** 2) ** 0.5emittance_t = (sigt**2 * sigpt**2 - eptrms["t"]["pt"] ** 2) ** 0.5return (sigx, sigy, sigt, emittance_x, emittance_y, emittance_t)
```

```
def read_all_files(file_pattern):
    """Read in all CSV files from each MPI rank (and potentially OpenMP
    thread). Concatenate into one Pandas dataframe.
    Returns
    -------
    pandas.DataFrame
    "''"return pd.concat(
        (
            pd.read_csv(filename, delimiter=r"\s+")
            for filename in glob.glob(file_pattern)
        ),
        axis=0,
        ignore_index=True,
    ).set_index("id")
# initial/final beam on rank zero
initial = read_all_files("diags/beam_000000.*")
final = read_all_files("diags/beam_final.*")
# compare number of particles
num_particles = 10000
assert num_particles == len(initial)
assert num_particles == len(final)
print("Initial Beam:")
sigx, sigy, sigt, emittance_x, emittance_y, emittance_t = get_moments(initial)
print(f" sigx={sigx:e} sigy={sigy:e} sigt={sigt:e}")
print(
    f" emittance_x={emittance_x:e} emittance_y={emittance_y:e} emittance_t={emittance_
\rightarrowt:e}"
\lambdaatol = 0.0 # ignored
rtol = 1.5 * num_particles**-0.5 # from random sampling of a smooth distribution
print(f" rtol={rtol} (ignored: atol~={atol})")
assert np.allclose(
    [sigx, sigy, sigt, emittance_x, emittance_y, emittance_t],
    \Gamma4.29466150443e-4,
        2.41918588389e-4,
        7.0399951912e-5,
        2.21684103818e-9,
        2.21684103818e-9,
        1.83412186547e-8,
    ],
    rtol=rtol,
    atol=atol,
)
```

```
print("")
print("Final Beam:")
sigx, sigy, sigt, emittance_x, emittance_y, emittance_t = get_moments(final)
print(f" sigx={sigx:e} sigy={sigy:e} sigt={sigt:e}")
print(
    f" emittance_x={emittance_x:e} emittance_y={emittance_y:e} emittance_t={emittance_
\leftrightarrowt:e}"
\lambdaatol = 0.0 # ignored
rtol = 1.5 * num_particles**-0.5 # from random sampling of a smooth distribution
print(f" rtol={rtol} (ignored: atol~={atol})")
assert np.allclose(
    [sigx, sigy, sigt, emittance_x, emittance_y, emittance_t],
    \lceil3.52596000000e-4,
        2.41775000000e-4,
        7.0417917357e-5,
        1.70893497973e-9,
        1.70893497973e-9,
        1.413901564889e-8,
    ],
    rtol=rtol,
    atol=atol,
)
```
## **3.4.7 FODO Cell with RF**

Stable FODO cell with short RF (buncher) cavities added for longitudinal focusing. The phase advance in all three phase planes is between 86-89 degrees.

The matched Twiss parameters at entry are:

- $\beta_{\rm x} = 9.80910407$  m
- $\alpha_x = 0.0$
- $\beta_{\rm v} = 1.31893788 \text{ m}$
- $\alpha_{\rm v} = 0.0$
- $\beta_t = 4.6652668782 \text{ m}$
- $\alpha_t = 0.0$

We use a 250 MeV proton beam with initial unnormalized rms emittance of 1 mm-mrad in all three phase planes.

The second moments of the particle distribution after the FODO cell should coincide with the second moments of the particle distribution before the FODO cell, to within the level expected due to noise due to statistical sampling.

In this test, the initial and final values of  $\sigma_x$ ,  $\sigma_y$ ,  $\sigma_t$ ,  $\epsilon_x$ ,  $\epsilon_y$ , and  $\epsilon_t$  must agree with nominal values.

#### **Run**

This example can be run as a Python script (python3 run\_fodo\_rf.py) or with an app with an input file (impactx input\_fodo\_rf.in). Each can also be prefixed with an [MPI executor,](https://www.mpi-forum.org) such as mpiexec -n 4 ... or srun -n 4 ..., depending on the system.

## **Python Script**

Listing 3.21: You can copy this file from examples/fodo\_rf/ run\_fodo\_rf.py.

```
#!/usr/bin/env python3
#
# Copyright 2022 ImpactX contributors
# Authors: Marco Garten, Axel Huebl, Chad Mitchell
# License: BSD-3-Clause-LBNL
#
# -*- coding: utf-8 -*-
import amrex
from impactx import ImpactX, distribution, elements
sim = ImpactX()
# set numerical parameters and IO control
sim.particle_shape = 2 # B-spline order
sim.space_charge = False
# sim.diagnostics = False # benchmarking
sim.slice_step_diagnostics = True
# domain decomposition & space charge mesh
sim.init_grids()
# load a 250 MeV proton beam with an initial
# unnormalized rms emittance of 1 mm-mrad in all
# three phase planes
energy_MeV = 250.0 # reference energy
bunch_charge_C = 1.0e-9 # used with space charge
npart = 10000 # number of macro particles
   reference particle
ref = sim.particle_container().ref_particle()
ref.set_charge_qe(1.0).set_mass_MeV(938.27208816).set_energy_MeV(energy_MeV)
# particle bunch
distr = distribution.Waterbag(
    sigmaX=3.131948925200e-3,
    sigmaY=1.148450209423e-3,
    sigmaT=2.159922887089e-3,
    sigmaPx=3.192900088357e-4,
    sigmaPy=8.707386631090e-4,
    sigmaPt=4.62979491526e-4,
```

```
)
sim.add_particles(bunch_charge_C, distr, npart)
# design the accelerator lattice
# Quad elements
quad1 = elements.Quad(ds=0.15, k=2.5)quad2 = elements.Quad(ds=0.3, k=-2.5)# Drift element
drift1 = elements.Drift(ds=1.0)# Short RF cavity element
shortrf1 = elements.ShortRF(V=0.01, k=15.0)
lattice_no_drifts = [quad1, shortrf1, quad2, shortrf1, quad1]
# set first lattice element
sim.lattice.append(lattice_no_drifts[0])
# intersperse all remaining elements of the lattice with a drift element
for element in lattice_no_drifts[1:]:
    sim.lattice.extend([drift1, element])
# run simulation
sim.evolve()
# clean shutdown
del sim
amrex.finalize()
```
## **App Input File**

Listing 3.22: You can copy this file from examples/fodo\_rf/ input\_fodo\_rf.in.

```
###############################################################################
# Particle Beam(s)
###############################################################################
beam.npart = 10000beam.units = static
beam.energy = 250.0beam.charge = 1.0e-9beam.particle = proton
beam.distribution = waterbag
beam.sigmaX = 3.131948925200e-3
beam.sigmaY = 1.148450209423e-3
beam.sigmaT = 2.159922887089e-3
beam.sigmaPx = 3.192900088357e-4
beam.sigmaPy = 8.707386631090e-4
beam.\sigmar = 4.62979491526e-4
beam.muxpx = 0.0beam.muypy = 0.0beam.mutpt = 0.0
```

```
# Beamline: lattice elements and segments
lattice.elements = quad1 drift1 shortrf1 drift1 quad2 drift1 shortrf1 drift1 quad1
quad 1. type = quadquad1.ds = 0.15quad1.k = 2.5drift1.type = driftdrift1.ds = 1.0shortrf1.\text{type} = shortrfshortrf1.V = 0.01shortrf1.k = 15.0quad 2. type = quadquad2.ds = 0.3quad2.k = -2.5# Algorithms
alog. particle\_shape = 2alog. space_{charge} = false
```
## **Analyze**

We run the following script to analyze correctness:

Script analysis\_fodo\_rf.py

Listing 3.23: You can copy this file from examples/fodo\_rf/ analysis\_fodo\_rf.py.

```
#!/usr/bin/env python3
#
# Copyright 2022 ImpactX contributors
# Authors: Axel Huebl, Chad Mitchell
# License: BSD-3-Clause-LBNL
#import glob
import numpy as np
import pandas as pd
from scipy.stats import moment
```

```
def get_moments(beam):
    """Calculate standard deviations of beam position & momenta
    and emittance values
    Returns
    -------
    sigx, sigy, sigt, emittance_x, emittance_y, emittance_t
    """ ""
    \texttt{six} = \texttt{moment}(\texttt{beam}['x''], \texttt{moment=2}) ** 0.5 # variance -> std dev.
    signx = moment(beam["px"], moment=2) ** 0.5
    sigy = moment(beam["y"], moment=2) ** 0.5
    signy = moment(beam["py"], moment=2) ** 0.5
    sigt = moment(beam["t"], moment=2) ** 0.5
    signt = moment(beam["pt"], moment=2) ** 0.5
    epstrms = beam.cov(ddof=0)emittance_x = (sigx**2 * sigpx**2 - epstrms["x"]["px"] ** 2) ** 0.5emittance_y = (sigy**2 * sigpy**2 - epstrms["y"]["py"] ** 2) ** 0.5emittance_t = (sigt**2 * sigpt**2 - eptrms["t"]["pt"] ** 2) ** 0.5return (sigx, sigy, sigt, emittance_x, emittance_y, emittance_t)
def read_all_files(file_pattern):
    """Read in all CSV files from each MPI rank (and potentially OpenMP
    thread). Concatenate into one Pandas dataframe.
    Returns
    -------
    pandas.DataFrame
    "''"''"''"return pd.concat(
        \mathcal{L}pd.read_csv(filename, delimiter=r"\s+")
            for filename in glob.glob(file_pattern)
        ),
        axis=0,
        ignore_index=True,
    ).set_index("id")
# initial/final beam on rank zero
initial = read_all_files("diags/beam_000000.*")
final = read_all_files("diags/beam_final.*")
# compare number of particles
num_particles = 10000
assert num_particles == len(initial)
assert num_particles == len(final)
print("Initial Beam:")
```

```
(continued from previous page)
```

```
sigx, sigy, sigt, emittance_x, emittance_y, emittance_t = get_moments(initial)
print(f" sigx={sigx:e} sigy={sigy:e} sigt={sigt:e}")
print(
    f" emittance_x={emittance_x:e} emittance_y={emittance_y:e} emittance_t={emittance_
\rightarrowt:e}"
\mathcal{L}atol = 0.0 # ignored
rtol = num_particles**-0.5 # from random sampling of a smooth distribution
print(f" rtol={rtol} (ignored: atol~={atol})")
assert np.allclose(
    [sigx, sigy, sigt, emittance_x, emittance_y, emittance_t],
    \Gamma3.145694e-03,
        1.153344e-03,
        2.155082e-03,
        9.979770e-07,
        1.008751e-06,
        1.000691e-06,
    ],
    rtol=rtol,
    atol=atol,
\lambdaprint("")
print("Final Beam:")
sigx, sigy, sigt, emittance_x, emittance_y, emittance_t = get_moments(final)
print(f" sigx={sigx:e} sigy={sigy:e} sigt={sigt:e}")
print(
    f" emittance_x={emittance_x:e} emittance_y={emittance_y:e} emittance_t={emittance_
\rightarrowt:e}"
)
atol = 0.0 # ignored
rtol = num_particles**-0.5 # from random sampling of a smooth distribution
print(f'' rtol = {rtol} (ignored: atol \sim = {atol})")
assert np.allclose(
    [sigx, sigy, sigt, emittance_x, emittance_y, emittance_t],
    \Gamma3.112318e-03,
        1.153322e-03,
        2.166501e-03,
        9.979770e-07,
        1.008751e-06,
        1.000691e-06,
    ],
    rtol=rtol,
    atol=atol,
)
```
## **3.4.8 Chain of thin multipoles**

A series of thin multipoles (quad, sext, oct) with both normal and skew coefficients.

We use a 2 GeV electron beam.

The second moments of x, y, and t should be unchanged, but there is large emittance growth in the x and y phase planes.

In this test, the initial and final values of  $\sigma_x$ ,  $\sigma_y$ ,  $\sigma_t$ ,  $\epsilon_x$ ,  $\epsilon_y$ , and  $\epsilon_t$  must agree with nominal values.

### **Run**

This example can be run as a Python script (python3 run\_multipole.py) or with an app with an input file (impactx input\_multipole.in). Each can also be prefixed with an [MPI executor,](https://www.mpi-forum.org) such as mpiexec -n 4 ... or srun -n 4 ..., depending on the system.

## **Python Script**

Listing 3.24: You can copy this file from examples/multipole/ run\_multipole.py.

```
#!/usr/bin/env python3
#
# Copyright 2022 ImpactX contributors
# Authors: Ryan Sandberg, Axel Huebl, Chad Mitchell
# License: BSD-3-Clause-LBNL
#
# - * - coding: utf-8 - * -import amrex
from impactx import ImpactX, distribution, elements
sim = ImpactX()
# set numerical parameters and IO control
sim.particle_shape = 2 # B-spline order
sim.\,spacecharge = False
# \sin \cdot \text{diagonostics} = False # benchmarking
sim.slice_step_diagnostics = True
# domain decomposition & space charge mesh
sim.init_grids()
# load a 2 GeV electron beam with an initial
# unnormalized rms emittance of nm
energy_MeV = 2.0e3 # reference energy
bunch_charge_C = 1.0e-9 # used without space charge
npart = 10000 # number of macro particles
   reference particle
ref = sim.particle_container().ref_particle()
ref.set_charge_qe(-1.0).set_mass_MeV(0.510998950).set_energy_MeV(energy_MeV)
```

```
#particle bunch
distr = distribution.Waterbag(signal2-4.0e-3,
   signaY=4.0e-3,
   signal=1.0e-3,signaPx=3.0e-4,
   signaPy=3.0e-4,
    signalPt=2.0e-3,\lambdasim.add_particles(bunch_charge_C, distr, npart)
# design the accelerator lattice
multiple = [elements.Multipole(multiple=2, K_normal=3.0, K_skew=0.0),
   elements. Multipole(multiple=3, K_normal=100.0, K_skew=-50.0),
   elements.Multipole(multiple=4, K_normal=65.0, K_skew=6.0),
1
# assign a fodo segment
sim.lattice.extend(multipole)
# run simulation
sim.evolve()
# clean shutdown
del sim
amrex.finalize()
```
## **App Input File**

Listing 3.25: You can copy this file from examples/multipole/ input\_multipole.in.

```
# Particle Beam(s)
beam.npart = 10000beam. units = staticbeam.energy = 2.0e3beam.charge = 1.0e-9beam.particle = electronbeam.distribution = waterbaqbeam.sigmaX = 4.0e-3beam.sigmaY = 4.0e-3beam.sigmaT = 1.0e-3beam.sigmaPx = 3.0e-4beam.sigmaPy = 3.0e-4beam.sigmaPt = 2.0e-3beam.muxpx = 0.0beam.muypy = 0.0beam.mutpt = 0.0
```

```
###############################################################################
# Beamline: lattice elements and segments
###############################################################################
lattice.elements = thin_quadrupole thin_sextupole thin_octupole
thin_quadrupole.type = multipole
thin_quadrupole.multipole = 2 //Thin quadrupole
thin_quadrupole.k_normal = 3.0thin_quadrupole.k_skew = 0.0thin_sextupole.type = multipole
thin_sextupole.multipole = 3 //Thin sextupole
thin_sextupole.k_normal = 100.0
thin_sextupole.k_skew = -50.0
thin_octupole.type = multipole
thin_octupole.multipole = 4 //Thin octupole
thin_octupole.k_normal = 65.0
thin_octupole.k_skew = 6.0
###############################################################################
# Algorithms
###############################################################################
algo.particle_shape = 2
algo.space_charge = false
```
## **Analyze**

We run the following script to analyze correctness:

## **Script** analysis\_multipole.py

Listing 3.26: You can copy this file from examples/multipole/ analysis\_multipole.py.

```
#!/usr/bin/env python3
#
# Copyright 2022 ImpactX contributors
# Authors: Axel Huebl, Chad Mitchell
# License: BSD-3-Clause-LBNL
#
import glob
import numpy as np
import pandas as pd
from scipy.stats import moment
```

```
def get_moments(beam):
    """Calculate standard deviations of beam position & momenta
    and emittance values
    Returns
    -------
    sigx, sigy, sigt, emittance_x, emittance_y, emittance_t
    """ ""
    \texttt{six} = \texttt{moment}(\texttt{beam}['x''], \texttt{moment=2}) ** 0.5 # variance -> std dev.
    signx = moment(beam["px"], moment=2) ** 0.5
    sigy = moment(beam["y"], moment=2) ** 0.5
    signy = moment(beam["py"], moment=2) ** 0.5
    sigt = moment(beam["t"], moment=2) ** 0.5
    signt = moment(beam["pt"], moment=2) ** 0.5
    epstrms = beam.cov(ddof=0)emittance_x = (sigx**2 * sigpx**2 - epstrms["x"]["px"] ** 2) ** 0.5emittance_y = (sigy**2 * sigpy**2 - epstrms["y"]["py"] ** 2) ** 0.5emittance_t = (sigt**2 * sigpt**2 - eptrms["t"]["pt"] ** 2) ** 0.5return (sigx, sigy, sigt, emittance_x, emittance_y, emittance_t)
def read_all_files(file_pattern):
    """Read in all CSV files from each MPI rank (and potentially OpenMP
    thread). Concatenate into one Pandas dataframe.
    Returns
    -------
    pandas.DataFrame
    "''"''"return pd.concat(
        (
            pd.read_csv(filename, delimiter=r"\s+")
            for filename in glob.glob(file_pattern)
        ),
        axis=0,
        ignore_index=True,
    ).set_index("id")
# initial/final beam on rank zero
initial = read_all_files("diags/beam_000000.*")
final = read_all_files("diags/beam_final.*")
# compare number of particles
num_particles = 10000
assert num_particles == len(initial)
assert num_particles == len(final)
print("Initial Beam:")
```

```
sigx, sigy, sigt, emittance_x, emittance_y, emittance_t = get_moments(initial)
print(f" sigx={sigx:e} sigy={sigy:e} sigt={sigt:e}")
print(
    f" emittance_x={emittance_x:e} emittance_y={emittance_y:e} emittance_t={emittance_
\rightarrowt:e}"
\mathcal{L}atol = 0.0 # ignored
rtol = num_particles**-0.5 # from random sampling of a smooth distribution
print(f" rtol={rtol} (ignored: atol~={atol})")
assert np.allclose(
    [sigx, sigy, sigt, emittance_x, emittance_y, emittance_t],
    \Gamma4.017554e-03,
        4.017044e-03,
        9.977588e-04,
        1.197572e-06,
        1.210501e-06,
        2.001382e-06,
    ],
    rtol=rtol,
    atol=atol,
\lambdaprint("")
print("Final Beam:")
sigx, sigy, sigt, emittance_x, emittance_y, emittance_t = get_moments(final)
print(f" sigx={sigx:e} sigy={sigy:e} sigt={sigt:e}")
print(
    f" emittance_x={emittance_x:e} emittance_y={emittance_y:e} emittance_t={emittance_
\rightarrowt:e}"
)
atol = 0.0 # ignored
rtol = num_particles**-0.5 # from random sampling of a smooth distribution
print(f" rtol = {rtol} (ignored: atol = {atol})")
assert np.allclose(
    [sigx, sigy, sigt, emittance_x, emittance_y, emittance_t],
    \Gamma4.017554e-03,
        4.017044e-03,
        9.977588e-04,
        6.532644e-06,
        6.630912e-06,
        2.001382e-06,
    ],
    rtol=rtol,
    atol=atol,
)
```
## **3.4.9 A nonlinear focusing channel based on the IOTA nonlinear lens**

A constant focusing channel with nonlinear focusing, using a string of thin IOTA nonlinear lens elements alternating with constant focusing elements.

We use a 2.5 MeV proton beam, corresponding to the nominal IOTA proton energy.

The two functions H (Hamiltonian) and I (the second invariant) should remain unchanged for all particles.

In this test, the initial and final values of  $\mu_H$ ,  $\sigma_H$ ,  $\mu_I$ ,  $\sigma_I$  must agree with nominal values.

### **Run**

This example can be run as a Python script (python3 run\_iotalens.py) or with an app with an input file (impactx input\_iotalens.in). Each can also be prefixed with an [MPI executor,](https://www.mpi-forum.org) such as mpiexec -n 4 ... or srun -n 4 ..., depending on the system.

## **Python Script**

Listing 3.27: You can copy this file from examples/iota\_lens/ run\_iotalens.py.

```
#!/usr/bin/env python3
#
# Copyright 2022 ImpactX contributors
# Authors: Ryan Sandberg, Axel Huebl, Chad Mitchell
# License: BSD-3-Clause-LBNL
#
# - * - coding: utf-8 - * -import amrex
from impactx import ImpactX, distribution, elements
sim = ImpactX()
# set numerical parameters and IO control
sim.particle_shape = 2 # B-spline order
sim.\spacespacespace_charge = False
# sim.diagnostics = False # benchmarking
sim.slice_step_diagnostics = True
# domain decomposition & space charge mesh
sim.init_grids()
# load a 2.5 MeV proton beam
energy_MeV = 2.5 # reference energy
bunch_charge_C = 1.0e-9 # used with space charge
npart = 10000 # number of macro particles
   reference particle
ref = sim.particle_container().ref_particle()
ref.set_charge_qe(1.0).set_mass_MeV(938.27208816).set_energy_MeV(energy_MeV)
```

```
particle bunch
distr = distribution.Waterbag(signal2.0e-3,signaY=2.0e-3,
    signaT=1.0e-3,signaPx=3.0e-4,
    signaPy=3.0e-4,
    signaPt=0.0,
\lambdasim.add_particles(bunch_charge_C, distr, npart)
constEnd = elements.ConstF(ds=0.0025, kx=1.0, ky=1.0, kt=1.0e-12)
nllens = elements. NonlinearLens(knll=2.0e-7, cnll=0.01)
const = elements.ConstF(ds=0.005, kx=1.0, ky=1.0, kt=1.0e-12)
# design the accelerator lattice
num lenses = 10nllens_lattice = [constEnd] + [nllens, const] * (num_lenses - 1) + [nllens, constEnd]
# add elements to the lattice segment
sim.lattice.extend(nllens_lattice)
# run simulation
sim.evolve()
# clean shutdown
del sim
amrex.finalize()
```
#### **App Input File**

Listing 3.28: You can copy this file from examples/iota\_lens/ input\_iotalens.in.

```
# Particle Beam(s)
beam.npart = 10000beam. units = staticbeam. energy = 2.5beam.charge = 1.0e-9beam.particle = protonbeam.distribution = waterbag
beam.sigmaX = 2.0e-3beam.sigmaY = 2.0e-3beam.sigmaT = 1.0e-3beam.sigmaPx = 3.0e-4beam.sigmaPy = 3.0e-4beam.sigmaPt = 0.0beam.muxpx = 0.0beam.muypy = 0.0beam.mutpt = 0.0
```

```
# Beamline: lattice elements and segments
lattice.elements = const_end nllens const nllens const nllens const nllens const
           nllens const nllens const nllens const nllens const nllens const
\rightarrownllens
           const_end
nllens. type = nonlinear_lensnllens.knll = 2.0e-7nllens.cnlll = 0.01const<sub>-</sub>end.type = constf
const end.ds = 0.0025const\_end.kx = 1.0const\_end.ky = 1.0const\_end.kt = 1.0e-12const. type = constf
const.ds = 0.005const. kx = 1.0const. kv = 1.0const.kt = 1.0e-12
# Algorithms
alogo.particle\_shape = 2alogo.\space space\_charge = false# Diagnostics
diag.alpha = 0.0diag.beta = 1.0diag.th = 0.4diag.cn = 0.01
```
## **Analyze**

We run the following script to analyze correctness:

```
Script analysis_iotalens.py
```
Listing 3.29: You can copy this file from examples/iota\_lens/ analysis\_iotalens.py.

```
#!/usr/bin/env python3
#
# Copyright 2022 ImpactX contributors
# Authors: Axel Huebl, Chad Mitchell
# License: BSD-3-Clause-LBNL
#
import glob
import numpy as np
import pandas as pd
from scipy.stats import moment
def get_moments(beam):
    """Calculate mean and std dev of functions defining the IOTA invariants
    Returns
    -------
    meanH, sigH, meanI, sigI
    "''"meanH = np.macan(beam["H"])sigH = moment(beam["H"], moment=2) ** 0.5
    meanI = np.macan(beam['I''])sigI = moment(beam["I"], moment=2) ** 0.5
    return (meanH, sigH, meanI, sigI)
def read_all_files(file_pattern):
    """Read in all CSV files from each MPI rank (and potentially OpenMP
    thread). Concatenate into one Pandas dataframe.
    Returns
    -------
    pandas.DataFrame
    "" ""
    return pd.concat(
        (
            pd.read_csv(filename, delimiter=r"\s+")
            for filename in glob.glob(file_pattern)
        ),
        axis=0,
```

```
ignore_index=True,
   ).set_index("id")
# initial/final beam on rank zero
initial = read_all_files("diags/nonlinear_lens_invariants_000000.*")
final = read_all_files("diags/nonlinear_lens_invariants_final.*")
# compare number of particles
num_particles = 10000
assert num_particles == len(initial)
assert num_particles == len(final)
print("Initial Beam:")
meanH, sigH, meanI, sigI = get_moments(initial)
print(f" meanH={meanH:e} sigH={sigH:e} meanI={meanI:e} sigI={sigI:e}")
atol = 0.0 # a big number
rtol = 1.5 * num_particles**-0.5 # from random sampling of a smooth distribution
print(f" rtol = {rtol} (ignored: atol = {atol})")
assert np.allclose(
    [meanH, sigH, meanI, sigI],
    [4.122650e-02, 4.235181e-02, 7.356057e-02, 8.793753e-02],
   rtol=rtol,
   atol=atol,
)
print("")
print("Final Beam:")
meanH, sigH, meanI, sigI = get\_moments(final)print(f" meanH={meanH:e} sigH={sigH:e} meanI={meanI:e} sigI={sigI:e}")
atol = 0.0 # a big number
rtol = 1.5 * num_particles**-0.5 # from random sampling of a smooth distribution
print(f" rtol={rtol} (ignored: atol~={atol})")
assert np.allclose(
    [meanH, sigH, meanI, sigI],
    [4.122704e-02, 4.230576e-02, 7.348275e-02, 8.783157e-02],
   rtol=rtol,
   atol=atol,
)
# join tables on particle ID, so we can compare the same particle initial->final
beam_joined = final.join(initial, lsuffix="_final", rsuffix="_initial")
# add new columns: dH and dI
beam_joined["dH"] = (beam_joined["H_initial"] - beam_joined["H_final"]).abs()
beam_joined["dI"] = (beam_joined["I_inivial"] - beam_joined["I_fnal"]).abs()# print(beam_joined)
```

```
# particle-wise comparison of H & I initial to final
atol = 2.0e-3rtol = 0.0 # large number
print()
print(f" atol={atol} (ignored: rtol~={rtol})")
print(f" dH_max={beam_joined['dH'].max()}")
assert np.allclose(beam_joined["dH"], 0.0, rtol=rtol, atol=atol)
atol = 3.0e-3print(f" atol={atol} (ignored: rtol~={rtol})")
print(f" dI_max = {beam\_joined['dI'] .max()'}")
assert np.allclose(beam_joined["dI"], 0.0, rtol=rtol, atol=atol)
```
## **3.4.10 The "bare" linear lattice of the Fermilab IOTA storage ring**

The linear lattice of the IOTA storage ring, configured for operation with a 2.5 MeV proton beam.

The drift regions available for insertion of the special nonlinear magnetic element for integrable optics experiments are denoted dnll.

The second moments of the particle distribution after a single turn should coincide with the initial section moments of the particle distribution, to within the level expected due to numerical particle noise.

In this test, the initial and final values of  $\sigma_x$ ,  $\sigma_y$ ,  $\sigma_t$ ,  $\epsilon_x$ ,  $\epsilon_y$ , and  $\epsilon_t$  must agree with nominal values.

#### **Run**

This example can be run as a Python script (python3 run\_iotalattice.py) or with an app with an input file (impactx input\_iotalattice.in). Each can also be prefixed with an [MPI executor,](https://www.mpi-forum.org) such as mpiexec -n 4 . .. or srun -n 4 ..., depending on the system.

## **Python Script**

Listing 3.30: You can copy this file from examples/iota\_lattice/ run\_iotalattice.py.

```
#!/usr/bin/env python3
#
# Copyright 2022 ImpactX contributors
# Authors: Chad Mitchell, Axel Huebl
# License: BSD-3-Clause-LBNL
#
# -*- coding: utf-8 -*-
import amrex
from impactx import ImpactX, RefPart, distribution, elements
sim = ImpactX()
# set numerical parameters and IO control
```

```
sim.particle\_shape = 2 # B-spline order
sim.\spacespacespace_charge = False
# sim.diagnostics = False # benchmarking
sim.\text{slice\_step\_diagnostic} = True# domain decomposition & space charge mesh
sim.init_grids()
# init particle beam
energy_MeV = 2.5bunch_charge_C = 1.0e-9 # used with space charge
npart = 10000
# reference particle
ref = sim.particle_container().ref_particle()
ref.set_charge_qe(1.0).set_mass_MeV(938.27208816).set_energy_MeV(energy_MeV)
# particle bunch
distr = distribution.Waterbag(sigmaX=1.588960728035e-3,
    sigmaY=2.496625268437e-3,
    sigmaT=1.0e-3,
    sigmaPx=2.8320397837724e-3,
    sigmaPy=1.802433091137e-3,
    sigmaPt=0.0,
)
sim.add_particles(bunch_charge_C, distr, npart)
# init accelerator lattice
ns = 10 # number of slices per ds in the element
# Drift elements
dra1 = elements.Drift(ds=0.9125, nslice=ns)
dra2 = elements.Drift(ds=0.135, nslice=ns)
dra3 = elements.Drift(ds=0.725, nslice=ns)
dra4 = elements.Drift(ds=0.145, nslice=ns)
dra5 = elements.Drift(ds=0.3405, nslice=ns)
drb1 = elements.Drift(ds=0.3205, nslice=ns)
drb2 = elements.Drift(ds=0.14, nslice=ns)
drb3 = elements.Drift(ds=0.1525, nslice=ns)
drb4 = elements.Drift(ds=0.31437095, nslice=ns)
drc1 = elements.Drift(ds=0.42437095, nslice=ns)
drc2 = elements.Drift(ds=0.355, nslice=ns)
dnll = elements.Drift(ds=1.8, nslice=ns)
drd1 = elements.Drift(ds=0.62437095, nslice=ns)
drd2 = elements.Drift(ds=0.42, nslice=ns)
drd3 = elements.Drift(ds=1.625, nslice=ns)
drd4 = elements.Drift(ds=0.6305, nslice=ns)
dre1 = elements.Drift(ds=0.5305, nslice=ns)
dre2 = elements.Drift(ds=1.235, nslice=ns)
dre3 = elements.Drift(ds=0.8075, nslice=ns)
```
```
(continued from previous page)
```

```
# Bend elements
rc30 = 0.822230996255981sbend30 = elements.Sbend(ds=0.4305191429, rc=rc30)edge30 = elements.DipEdge(psi=0.0, rc=rc30, g=0.058, K2=0.5)
rc60 = 0.772821121503940sbend60 = elements. Sbend(ds=0.8092963858, rc=rc60)edge60 = elements.DipEdge(psi=0.0, rc = rc60, g = 0.058, K2 = 0.5)
# Quad elements
ds quad = 0.21qa1 = elements.Quad(ds=ds_quad, k=-8.78017699, nslice=ns)
qa2 = elements.Quad(ds=ds_quad, k=13.24451745, nslice=ns)
qa3 = elements.Quad(ds=ds_quad, k=-13.65151327, nslice=ns)
qa4 = elements.Quad(ds=ds_quad, k=19.75138652, nslice=ns)
qb1 = elements.Quad(ds=ds_quad, k=-10.84199727, nslice=ns)
qb2 = elements.Quad(ds=ds_quad, k=16.24844348, nslice=ns)
qb3 = elements.Quad(ds=ds_quad, k=-8.27411104, nslice=ns)
qb4 = elements.Quad(ds=ds_quad, k=-7.45719247, nslice=ns)
qb5 = elements.Quad(ds=ds_quad, k=14.03362243, nslice=ns)
qb6 = elements.Quad(ds=ds_quad, k=-12.23595641, nslice=ns)
qc1 = elements.Quad(ds=ds_quad, k=-13.18863768, nslice=ns)
qc2 = elements.Quad(ds=ds_quad, k=11.50601829, nslice=ns)
qc3 = elements.Quad(ds=ds_quad, k=-11.10445869, nslice=ns)
qd1 = elements.Quad(ds=ds_quad, k=-6.78179218, nslice=ns)
qd2 = elements.Quad(ds=ds_quad, k=5.19026998, nslice=ns)
\text{qd3} = \text{elements}.Quad(ds=ds_quad, k=-5.8586173, nslice=ns)
qd4 = elements.Quad(ds=ds_quad, k=4.62460039, nslice=ns)
qe1 = elements.Quad(ds=ds_quad, k=-4.49607687, nslice=ns)
qe2 = elements.Quad(ds=ds_quad, k=6.66737146, nslice=ns)
qe3 = elements.Quad(ds=ds_quad, k=-6.69148177, nslice=ns)
# build lattice: first half, qe3, then mirror
# fmt: off
lattice\_half = [dra1, qa1, dra2, qa2, dra3, qa3, dra4, qa4, dra5,
    edge30, sbend30, edge30, drb1, qb1, drb2, qb2, drb2, qb3,
    drb3, dnll, drb3, qb4, drb2, qb5, drb2, qb6, drb4,
    edge60, sbend60, edge60, drc1, qc1, drc2, qc2, drc2, qc3, drc1,
    edge60, sbend60, edge60, drd1, qd1, drd2, qd2, drd3, qd3, drd2, qd4, drd4,
   edge30, sbend30, edge30, dre1, qe1, dre2, qe2, dre3
]
# fmt:on
sim.lattice.extend(lattice_half)
sim.lattice.append(qe3)
lattice_half.reverse()
sim.lattice.extend(lattice_half)
# run simulation
sim.evolve()
# clean shutdown
```

```
del sim
amrex.finalize()
```
#### **App Input File**

Listing 3.31: You can copy this file from examples/iota\_lattice/ input\_iotalattice.in.

```
###############################################################################
# Particle Beam(s)
###############################################################################
beam.npart = 10000beam. units = staticbeam.energy = 2.5beam.charge = 1.0e-9beam.particle = proton
beam.distribution = waterbag
beam.\sigma = 1.588960728035e-3beam.sigmaY = 2.496625268437e-3
beam.sigmaT = 1.0e-3beam.sigmaPx = 2.8320397837724e-3
beam.sigmaPy = 1.802433091137e-3
beam.sigmaPt = 0.0beam.muxpx = 0.0beam.muypy = 0.0beam.mutpt = 0.0###############################################################################
# Beamline: lattice elements and segments
###############################################################################
lattice.elements = dra1 qa1 dra2 qa2 dra3 qa3 dra4 qa4 dra5
                   edge30 sbend30 edge30 drb1 qb1 drb2 qb2 drb2 qb3
                   drb3 dnll drb3 qb4 drb2 qb5 drb2 qb6 drb4
                   edge60 sbend60 edge60 drc1 qc1 drc2 qc2 drc2 qc3 drc1
                   edge60 sbend60 edge60 drd1 qd1 drd2 qd2 drd3 qd3 drd2 qd4 drd4
                   edge30 sbend30 edge30 dre1 qe1 dre2 qe2 dre3 qe3
                   dre3 qe2 dre2 qe1 dre1 edge30 sbend30 edge30
                   drd4 qd4 drd2 qd3 drd3 qd2 drd2 qd1 drd1 edge60 sbend60 edge60
                   drc1 qc3 drc2 qc2 drc2 qc1 drc1 edge60 sbend60 edge60
                   drb4 qb6 drb2 qb5 drb2 qb4 drb3 dnll drb3
                   qb3 drb2 qb2 drb2 qb1 drb1 edge30 sbend30 edge30
                  dra5 qa4 dra4 qa3 dra3 qa2 dra2 qa1 dra1
lattice.nslice = 10
# Drift elements:
dral.type = driftdra1.ds = 0.9125
```

```
dra2.type = driftdra2.ds = 0.135dra3.type = drift
dra3.ds = 0.725drag.type = driftdra4.ds = 0.145dra5.type = driftdrag. ds = 0.3405drb1.type = driftdrb1.ds = 0.3205drb2.type = driftdrb2.ds = 0.14drb3.type = drift
drb3.ds = 0.1525drb4.type = driftdrb4.ds = 0.31437095drc1.type = driftdrc1.ds = 0.42437095drc2.type = driftdrc2.ds = 0.355dnll.type = drift
dnll.ds = 1.8drd1.type = driftdrd1.ds = 0.62437095
drd2.type = driftdrd2.ds = 0.42drd3.type = driftdrd3.ds = 1.625drd4.type = driftdrd4.ds = 0.6305drel.type = driftdre1.ds = 0.5305dre2.type = driftdre2.ds = 1.235
```

```
dre3.type = driftdre3.ds = 0.8075# Bend elements:
sbend30.type = sbend
sbend30.ds = 0.4305191429
sbend30.rc = 0.822230996255981
edge30.type = dipedge
edge30.psi = 0.0edge30.rc = 0.822230996255981
edge30.9 = 0.058edge30.K2 = 0.5sbend60.type = sbend
sbend60.ds = 0.8092963858
sbend60.rc = 0.772821121503940
edge60.type = dipedge
edge60.psi = 0.0edge60.rc = 0.772821121503940
edge60.9 = 0.058edge60.K2 = 0.5# Quad elements:
qa1.type = quad
qa1.ds = 0.21qa1.k = -8.78017699qa2.type = quadqa2.ds = 0.21qa2.k = 13.24451745
qa3.type = quad
qa3.ds = 0.21qa3.k = -13.65151327
qa4.type = quad
qa4.ds = 0.21qa4.k = 19.75138652
qb1.type = quadq b1.ds = 0.21
qb1.k = -10.84199727
q b2.type = quad
q b2.ds = 0.21qb2.k = 16.24844348
```

```
q b3. type = quadq b3.ds = 0.21qb3.k = -8.27411104q b4. type = quadq b4.ds = 0.21qb4.k = -7.45719247q b 5. type = quadq b 5.ds = 0.21qb5.k = 14.03362243
qbb.type = quadq b6.ds = 0.21qbbk = -12.23595641qc1.\text{type} = quadqc1.ds = 0.21qc1.k = -13.18863768qc2.\t{type} = quadqc2.ds = 0.21qc2.k = 11.50601829
qc3.type = quadqc3.ds = 0.21qc3.k = -11.10445869qd1.type = quadqd1.ds = 0.21qd1.k = -6.78179218qd2.type = quadqd2.ds = 0.21qd2.k = 5.19026998
qd3.type = quadqd3.ds = 0.21qd3.k = -5.8586173qd4.type = quadqd4.ds = 0.21qdd, k = 4.62460039qe1.type = quadqe1.ds = 0.21qe1.k = -4.49607687qe2.type = quadqe2.ds = 0.21qe2.k = 6.66737146
```

```
qe3. type = quadqe3.ds = 0.21qe3.k = -6.69148177###############################################################################
# Algorithms
###############################################################################
algo.particle_shape = 2
algo.space_charge = false
###############################################################################
# Diagnostics
###############################################################################
diag.slice_step_diagnostics = true
```
#### **Analyze**

We run the following script to analyze correctness:

#### **Script** analysis\_iotalattice.py

Listing 3.32: You can copy this file from examples/iota\_lattice/ analysis\_iotalattice.py.

```
#!/usr/bin/env python3
#
# Copyright 2022 ImpactX contributors
# Authors: Axel Huebl, Chad Mitchell
# License: BSD-3-Clause-LBNL
#
import glob
import numpy as np
import pandas as pd
from scipy.stats import moment
def get_moments(beam):
    """Calculate standard deviations of beam position & momenta
   and emittance values
   Returns
    -------
   sigx, sigy, sigt, emittance_x, emittance_y, emittance_t
    "''"''"''"sigx = moment(beam["x"], moment=2) ** 0.5 # variance -> std dev.
```

```
sign x = moment(beam["px"], moment=2) ** 0.5
    sigy = moment(beam["y"], moment=2) ** 0.5
    signy = moment(beam["py"], moment=2) ** 0.5
    sigt = moment(beam["t"], moment=2) ** 0.5
    signt = moment(beam["pt"], moment=2) ** 0.5
    epstrms = beam.cov(ddof=0)emittance_x = (sigx**2 * sigpx**2 - epstrms["x"]["px"] ** 2) ** 0.5emittance_y = (sigy**2 * sigpy**2 - epstrms["y"]["py"] ** 2) ** 0.5emittance_t = (sigt**2 * sigpt**2 - eptms['t"]['pt"] ** 2) ** 0.5return (sigx, sigy, sigt, emittance_x, emittance_y, emittance_t)
def read_all_files(file_pattern):
    """Read in all CSV files from each MPI rank (and potentially OpenMP
    thread). Concatenate into one Pandas dataframe.
    Returns
    -------
    pandas.DataFrame
    \boldsymbol{H} \boldsymbol{H} \boldsymbol{H}return pd.concat(
        \mathcal{L}pd.read_csv(filename, delimiter=r"\s+")
            for filename in glob.glob(file_pattern)
        ),
        axis=0,
        ignore_index=True,
    ).set_index("id")
# initial/final beam on rank zero
initial = read_all_files("diags/beam_000000.*")
final = read_all_files("diags/beam_final.*")
# compare number of particles
num_particles = 10000
assert num_particles == len(initial)
assert num_particles == len(final)
print("Initial Beam:")
sigx, sigy, sigt, emittance_x, emittance_y, emittance_t = get_moments(initial)
print(f" sigx={sigx:e} sigy={sigy:e} sigt={sigt:e}")
print(
    f" emittance_x={emittance_x:e} emittance_y={emittance_y:e} emittance_t={emittance_
\leftrightarrowt:e}"
)
atol = 0.0 # a big number
rtol = 1.5 * num_particles**-0.5 # from random sampling of a smooth distribution
print(f" rtol={rtol} (ignored: atol~={atol})")
```

```
assert np.allclose(
    [sigx, sigy, sigt, emittance_x, emittance_y, emittance_t],
    [1.595934e-03, 2.507263e-03, 9.977588e-04, 4.490896e-06, 4.539378e-06, 0.000000e00],
    rtol=rtol,
    atol=atol,
)
print("")
print("Final Beam:")
sigx, sigy, sigt, emittance_x, emittance_y, emittance_t = get_moments(final)
print(f" sigx={sigx:e} sigy={sigy:e} sigt={sigt:e}")
print(
    f" emittance_x={emittance_x:e} emittance_y={emittance_y:e} emittance_t={emittance_
\rightarrowt:e}"
)
atol = 0.0 # a big number
rtol = 1.5 * num_particles**-0.5 # from random sampling of a smooth distribution
print(f" rtol={rtol} (ignored: atol~={atol})")
assert np.allclose(
    [sigx, sigy, sigt, emittance_x, emittance_y, emittance_t],
    \Gamma1.579848e-03,
        2.510900e-03,
        1.208202e-02,
        4.490897e-06,
        4.539378e-06,
        0.0,
    ],
    rtol=rtol,
    atol=atol,
)
```
For every change of the ImpactX code base, each of these examples are continuously tested and benchmarked.

# **3.5 Workflows**

This section collects typical user workflows and best practices for ImpactX.

**Note:** TODO: Add more workflows as in <https://warpx.readthedocs.io/en/latest/usage/workflows.html>

## **FOUR**

# **DATA ANALYSIS**

# **4.1 Data Analysis**

**Note:** TODO :-)

Please see <https://warpx.readthedocs.io/en/latest/dataanalysis/formats.html> for now.

## **FIVE**

# **THEORY**

# **5.1 Introduction**

### **5.1.1 Assumptions**

This is a work-in-progress list of physical assumptions implemented in the numerics of ImpactX.

### **Tracking and Lattice Optics**

- **tracking through lattice optics:** is treated through linear order with respect to the reference particle
	- **– velocity spread:** the above linearization implies that, when solving space-charge effects, we assume that the relative spread of velocities of particles in the beam is negligible compared to the velocity of the reference particle

#### **Space Charge (Poisson Solver)**

• **electrostatic in the bunch frame:** we assume there are no retardation effects and we solve the Poisson equation in the bunch frame

# **DEVELOPMENT**

# **6.1 Contribute to ImpactX**

We welcome new contributors! Here is how to participate to the ImpactX development.

### **6.1.1 Git workflow**

The ImpactX project uses [git](https://git-scm.com) for version control. If you are new to git, you can follow one of these tutorials:

- [Learn git with bitbucket](https://www.atlassian.com/git/tutorials/learn-git-with-bitbucket-cloud)
- [git the simple guide](http://rogerdudler.github.io/git-guide/)

#### **Configure your GitHub Account & Development Machine**

First, let's setup your Git environment and GitHub account.

- 1. Go to <https://github.com/settings/profile> and add your real name and affiliation
- 2. Go to <https://github.com/settings/emails> and add & verify the professional e-mails you want to be associated with.
- 3. Configure git on the machine you develop on to *use the same spelling of your name and email*:
	- git config --global user.name "FIRSTNAME LASTNAME"
	- git config --global user.email EMAIL@EXAMPLE.com
- 4. Go to <https://github.com/settings/keys> and add the SSH public key of the machine you develop on. (Check out the GitHub guide to [generating SSH keys](https://docs.github.com/articles/generating-an-ssh-key/) or [troubleshoot common SSH problems.](https://docs.github.com/ssh-issues/) )

#### **Make your own fork**

First, fork the ImpactX ["mainline" repo on GitHub](https://github.com/ECP-WarpX/impactx) by pressing the *Fork* button on the top right of the page. A fork is a copy of ImpactX on GitHub, which is under your full control.

Then, we create local copies, for development:

```
# Clone the mainline ImpactX source code to your local computer.
# You cannot write to this repository, but you can read from it.
git clone git@github.com:ECP-WarpX/impactx.git
cd impactx
```

```
# rename what we just cloned: call it "mainline"
git remote rename origin mainline
# Add your own fork. You can get this address on your fork's Github page.
# Here is where you will publish new developments, so that they can be
# reviewed and integrated into "mainline" later on.
# "myGithubUsername" needs to be replaced with your user name on GitHub.
git remote add myGithubUsername git@github.com:myGithubUsername/impactx.git
```
Now you are free to play with your fork (for additional information, you can visit the [Github fork help page\)](https://help.github.com/en/articles/fork-a-repo).

**Note:** We only need to do the above steps for the first time.

#### **Let's Develop**

You are all set! Now, the basic ImpactX development workflow is:

- 1. Implement your changes and push them on a new branch branch\_name on your fork.
- 2. Create a Pull Request from branch branch\_name on your fork to branch development on the main ImpactX repo.

Create a branch branch\_name (the branch name should reflect the piece of code you want to add, like fix-spectral-solver) with

```
# start from an up-to-date development branch
git checkout development
git pull mainline development
# create a fresh branch
git checkout -b branch_name
```
and do the coding you want.

It is probably a good time to look at the [AMReX documentation](https://amrex-codes.github.io/amrex/docs_html/) and at the Doxygen reference pages:

- ImpactX Doxygen: [https://impactx.readthedocs.io/en/latest/\\_static/doxyhtml](https://impactx.readthedocs.io/en/latest/_static/doxyhtml)
- AMReX Doxygen: <https://amrex-codes.github.io/amrex/doxygen>
- WarpX Doxygen: [https://warpx.readthedocs.io/en/latest/\\_static/doxyhtml](https://warpx.readthedocs.io/en/latest/_static/doxyhtml)

Once you are done developing, add the files you created and/or modified to the git *staging area* with

git add <file\_I\_created> <and\_file\_I\_modified>

#### **Build your changes**

If you changed C++ files, then now is a good time to test those changes by compiling ImpactX locally. Follow the [developer instructions in our manual](https://impactx.readthedocs.io/en/latest/install/cmake.html) to set up a local development environment, then compile and [run](https://impactx.readthedocs.io/en/latest/usage/how_to_run.html) ImpactX.

#### **Commit & push your changes**

Periodically commit your changes with

git commit

The commit message (between quotation marks) is super important in order to follow the developments during codereview and identify bugs. A typical format is:

```
This is a short, 40-character title
```

```
After a newline, you can write arbitray paragraphs. You
usually limit the lines to 70 characters, but if you don't, then
nothing bad will happen.
```
The most important part is really that you find a descriptive title and add an empty newline after it.

For the moment, commits are on your local repo only. You can push them to your fork with

git push -u myGithubUsername branch\_name

If you want to synchronize your branch with the development branch (this is useful when the development branch is being modified while you are working on branch\_name), you can use

git pull mainline development

and fix any conflict that may occur.

#### **Submit a Pull Request**

A Pull Request (PR) is the way to efficiently visualize the changes you made and to propose your new feature/improvement/fix to the ImpactX project. Right after you push changes, a banner should appear on the Github page of your fork, with your branch\_name.

- Click on the compare & pull request button to prepare your PR.
- It is time to communicate your changes: write a title and a description for your PR. People who review your PR are happy to know
	- **–** what feature/fix you propose, and why
	- **–** how you made it (added new/edited files, created a new class than inherits from. . . )
	- **–** how you tested it and what was the output you got
	- **–** and anything else relevant to your PR (attach images and scripts, link papers, *etc.*)
- Press Create pull request. Now you can navigate through your PR, which highlights the changes you made.

Please DO NOT write large pull requests, as they are very difficult and time-consuming to review. As much as possible, split them into small, targeted PRs. For example, if find typos in the documentation open a pull request that only fixes typos. If you want to fix a bug, make a small pull request that only fixes a bug.

If you want to implement a feature and are not too sure how to split it, just open an issue about your plans and ping other ImpactX developers on it to chime in. Generally, write helper functionality first, test it and then write implementation code. Submit tests, documentation changes and implementation of a feature together for pull request review.

Even before your work is ready to merge, it can be convenient to create a PR (so you can use Github tools to visualize your changes). In this case, please put the [WIP] tag (for Work-In-Progress) at the beginning of the PR title. You can also use the GitHub project tab in your fork to organize the work into separate tasks/PRs and share it with the ImpactX community to get feedback.

#### **Include a test to your PR**

A new feature is great, a **working** new feature is even better! Please test your code and add your test to the automated test suite. It's the way to protect your work from adventurous developers.

**Note:** TOOD: Write a workflow how to add a test.

#### **Include documentation about your PR**

Now, let users know about your new feature by describing its usage in the [ImpactX documentation.](https://impactx.readthedocs.io) Our documentation uses [Sphinx,](http://www.sphinx-doc.org/en/master/usage/quickstart.html) and it is located in docs/source/.

**Note:** TODO: For instance, if you introduce a new runtime parameter in the input file, you can add it to *[Docs/source/running\\_cpp/parameters.rst](#page-39-0)*.

If Sphinx is installed on your computer, you should be able to generate the html documentation with

make html

in docs/. Then open docs/build/html/index.html with your favorite web browser and look for your changes.

Once your code is ready with documentation and automated test, congratulations! You can create the PR (or remove the [WIP] tag if you already created it). Reviewers will interact with you if they have comments/questions.

### **6.1.2 Style and conventions**

- For indentation, ImpactX uses four spaces (no tabs)
- Some text editors automatically modify the files you open. We recommend to turn on to remove trailing spaces and replace Tabs with 4 spaces.
- The number of characters per line should be <100
- Exception: in documentation files (.rst/.md) use one sentence per line independent of its number of characters, which will allow easier edits.
- Space before and after assignment operator (=)
- To define a function , for e.g., myfunction() use a space between the name of the function and the paranthesis - myfunction (). To call the function, the space is not required, i.e., just use myfunction().
- The reason this is beneficial is that when we do a git grep to search for myfunction (), we can clearly see the locations where myfunction () is defined and where myfunction() is called.
- Also, using git grep "myfunction ()" searches for files only in the git repo, which is more efficient compared to the grep "myfunction ()" command that searches through all the files in a directory, including plotfiles for example.
- It is recommended that style changes are not included in the PR where new code is added. This is to avoid any errors that may be introduced in a PR just to do style change.
- ImpactX uses CamelCase convention for file names and class names, rather than snake\_case.
- The names of all member variables should be prefixed with m\_. This is particularly useful to avoid capturing member variables by value in a lambda function, which causes the whole object to be copied to GPU when running on a GPU-accelerated architecture. This convention should be used for all new piece of code, and it should be applied progressively to old code.
- #include directives in C++ have a distinct order to avoid bugs, see *[the ImpactX repo structure](#page-126-0)* for details
- For all new code, we should avoid relying on using namespace amrex; and all amrex types should be prefixed with amrex::. Inside limited scopes, AMReX type literals can be included with using namespace amrex::literals;. Ideally, old code should be modified accordingly.

## **6.2 Testing**

#### **6.2.1 Preparation**

Prepare for running tests of ImpactX by *[building ImpactX from source](#page-11-0)*.

In order to run our tests, you need to have a few *[Python packages installed](#page-12-0)*:

```
python3 -m pip install -U pip setuptools wheel pytest
python3 -m pip install -r examples/requirements.txt
```
### **6.2.2 Run**

You can run all our tests with:

```
ctest --test-dir build --output-on-failure
```
### **6.2.3 Further Options**

- help: ctest --test-dir build --help
- list all tests: ctest --test-dir build -N
- only run tests that have "FODO" in their name: ctest --test-dir build -R FODO

# <span id="page-125-1"></span><span id="page-125-0"></span>**6.3 Documentation**

### **6.3.1 Doxygen documentation**

WarpX uses a [Doxygen documentation.](https://www.doxygen.nl/manual/docblocks.html) Whenever you create a new class, please document it where it is declared (typically in the header file):

```
/** A brief title
 *
 * few-line description explaining the purpose of my_class.
 *
 * If you are kind enough, also quickly explain how things in my_class work.
 * (typically a few more lines)
 */
class my_class
{ ... }
```
Doxygen reads this docstring, so please be accurate with the syntax! See [Doxygen manual](http://www.doxygen.nl/manual/docblocks.html) for more information. Similarly, please document functions when you declare them (typically in a header file) like:

```
/** A brief title
 *
  few-line description explaining the purpose of my_function.
 *
   \partial \param[in,out] my_int a pointer to an integer variable on which
                          my\_function will operate.
   \return what is the meaning and value range of the returned value
 */
int my_class::my_function(int* my_int);
```
An online version of this documentation is *[linked here](#page-128-0)*.

### **6.3.2 Breathe documentation**

Your Doxygen documentation is not only useful for people looking into the code, it is also part of the [ImpactX on](https://impactx.readthedocs.io)[line documentation](https://impactx.readthedocs.io) based on [Sphinx!](http://www.sphinx-doc.org) This is done using the Python module [Breathe,](http://breathe.readthedocs.org) that allows you to read Doxygen documentation dorectly in the source and include it in your Sphinx documentation, by calling Breathe functions. For instance, the following line will get the Doxygen documentation for ImpactXParticleContainer in src/particles/ ImpactXParticleContainer.H and include it to the html page generated by Sphinx:

class ImpactXParticleContainer : public amrex::ParticleContainer<0, 0, RealSoA::nattribs, IntSoA::nattribs>

Beam Particles in ImpactX

This class stores particles, distributed over MPI ranks.

### **6.3.3 Building the documentation**

To build the documentation on your local computer, you will need to install Doxygen as well as the Python module breathe. First, change into docs/ and install the Python requirements:

```
cd docs/
pip install -r requirements.txt
```
You will also need Doxygen (macOS: brew install doxygen; Ubuntu: sudo apt install doxygen).

Then, to compile the documentation, use

```
make html
# This will first compile the Doxygen documentation (execute doxygen)
# and then build html pages from rst files using sphinx and breathe.
```
Open the created build/html/index.html file with your favorite browser. Rebuild and refresh as needed.

## <span id="page-126-0"></span>**6.4 ImpactX Structure**

#### **6.4.1 Repo Organization**

All the ImpactX source code is located in src/. All sub-directories have a pretty straightforward name.

Here is a [visual representation](https://octo-repo-visualization.vercel.app/?repo=ECP-WarpX%2Fimpactx) of the repository structure.

#### **6.4.2 Code organization**

The main ImpactX class is ImpactX, implemented in src/ImpactX.cpp.

#### **6.4.3 Build System**

ImpactX uses the *[CMake build system generator](#page-11-0)*. Each sub-folder contains a file CMakeLists.txt with the names of the source files  $( .cpp)$  that are added to the build. Do not list header files  $( .H)$  here.

### **6.4.4 C++ Includes**

All ImpactX header files need to be specified relative to the src/ directory.

- e.g. #include "Utils/ImpactXConst.H"
- files in the same directory as the including header-file can be included with #include "FileName.H"

By default, in a MyName.cpp source file we do not include headers already included in MyName.H. Besides this exception, if a function or a class is used in a source file, the header file containing its declaration must be included, unless the inclusion of a facade header is more appropriate. This is sometimes the case for AMReX headers. For instance AMReX\_GpuLaunch.H is a façade header for AMReX\_GpuLaunchFunctsC.H and AMReX\_GpuLaunchFunctsG. H, which contain respectively the CPU and the GPU implemetation of some methods, and which should not be included directly. Whenever possible, forward declarations headers are included instead of the actual headers, in order to save compilation time (see dedicated section below). In ImpactX forward declaration headers have the suffix \*\_fwd.H, while in AMReX they have the suffix \*Fwd.H. The include order (see PR  $#874$  and PR  $#1947$ ) and [proper quotation](https://gcc.gnu.org/onlinedocs/cpp/Include-Syntax.html) [marks](https://gcc.gnu.org/onlinedocs/cpp/Include-Syntax.html) are:

In a MyName.cpp file:

- 1. #include "MyName.H" (its header) then
- 2. (further) ImpactX header files #include "..." then
- 3. ImpactX forward declaration header files #include "...\_fwd.H"
- 4. AMReX header files #include <...> then
- 5. AMReX forward declaration header files #include <...Fwd.H> then
- 6. PICSAR header files #include <...> then
- 7. other third party includes  $\#$  include <...> then
- 8. standard library includes, e.g. #include <vector>

In a MyName.H file:

- 1. #include "MyName\_fwd.H" (the corresponding forward declaration header, if it exists) then
- 2. ImpactX header files #include "..." then
- 3. ImpactX forward declaration header files #include "...\_fwd.H"
- 4. AMReX header files #include <...> then
- 5. AMReX forward declaration header files #include <...Fwd.H> then
- 6. PICSAR header files #include <...> then
- 7. other third party includes  $\#$ include <...> then
- 8. standard library includes, e.g. #include <vector>

Each of these groups of header files should ideally be sorted alphabetically, and a blank line should be placed between the groups.

For details why this is needed, please see [PR #874,](https://github.com/ECP-WarpX/WarpX/pull/874#issuecomment-607038803) [PR #1947,](https://github.com/ECP-WarpX/WarpX/pull/1947) the [LLVM guidelines,](https://llvm.org/docs/CodingStandards.html#include-style) and [include-what-you-use.](https://github.com/include-what-you-use/include-what-you-use/blob/master/docs/WhyIWYU.md)

#### **6.4.5 Forward Declaration Headers**

Forward declarations can be used when a header file needs only to know that a given class exists, without any further detail (e.g., when only a pointer to an instance of that class is used). Forward declaration headers are a convenient way to organize forward declarations. If a forward declaration is needed for a given class MyClass, declared in MyClass.H, the forward declaration should appear in a header file named MyClass\_fwd.H, placed in the same folder containing MyClass.H. As for regular header files, forward declaration headers must have include guards. Below we provide a simple example:

MyClass\_fwd.H:

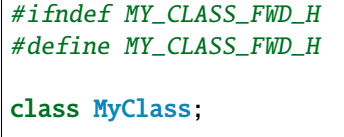

#endif //MY\_CLASS\_FWD\_H

MyClass.H:

```
#ifndef MY_CLASS_H
#define MY_CLASS_H
#include "MyClass_fwd.H"
#include "someHeader.H"
class MyClass{/* stuff */};
```
#endif //MY\_CLASS\_H

MyClass.cpp:

#include "MyClass.H" class MyClass{/\* stuff \*/};

Usage: in SimpleUsage.H

```
#include "MyClass_fwd.H"
#include <memory>
/* stuff */std::unique_ptr<MyClass> p_my_class;
/* stuff */
```
## **6.5 Implementation Details**

**Note:** TODO :-)

## <span id="page-128-0"></span>**6.6 C++ Objects & Functions**

We generate the documentation of C++ objects and functions *from our C++ source code* by adding *[Doxygen strings](#page-125-0)*. Our Doxygen C++ API documentation in classic formatting [is located here.](../_static/doxyhtml/index.html)

## **6.7 Python interface**

**Note:** TODO :-)

# **6.8 Debugging the code**

Sometimes, the code does not give you the result that you are expecting. This can be due to a variety of reasons, from misunderstandings or changes in the *[input parameters](#page-39-0)*, system specific quirks, or bugs. You might also want to debug your code as you implement new features in ImpactX during development.

This section gives a step-by-step guidance on how to systematically check what might be going wrong.

### **6.8.1 Debugging Workflow**

Try the following steps to debug a simulation:

- 1. Check the output text file, usually called output.txt: are there warnings or errors present?
- 2. On an HPC system, look for the job output and error files, usually called ImpactX.e... and ImpactX.o... Read long messages from the top and follow potential guidance.
- 3. If your simulation already created output data files: Check if they look reasonable before the problem occurred; are the initial conditions of the simulation as you expected? Do you spot numerical artifacts or instabilities that could point to missing resolution or unexpected/incompatible numerical parameters?
- 4. Did the job output files indicate a crash? Check the Backtrace.<mpirank> files for the location of the code that triggered the crash. Backtraces are read from bottom (high-level) to top (most specific line that crashed).
- 5. In case of a crash, Backtraces can be more detailed if you *[re-compile](#page-11-0)* with debug flags: for example, try compiling with -DCMAKE\_BUILD\_TYPE=RelWithDebInfo (some slowdown) or even -DCMAKE\_BUILD\_TYPE=Debug (this will make the simulation way slower) and rerun.
- 6. If debug builds are too costly, try instead compiling with -DAMReX\_ASSERTIONS=ON to activate more checks and rerun.
- 7. If the problem looks like a memory violation, this could be from an invalid field or particle index access. Try compiling with -DAMReX\_BOUND\_CHECK=ON (this will make the simulation very slow), and rerun.
- 8. If the problem looks like a random memory might be used, try initializing memory with signaling Not-a-Number (NaN) values through the runtime option fab.init\_snan = 1. Further useful runtime options are amrex. fpe\_trap\_invalid, amrex.fpe\_trap\_zero and amrex.fpe\_trap\_overflow (see details in the AMReX link below).
- 9. On Nvidia GPUs, if you suspect the problem might be a race condition due to a missing host / device synchronization, set the environment variable export CUDA\_LAUNCH\_BLOCKING=1 and rerun.
- 10. Consider simplifying your input options and re-adding more options after having found a working baseline.

Fore more information, see also the [AMReX Debugging Manual.](https://amrex-codes.github.io/amrex/docs_html/Basics.html#debugging)

Last but not least: the community of ImpactX developers and users can help if you get stuck. Collect your above findings, describe where and what you are running and how you installed the code, describe the issue you are seeing with details and input files used and what you already tried. Can you reproduce the problem with a smaller setup (less parallelism and/or less resolution)? Report these details in a *[ImpactX GitHub issue](#page-6-0)*.

### **6.8.2 Debuggers**

See the [AMReX debugger section](https://amrex-codes.github.io/amrex/docs_html/Basics.html#breaking-into-debuggers) on additional runtime parameters to

- disable backtraces
- rethrow exceptions
- avoid AMReX-level signal handling

You will need to set those runtime options to work directly with debuggers.

## **SEVEN**

## **MAINTENANCE**

## **7.1 Dependencies & Releases**

### **7.1.1 Update ImpactX' Core Dependencies**

ImpactX has direct dependencies on AMReX and WarpX, which we periodically update.

The following scripts automate this workflow, in case one needs a newer commit of AMReX or WarpX between releases:

**Note:**

```
./Tools/Release/updateAMReX.py
./Tools/Release/updateWarpX.py
```
### **7.1.2 Create a new ImpactX release**

ImpactX has one release per month. The version number is set at the beginning of the month and follows the format YY.MM.

In order to create a GitHub release, you need to:

1. Create a new branch from development and update the version number in all source files. We usually wait for the AMReX release to be tagged first, then we also point to its tag.

There is a script for updating core dependencies of ImpactX and the ImpactX version:

```
./Tools/Release/updateAMReX.py
./Tools/Release/updateWarpX.py
./Tools/Release/newVersion.sh
```
For a ImpactX release, ideally a *git tag* of AMReX & WarpX shall be used instead of an unnamed commit.

Then open a PR, wait for tests to pass and then merge.

2. **Local Commit** (Optional): at the moment, @ax3l is managing releases and signs tags (naming: YY.MM) locally with his GPG key before uploading them to GitHub.

**Publish**: On the [GitHub Release page,](https://github.com/ECP-WarpX/impactx/releases) create a new release via Draft a new release. Either select the locally created tag or create one online (naming: YY.MM) on the merged commit of the PR from step 1.

In the *release description*, please specify the compatible versions of dependencies (see previous releases), and provide info on the content of the release. In order to get a list of PRs merged since last release, you may run

git log <last-release-tag>.. --format='- %s'

3. Optional/future: create a release-<version> branch, write a changelog, and backport bug-fixes for a few days.

**EIGHT**

# **EPILOGUE**

## **8.1 Glossary**

In daily communication, we tend to abbreviate a lot of terms. It is important to us to make it easy to interact with the ImpactX community and thus, this list shall help to clarify often used terms.

Please see: <https://warpx.readthedocs.io/en/latest/glossary.html>

# **8.2 Funding and Acknowledgements**

This work was supported by the Laboratory Directed Research and Development Program of Lawrence Berkeley National Laboratory under U.S. Department of Energy Contract No. DE-AC02-05CH11231.

We acknowledge all the contributors and users of the ImpactX community who participate to the code quality with valuable code improvement and important feedback.

# **PYTHON MODULE INDEX**

i impactx.distribution, [32](#page-35-0) impactx.elements, [33](#page-36-0)

## **INDEX**

## A

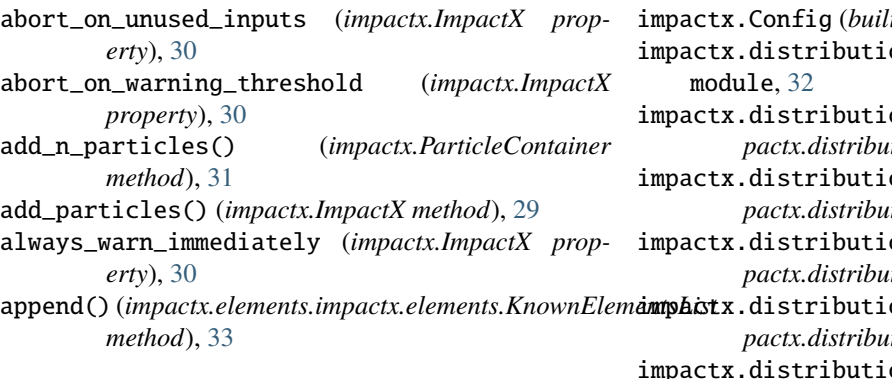

# B

beta (*impactx.RefPart property*), [32](#page-35-1) beta\_gamma (*impactx.RefPart property*), [32](#page-35-1)

# C

clear()(impactx.elements.impactx.elements.KnownElen *method*), [33](#page-36-1)

# D

diag\_file\_min\_digits (*impactx.ImpactX property*), [29](#page-32-0) diagnostics (*impactx.ImpactX property*), [29](#page-32-0) domain (*impactx.ImpactX property*), [29](#page-32-0) dynamic\_size (*impactx.ImpactX property*), [29](#page-32-0)

# E

evolve() (*impactx.ImpactX method*), [30](#page-33-0) extend() (impactx.elements.impactx.elements.KnownEle *method*), [33](#page-36-1)

# G

gamma (*impactx.RefPart property*), [32](#page-35-1) gpu\_backend (*impactx.Config property*), [30](#page-33-0)

## H

have\_gpu (*impactx.Config property*), [30](#page-33-0) have\_mpi (*impactx.Config property*), [30](#page-33-0) have\_omp (*impactx.Config property*), [30](#page-33-0)

### I

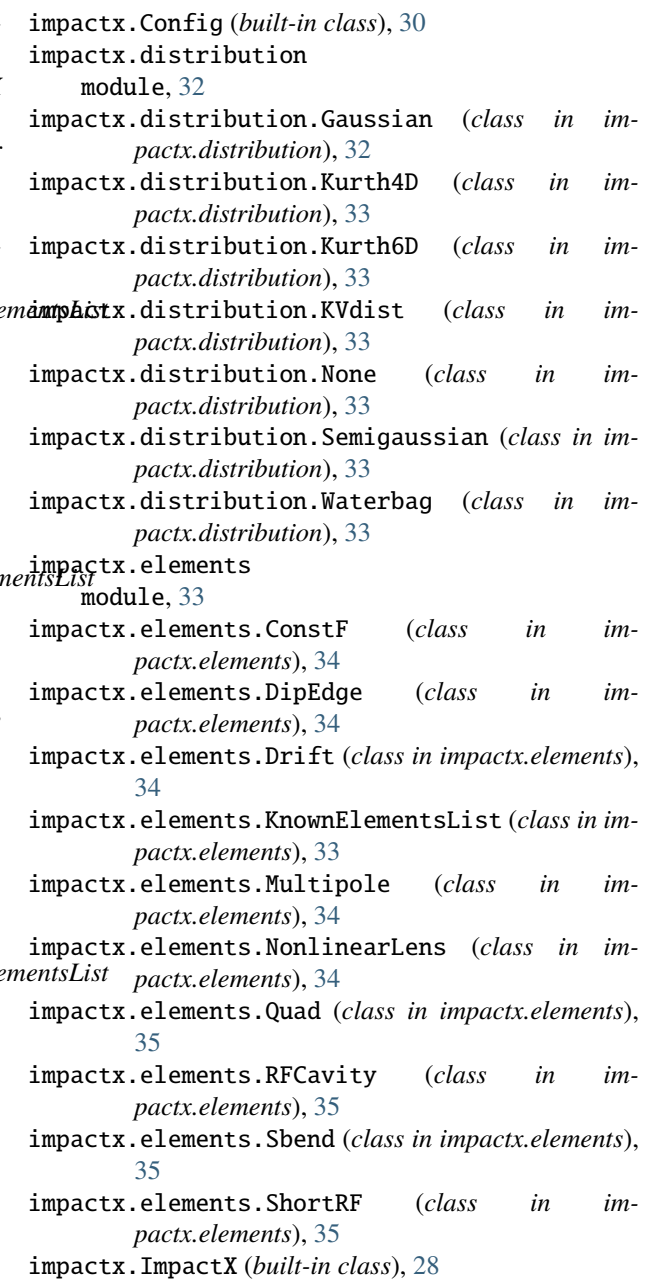

impactx.ParticleContainer (*built-in class*), [31](#page-34-0)

impactx.RefPart (*built-in class*), [31](#page-34-0) impactx::ImpactXParticleContainer (*C++ class*), [122](#page-125-1) Y y (*impactx.RefPart property*), [31](#page-34-0) Z

init\_grids() (*impactx.ImpactX method*), [29](#page-32-0)

z (*impactx.RefPart property*), [32](#page-35-1)

### L

lattice (*impactx.ImpactX property*), [30](#page-33-0) load\_file() (*impactx.elements.impactx.elements.KnownElementsList method*), [33](#page-36-1) load\_file() (*impactx.RefPart method*), [32](#page-35-1)

# M

module impactx.distribution, [32](#page-35-1) impactx.elements, [33](#page-36-1)

## N

n\_cell (*impactx.ImpactX property*), [29](#page-32-0)

## P

particle\_container() (*impactx.ImpactX method*), [29](#page-32-0) particle\_shape (*impactx.ImpactX property*), [28](#page-31-0) prob\_relative (*impactx.ImpactX property*), [29](#page-32-0) pt (*impactx.RefPart property*), [32](#page-35-1) px (*impactx.RefPart property*), [32](#page-35-1) py (*impactx.RefPart property*), [32](#page-35-1) pz (*impactx.RefPart property*), [32](#page-35-1)

# $\Omega$

qm\_qeeV (*impactx.RefPart property*), [32](#page-35-1)

# R

ref\_particle() (*impactx.ParticleContainer method*), [31](#page-34-0)

# S

s (*impactx.RefPart property*), [31](#page-34-0) set\_charge\_qe() (*impactx.RefPart method*), [32](#page-35-1) set\_energy\_MeV() (*impactx.RefPart method*), [32](#page-35-1) set\_mass\_MeV() (*impactx.RefPart method*), [32](#page-35-1) set\_ref\_particle() (*impactx.ParticleContainer method*), [31](#page-34-0) slice\_step\_diagnostics (*impactx.ImpactX property*), [29](#page-32-0) space\_charge (*impactx.ImpactX property*), [29](#page-32-0)

# T

t (*impactx.RefPart property*), [32](#page-35-1)

# X

x (*impactx.RefPart property*), [31](#page-34-0)